# **Kā izveidot tūrisma mītnes mājas lapu**

# **Lietotāja rokasgrāmata**

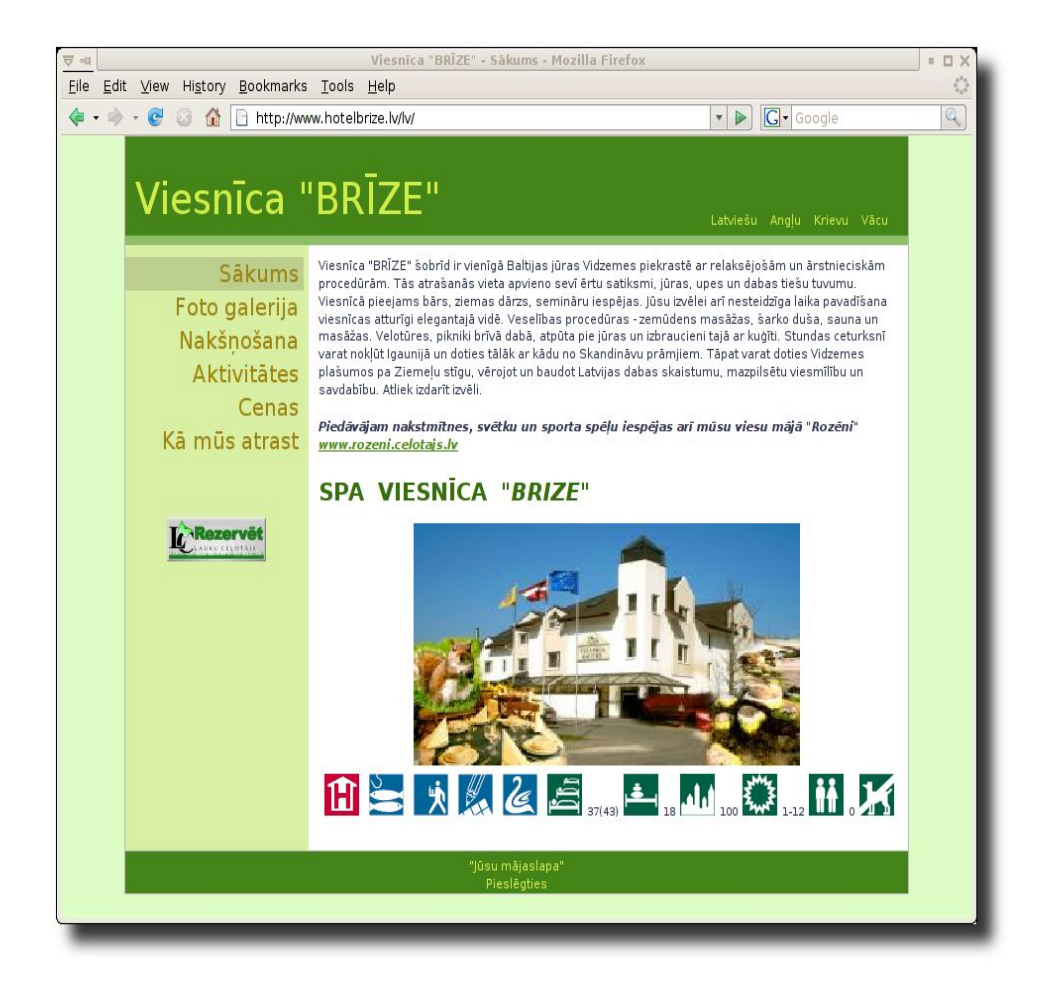

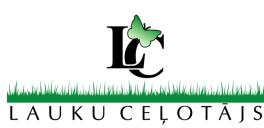

# **Latvijas Lauku tūrisma asociācija "Lauku Ceļotājs"**

**Kalnciema iela 40, 3. stāvs, Rīga, LV-1046, tel: +(371) 67617600, fakss: +(371) 67830041 E-pasts: lauku@celotajs.lv, www.celotajs.lv**

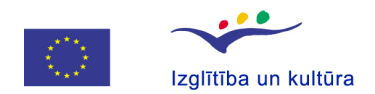

Leonardo da Vinci Šis projekts tika finansēts ar Eiropas Komisijas atbalstu. Šī publikācija atspoguļo vienīgi autora uzskatus, un Komisijai nevar uzlikt atbildību par tajā ietvertās informācijas jebkuru iespējamo izlietojumu. Web lapas veidošana izmantojot SEED CMS HB-LV V 1.1, Decembris, 2011

Lietotāja rokasgrāmata kā soli pa solim izveidot lauku tūrisma naktsmītnes mājas lapu izmantojot Lauku Ceļotāja izmantoto SEED CMS sistēmu

Autortiesības © 2011 Lauku Ceļotājs

Šī materiāla pavairošana, izplatīšana un pārpublicēšana bez asociācijas "Lauku Ceļotājs" piekrišanas ir aizliegta.

# **Saturs**

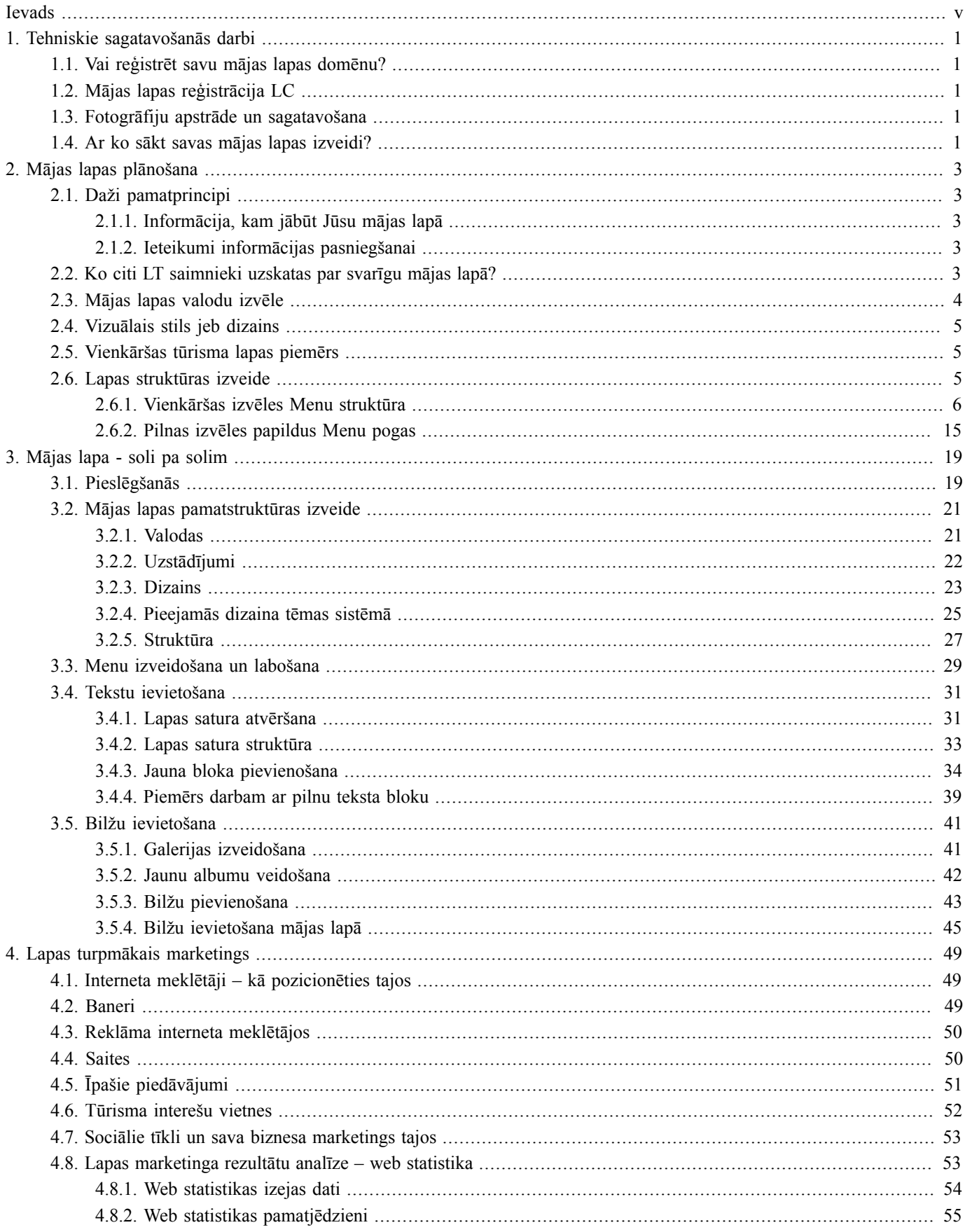

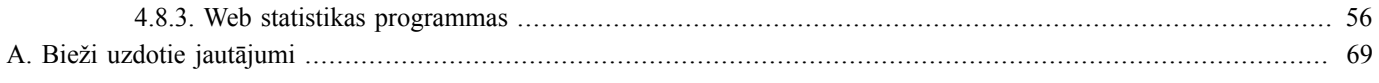

# <span id="page-4-0"></span>**Ievads**

Asociācija "Lauku ceļotājs" sniedz iespēju katram saimniekam:

- Izveidot savu mājas lapu ar iespējami vienkāršām rīcībām un iepriekš Lauku tūrismam specifiskām sagatavēm;
- Piesaistīt to populārākajai lauku tūrisma mājas lapa [url="http://www.celotajs.lv/">www.celotajs.lv](http://www.celotajs.lv/)
- Regulāri pašam mainīt informāciju savā mājas lapā.

Sistēma ir instalēta un pastāvīgi uzturēta uz asociācijas "Lauku ceļotājs" servera un to iespējams piesaistīt tās mājas lapai [www.celotajs.lv.](http://www.celotajs.lv/) Priekšrocība ir tā, ka "Lauku ceļotāja" mājas lapa, caur kuru būs pieejamas lauku uzņēmēju izveidotās lapas, saņem aptuveni 1500 apmeklējumu dienā un ir viegli atrodama caur populārākajiem Interneta meklētājiem (google, yahoo, aol). Līdz ar to katrs atsevišķais uzņēmums iegūst izdevīgu pozicionējumu Internetā un iespējami precīzu apmeklējumu savai mājas lapai. Pēc izvēles uzņēmēji var arī paši reģistrēt savas izveidotās mājas lapas ar sava uzņēmuma (domaina) nosaukumu, bez sasaistes ar LC.

Papildus ieguvums, veidojot savu mājas lapu pie LC lapas – daudz svarīgas informācijas vairs otrreiz saimniekam nevajag ievadīt, tās nāk no LC ievadītās informācijas, piem. galvenās un pakalpojumu piktogrammas, iegūtie sertifikāti (kvalitātes, Zaļais sertifikāts u.c.), vispārējais teksts par mītni, ceļa apraksts uz māju, ceļa shēma, var izmantot arī LC foto galerijā pieejamās naktsmītnes foto. Taču, protams saimnieks vienmēr tekstus, foto u.c. info var papildināt, mainīt, pārveidot vai LC info neizmantot nemaz, visu veidojot pats.

Šajā rokasgrāmatā atradīsies ieteikumus un "soli pa solim" instrukcijas, kā izplānot un tehniski izveidot sava tūrisma uzņēmuma mājas lapu. Kaut arī instrukcijas ir domātas tūrisma uzņēmumam, daudzi šeit atrodamie ieteikumi būs izmantojami arī cita profila uzņēmumiem.

- "Nodaļa 1, *[Tehniskie sagatavošanās darbi](#page-6-0)*" atradīsiet tehniskas un organizatoriskas dabas jautājumus, kas būtu jāatrisina pirms sākat veidot savu mājas lapu (domēna reģistrācija, informācijas un attēlu tehniskā sagatavošana, utt.)
- "Nodaļa 2, *[Mājas lapas plānošana](#page-8-0)*" mājas lapai nepieciešamā informācija, ieteikumi, citu saimnieku viedokļi un iespējamo lapas sadaļu pārskats.
- "Nodaļa 3, *Mājas lapa soli pa solim*" soli pa solim pamācība ar ekrāna attēliem un padomiem, kā veidot savu mājas lapu Lauku Celotāja sistēmā.
- "Nodaļa 4, *Lapas turpmākais marketings*" turmākais darbs ar mājas lapu, marketings, apmeklējuma analīze, ieteikumi informācijas maiņai un papildināšanai.
- "Pielikums A, *[Bieži uzdotie jautājumi](#page-74-0)*" -bieži uzdoti jautājumi par mājas lapas veidošanu

Šī rokasgrāmata pieskaras tikai informācijas tehnoloģiju (IT) jautājumiem, kas saistīti ar mājas lapas veidošanu. Lai iegūtu plašāku ieskatu par IT tehnoloģiju izmantošanu Jūsu uzņēmuma darbā, iesakam iepazīties arī ar materiālu "IT pielietojums un iespējas lauku tūrisma mārketingā un uzņemējdarbībā", kas ir atrodams Lauku Ceļotāja mācību un pētniecības dokumentu vietnē: <http://macies.celotajs.lv>

# <span id="page-6-0"></span>**1. Tehniskie sagatavošanās darbi**

### <span id="page-6-1"></span>**1.1 Vai reģistrēt savu mājas lapas domēnu?**

Kaut arī šajā materiālā aprakstītā sistēma atbalsta Lauku Celotāja reģistrētā domēna "**celotajs.lv**" apakšdomēnu izmantošanu (piemēram **manamaja.celotajs.lv**), ieteicamāks tomēr ir variants par sava interneta domēna reģistrēšanu **manamaja.lv** (*manamaja* - te domāts mītnes nosaukums) - tas piedod zināmu solīdumu Jūsu uzņēmuma prezentācijai un reizē arī saīsina domēna nosaukumu, izmantojot to reklāmās un cita veida marketingā.

Sava interneta domēna reģistrēšana nav bezmaksas, Jūs pērkat tiesības vārdu izmantot uz Jūsu izvēlēto laiku. Latvijā ar domēnu vārdu reģistrēšanu nodarbojas NIC [\(nic.lv\)](http://nic.lv). Ar cenām domēna vārda reģistrācijai varat iepazīties sekojošā lapā: http://www.nic.lv/ resource/show/15. Parasti interneta operatori var palīdzēt reģistrēt šos vārdus un iekārtot arī epasta kastīti Jūsu e-pastiem, taču to pavisam vienkārši var izdarīt arī pašu spēkiem jau minētajā NIC mājas lapā. Domēna vārda lietošana uz vienu gadu maksā 8.77 LVL (2011 gada decembris).

Taču savas mājas lapas veidošanu Jūs varat uzsākt izmantojot **celotajs.lv** apakšdomēnu un savu domēnu iegādāties vēlāk, izveidoto mājas lapu pārvietojot un jauno domēnu.

# <span id="page-6-2"></span>**1.2 Mājas lapas reģistrācija LC**

Sazinieties ar "Lauku ceļotāju" (LC) un palūdziet, lai tas nokonfigurē Jūsu web lapas adresi un paziņojiet, kādu lietotāja vārdu un paroli Jūs vēlaties (tā kalpos kā aizsardzība, lai neviens cits nevarētu mainīt Jūsu web lapu).

Jūsu mājas lapas adrese izskatīsies šādi: www.majasvards.celotajs.lv (tātad, ja Jūsu māju sauc "Bebri", tad Jūsu mājas lapas adrese būs www.bebri.celotajs.lv).

Ja vēlaties mājas lapas adresi www.bebri.lv (bez celotajs.lv), tad šī adrese (organizācijai/uzņēmumam) saimniekam jāreģistrē pašam Latvijas interneta adrešu katalogā "NIC" (kā aprakstīts sadaļā augstāk) un jāpaziņo Lauku Ceļotājam par jaunregistrēto domēnu. "Lauku ceļotājs", protams, Jums palīdzēs ar nepieciešamo tehnisko informāciju, ko NIC pieprasa reģistrācijas procesā.

Domēna reģistrācija NIC var prasīt vairākas dienas, tādēļ varat iesākumā sākt ar celotajs.lv apakšdomēnu, un, kad Jūsu domēns ir piereģistrēts, pāriet uz Jūsu jauno domēnu.

# <span id="page-6-3"></span>**1.3 Fotogrāfiju apstrāde un sagatavošana**

Fotogrāfijas ir ļoti svarīga tūrisma uzņēmuma mājas lapas sastāvdaļa. Labākās fotogrāfijas vajadzētu atlasīt nepārtraukti, dažādos gadalaikos un vēlams atainojot arī dažādas aktivitātes ar kurām viesi var nodarboties Jūsu naktsmītnē. Fotogrāfēšana un foto apstrāde (attēla kvalitātes uzlabošana, defektu labošana, utt) nav šīs pamācības tēma, taču idejas par izmantojamo programmatūru varat smelties citā LC mācību materiālā, kas stāsta, kā veidot un noformēt maršrutus izmantojot atvērtā koda programmatūru: [http://macies.celotajs.lv/publ/research/dabas\\_vadl\\_tehniska\\_pamaciba.pdf](http://macies.celotajs.lv/publ/research/dabas_vadl_tehniska_pamaciba.pdf)

Kaut arī iemaņas fotogrāfiju pirmapstrādei būtu vēlamas, tās nav obligātas Jūsu mājas lapas veidošanai.

# <span id="page-6-4"></span>**1.4 Ar ko sākt savas mājas lapas izveidi?**

Ko mēs iesakām izdarīt, pirms ķeraties pie tehniskā lapas izveides darba:

- 1. Izvēlieties / izlemiet, kādas būs jūsu izvēles karte (menu), precīzi nosaucot katru pogu, ja tās ir atšķirīgas no LC piedāvājuma varianta (skat. nākamās nodaļu šajā rokasgrāmatā)
- 2. Ir jāsagatavo fotogrāfijas elektroniskā formā katrai no Menu pogām, ko ievietosiet galerijā un pēc tam izmantosiet tekstā katrā pogā. Katrai foto ieteicams paraksts, kas paskaidro tur redzamo. Ieteicams sagatavot vismaz 2 -3 foto katrai sadaļai. Fotogrāfiju

lielums vēlams aptuveni 1024x768 punktu izšķiršanā, taču, ja tās ir lielākas - nav problēma. Praktiski derīgas ir fotogrāfijas no jebkura digitālā fotoaparāta. Ja Jums nav pieejamas bildes elektroniski, sagatavojiet tās "papīra" formātā, lai tās var ieskenēt.

- 3. Ir jāsagatavo teksts elektroniski (piemēram MS Word vai Open Office dokumentā), ko plānojat likt katrā sadaļā. Tekstu nevajag garu – pietiek ar 1-2 teikumiem, kas raksturo konkrēto sadaļu.
- 4. Sagatavojiet karti vai shēmu, ko izmantosiet savas mājas atrašanās vietas norādei.
- 5. Sagatavojiet logo vai citu identifikācijas zīmi, ko vēlaties ievietot savas mājas lapā.
- 6. Sagatavojiet elektroniski savu pakalpojumu cenu lapu.

Ja gatavojaties doties uz "Lauku Ceļotāju" veidot savu lapu, ierakstiet šo visu info uz CD vai pārnēsājamā USB atmiņā un sagatavojiet jautājumus, kas radušies , domājot par savu mājas lapas izveidi. Ja veidosiet savu lapu pats, izmantojot savu mājas vai darba Interneta pieslēgumu, sakopējiet to vienā mapītē, lai būtu ērtāk to lietot.

# <span id="page-8-0"></span>**2. Mājas lapas plānošana**

# <span id="page-8-1"></span>**2.1 Daži pamatprincipi**

#### <span id="page-8-2"></span>**2.1.1 Informācija, kam jābūt Jūsu mājas lapā**

Jūsu Interneta lapā jābūt šādai informācijai:

- kontaktinformācija,
- viesu telpu raksturojums (skaits, iekārtojums, standarts/kvalitātes kategorija, īpatnības, fotoattēli),
- cenas,
- ceļa shēma vai ceļa apraksts,
- rezervēšanas iespēja pa e-pastu,
- iepazīstināšana ar saimniekiem,
- papildu pakalpojumi/īpašais piedāvājums,
- apkārtnes tūrisma objekti vai saites uz atbilstošām Interneta lapām (informācija par apskates vietām tuvākajā apkārtnē, par pagastu/rajonu, utt.).

#### <span id="page-8-3"></span>**2.1.2 Ieteikumi informācijas pasniegšanai**

Lai virtuālie viesi nezaudētu interesi par jūsu mājas lapu:

- Informācijai tajā jābūt konkrētai un viegli atrodamai, tikai vienreiz noklikšķinot skaidri formulētā "satura rādītājā".
- Tekstam jābūt īsam un saturīgam. Nedaudzos teikumos jāpasaka viss svarīgākais.
- Tekstam un fotoattēliem jārada aicinošs iespaids. Taču uzmanieties ja lapā ir daudz foto un citi attēli, tā atveras lēni un ilgi, tādēļ lapas apmeklētājs var zaudēt pacietību un pārtraukt savienojumu.
- Piedāvājums Internetā regulāri jāpilnveido, jāaktualizē un jāattīsta.
- Ir svarīgi, lai jūsu mājas lapu varētu atrast ar dažādu meklētāju palīdzību un no dažādām citām tūrisma nozares mājas lapām.
- Visām sadaļām jūsu mājas lapā jābūt vienotā stilā, kas varētu būt saskaņots arī ar citiem jūsu uzņēmuma reklāmas materiāliem.
- Mājas lapas izveidē jāsadarbojas ar profesionāļiem šajā jomā.
- Pirms pieslēdzat savu lapu Interneta tīklam, jums jāpārliecinās, vai tā darbojas un ir redzama nepārveidotā izskatā, atverot vismaz [Internet Explorer](http://www.microsoft.com/windows/ie/default.mspx) un [Firefox](http://www.mozilla.com/en-US/firefox/) pārlūkprogrammās (šīs pārlūkprogrammas [izmanto](http://www.w3schools.com/browsers/browsers_stats.asp) lielākā daļa no interneta lietotājiem IE ~60%, Firefox ~30%).

#### <span id="page-8-4"></span>**2.2 Ko citi LT saimnieki uzskatas par svarīgu mājas lapā?**

2006.gada pavasarī LC veica aptauju par mājas lapas izveidi, lai noskaidrotu, kuras sadaļas saimnieki uzskata par nozīmīgām savā potenciālajā mājas lapā. Tika dota sekojoša izvēle:

- Pamatpiedāvājuma apraksts (nakšņošana)
- Papildpiedāvājumu apraksti (pirts, ēdināšana, semināri, utt)
- Iespējamās aktivitāšu apraksts (iespēja aktīvi atpūsties, amatnieku piedāvājumi, utt)
- Apkārtnes apraksti (dabas, apskates objekti tuvumā)
- Cenu lapa
- Kā mūs atrast (ceļa norādes, shēma)
- Foto galerija jeb albums
- Video galerija
- Klientu atsauksmes
- Speciālie piedāvājumi
- Kalendārs
- Paziņojums par rezervēšanu uz e-pastu
- Paziņojums par rezervēšanu uz SMS
- Citas sadaļas vai funkcijas (norādiet kādas)

Tika iegūti sekojoši rezultāti:

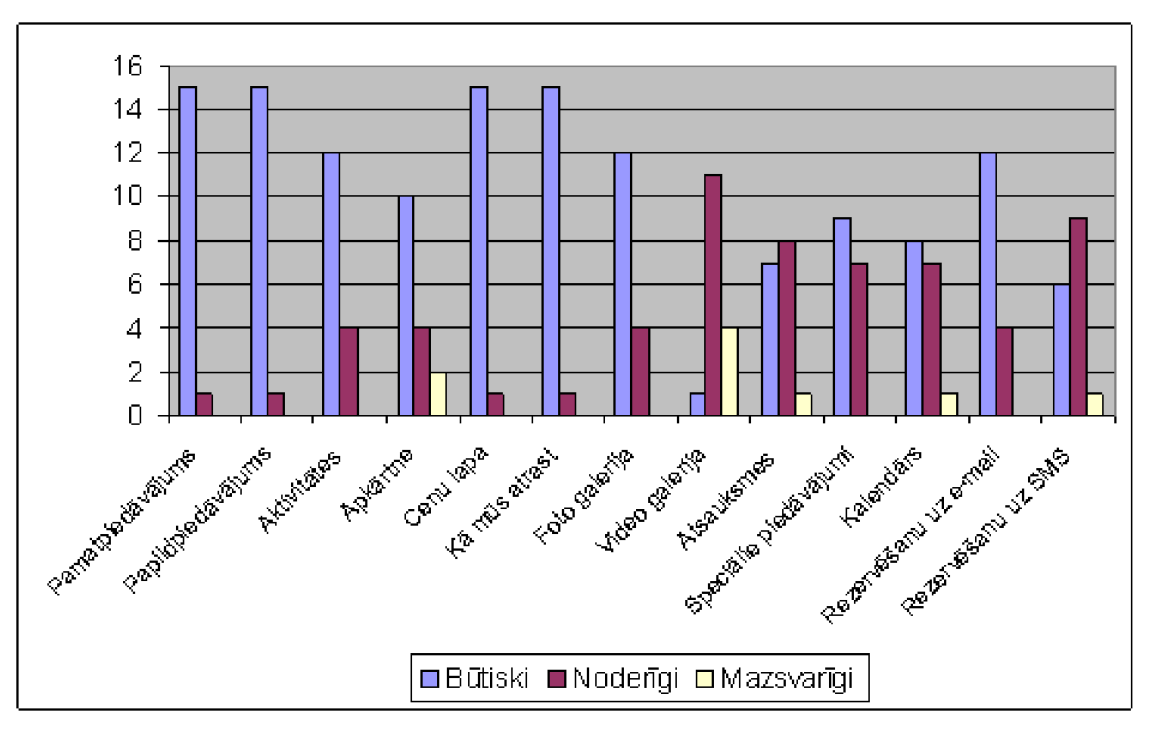

*Ilustrācija 1. Aptaujas rezultāti par dažādu mājas lapas sadaļu svarīgumu*

Par vissvarīgākajām sadaļām saimnieki tātad uzskatīja Pamatpiedāvājumu (nakšņošanu), papildpiedāvājumu jeb aktivitātes, cenu lapu un kā mūs atrast. Šie rezultāti tika ņemti vērā, LC izstrādājot izvēles kartes sagatavi saimnieku mājas lapas izveidei, ko apskatīsim nākamajā nodaļā.

#### <span id="page-9-0"></span>**2.3 Mājas lapas valodu izvēle**

Pēc mājas lapas reģistrācijas, saimniekam ir jāizvēlas valodas no 4 iespējamām (LV, EN, RU, DE) valodām, kādās būs pieejama saimnieka mājas lapa. Jāatceras arī, ka katra valoda prasa savu atjaunošanas laiku un jāpārdomā vai visa informācija, piem., angļu valodā ir nepieciešama precīzi tulkota no latviešu, jeb pietiek ar vispārējāku info. Jāpārdomā, vai saimnieks pats pārzina valodu, kurā lapa ir jāuztur, vai tam būs jālūdz palīdzība no malas, kas prasa papildus izmaksas. Protams, tas atkarīgs, arī no konkrētās mītnes klientūras jeb tirgus, uz ko orientējas katra mītne. Vēlāk var pielikt papildus pogas jeb informācijas sadaļas individuāli katrai valodai, ja saimnieks redz, ka tas nepieciešams. Jābūt arī pārliecībai, ka saimnieks varēs atbildēt uz pieprasījumiem tajā valodā, kurā ir izveidota viņa mājas lapa, vai vismaz kādā no tuvākajām valodām, kurā šis klients saprot.

Ieteicams sākt ar tikai vienu lapas valodu. Lapas veidošanas procesā būs daudz izmaiņu un labojumu, kurus būs neērti veikt vairākās valodās. pat ja saimnieks tās pārvalda pats. Ertāk ir pabeigt visas lapas vienā valodā un pēc tam pievienot papildus valodas. Jāievēro, ka visām lapām nav jābūt iztulkotām visās atbalstītajās valodās. Iespējams, ja Jums interesē galvenokārt Latvijas klienti, iespējams nav vērts veidot lapu Angļu valodā, vai izveidot angliski tikai vienu sākuma lapu ar pamatinformāciju un kontaktinformāciju.

#### <span id="page-10-0"></span>**2.4 Vizuālais stils jeb dizains**

Lai saimniekam pašam nebūtu jādomā par dizainu, kas būs pamatā viņa mājas lapai - LC ir sagatavojis vairākus vizuālos stilus saimnieka izvēlei, lai veidotu savu mājas lapu. Tas nenozīmē, ka visu saimnieku mājas lapas būs vienādas – tās atšķirsies no elementiem, ko saimnieks ievietos savā mājas lapā – piem., logo, foto, piktogrammu izvietojumu utt. Katru dizaina stilu var apskatīties, pirms to izvēlas – atšķirības ir ne tikai fona krāsās, bet ari Menu izvietojumā (kreisajā sānā vai augšā). Ja tomēr saimnieks nav apmierināts ar izvēlēto stilu – to var mainīt jau pēc visas lapas izveides jebkurā laikā.

Mēs atgriezīsimies pie dizaina izvēles un varēsim arī aplūkot sistēmā pieejamos dizainus sadaļā par mājas lapas veidošanu

#### <span id="page-10-1"></span>**2.5 Vienkāršas tūrisma lapas piemērs**

Nākamais solis Jūsu lapas veidošanā būtu ieskatam aplūkot dažas LC sistēmā jau izveidotas web lapas:

- <http://pukkalnini.celotajs.lv> nelielas viesu mājas web lapa angļu, latviešu un krievu valodās
- [http://www.ziedkalni.lv](http://pukkalnini.celotajs.lv)  brīvdienu māja tikai latviešu valodā, piemērs, kur saimnieks ir izmantojis savu domēnu
- <http://dravnieki.celotajs.lv> brīvdienu māja ar divām atsevišķi trezervējamām mājām
- <http://rozeni.celotajs.lv> nelielas viesu mājas web lapa angļu, latviešu un krievu valodās

Kad pārskats pār iespējamo lapu saturu ir gūts, nākamajā sadaļā pārskatīsim detalizēti katru lapas sadaļu ar ieteikumiem un piemēriem.

### <span id="page-10-2"></span>**2.6 Lapas struktūras izveide**

Svarīgākais darbs saimniekam ir izveidot savu Menu jeb pogu komplektu, kas vislabāk un precīzāk atspoguļo mītnes piedāvājumu.

LC izskatot veiksmīgākās LT mītņu mājas lapas, kā arī balstoties uz saimnieku viedokli, ir izveidojis vienu sagatavi (ar menu un lapu saturu) kā palīgu saimniekam Menu izveidei. Velāk darbs pie papildus sagatavēm tiks turpināts.

Sagatave Vienkārša B&B – šis ir pogu (Menu) un lapas satura komplekts, kas speciāli izveidots Lauku tūrisma nelielai naktsmītnei. Tomēr saimnieks vienmēr var tās mainīt/pārsaukt un papildināt ar jaunām, kā arī dzēst neatbilstošo. Tāpat šīs sadaļas var mainīt vietām. Piedāvātais Menu sastāv no šādām sadaļām:

- Sākums
- Nakšnošana
- Aktivitātes
- Cenas
- Foto galerija

• Kā mūs atrast

| http://housename.celotajs.lv/lv/admin/sitemap/element/home - Microsoft Internet Explorer                                                                                                    | $\Box$                                                                                                    |
|----------------------------------------------------------------------------------------------------|----------------------------------------------------------------------------------------------------|
| Edit View Favorites Tools<br>Help<br>File                                                                                                    |                                                                                                    |
| $\pmb{\gg}$<br>₽<br>$\mathbf{z}$<br>喬<br>⊀≿<br>$8 - 8$<br>Address <b>b</b> http://housename.celotajs.lv/lv/admin/sitemap/element/home<br>$\odot$<br>$\vert x \vert$<br>€<br>G<br>$\overline{\mathbf{v}}$<br>$\!\star$                                                                                                    | $\bm{\rightarrow}$<br>$\vee$<br>Go                                                                                            |
| Links @ Customize Links @ Free Hotmail @ Windows @ Windows Marketplace @ Windows Media                                                                                                    |                                                                                                    |
| Lauku Ceļotājs : housename<br>Lapas saturs<br>Sākums<br>٠<br>Sākums (home) Anglu, Latviešu<br>◘<br>$\triangleright$<br>╳<br>Įa<br>₽<br>Įa<br>Nakšņošana (accomm) Angļu, Latviešu<br>[a<br>Aktivitātes (activity) Angļu, Latviešu<br><b>a</b><br>Cenas (prices) Angļu, Latviešu<br>[a<br>Rezervēšana (reservation) Anglu, Latviešu<br>[a<br>Foto galerija (gallery) Anglu, Latviešu<br><b>a</b><br>Kā mūs atrast (contact) Angļu, Latviešu<br>∧<br>$\lceil \cdot \rceil$ | en lu demo Atslégties<br>Administrēšana<br>Valodas<br>Uzstādījumi<br>Dizains<br>Struktūra<br>Galerija<br>Sistēmas informācija |
| "Jūsu mājaslapa"<br>© Lauku ceļotājs, Kuģu iela 11, Riga LV-1048, Latvia,<br>tel.: +(371) 7617600, fax: +(371) 7830041, e-mail: lauku@celotajs.lv, www.celotajs.lv                                                                                                    |                                                                                                    |
|                                                                                                    |                                                                                                    |

*Ilustrācija 2. Sagatave - Vienkārša B&B*

Lapas *Menu* jeb pogas saimnieks var veidot arī pats, izvēloties no iepriekš definētie nosaukumiem pogām (Presets). Izvēloties sagatavi automātiski tiek pievienoti arī visi menu tulkojumi saimnieka izvļētajās valodās. Protams, ir iespēja pievienot arī pilnīgi jaunas pogas un dot tām arī nosaukumus. Te jāatceras, ka pogu nosaukumi nedrīkst būt gari un tiem precīzi jāatspoguļo saturs, kas būs atrodams zem šīs pogas. Veidojot jaunas pogas saimnieks ir arī pats atbildīgs par šo pogu tulkojumiem.

#### <span id="page-11-0"></span>**2.6.1 Vienkāršas izvēles Menu struktūra**

Lai saimniekam vieglāk būtu orientēties, ko ievietot katrā no sadaļām – ir izveidota sagatave - kā piemērs, kas balstās uz lauku mājas "Pukkalnini" piedāvājumu. Reālā mājas lapa atrodama zem adreses [www.pukkalnini.celotajs.lv](http://www.pukkalnini.celotajs.lv/) .

**Sākums** – Šī sadaļa ir svarīgākā īsumā par piedāvājumu, jaunumi no saimniecības, vai cita info, ko saimnieks uzskata par svarīgu:

- Tas var būt arī ievada info teksts par piedāvājumu no LC lapas www.celotajs.lv, kā tas ir izmantots "Puķkalniņu" piemērā.
- Zem teksta saimnieks var pievienot arī piktogrammu bloku, kas ievietotas LC lapā kā galvenās (te nekādas izmaiņas visā piktogrammu blokā nav iespējamas, dzēšot vai papildinot kādu no tām, ja vien tās neizdara LC lapā).
- Tāpat var pievienot jebkuru no LC lapā ievietotajām piktogrammām, kas apzīmē papildus pakalpojumus tās var pievienot jebkuru, ko saimnieks uzskata par svarīgu.
- Pievienojot bildi galvenajā/ievada lapā nevajadzētu likt ļoti daudz bildes labāk izvēlēties vienu, kas vislabāk raksturo saimniecību (mājas ārskatu, aerofoto, saimnieku bildi pie mājas utt.). Bilde tekstā jāievieto izvēloties vienu no galerijas bildēm. Galeriju no teksta redaktora iespējams izsaukt ar podziņas palīdzību no redaktora izvēlnes kartes.

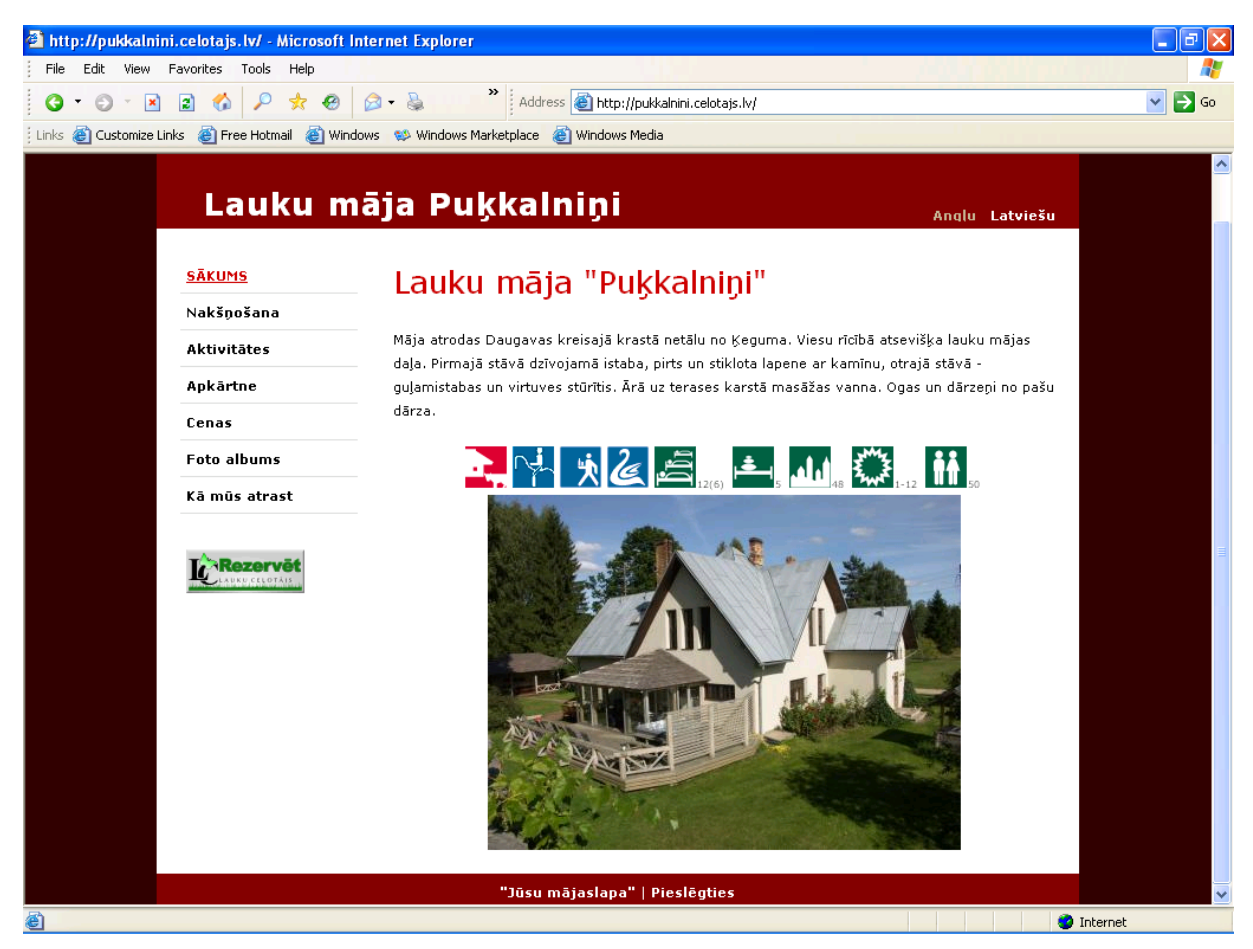

*Ilustrācija 3. Sākuma lapas sagatave*

**Nakšņošana** – te nepieciešams mītnes telpu apraksts, kas tiek piedāvātas tūristiem nakšņošanai un papildus telpas, kur tie drīkst uzturēties (halle, virtuve, veranda, viesistaba utt.). Svarīgi ir aprakstīt cik un kādas guļamistabas ir viesiem - kur tās izvietotas (stāvs, mājas daļa, atsevišķa māja), kur atrodas WC/duša. Ja saimniecībā ir vēl cits nakšņošanas piedāvājums – piem. kempings ar kempinga mājiņām vai teltsvietas – tad tām te ir īstā vieta, kur tikt atspoguļotām. Ja Jums ir Brīvdienu māja, kurā viesi atrodas vieni, svarīgi ir sīkāk aprakstīt virtuves aprīkojumu. Arī mājas telpu shēma ir ļoti noderīga un sniedz labu informāciju viesim – ar tās palīdzību var uzskatāmi parādīt visus telpu novietojumus pa stāviem.

Bildes ar visiem parakstiem jāievieto no attiecīgās sadaļas Foto albumā (skat. attiecīgo pogas aprakstu šajā nodaļā).

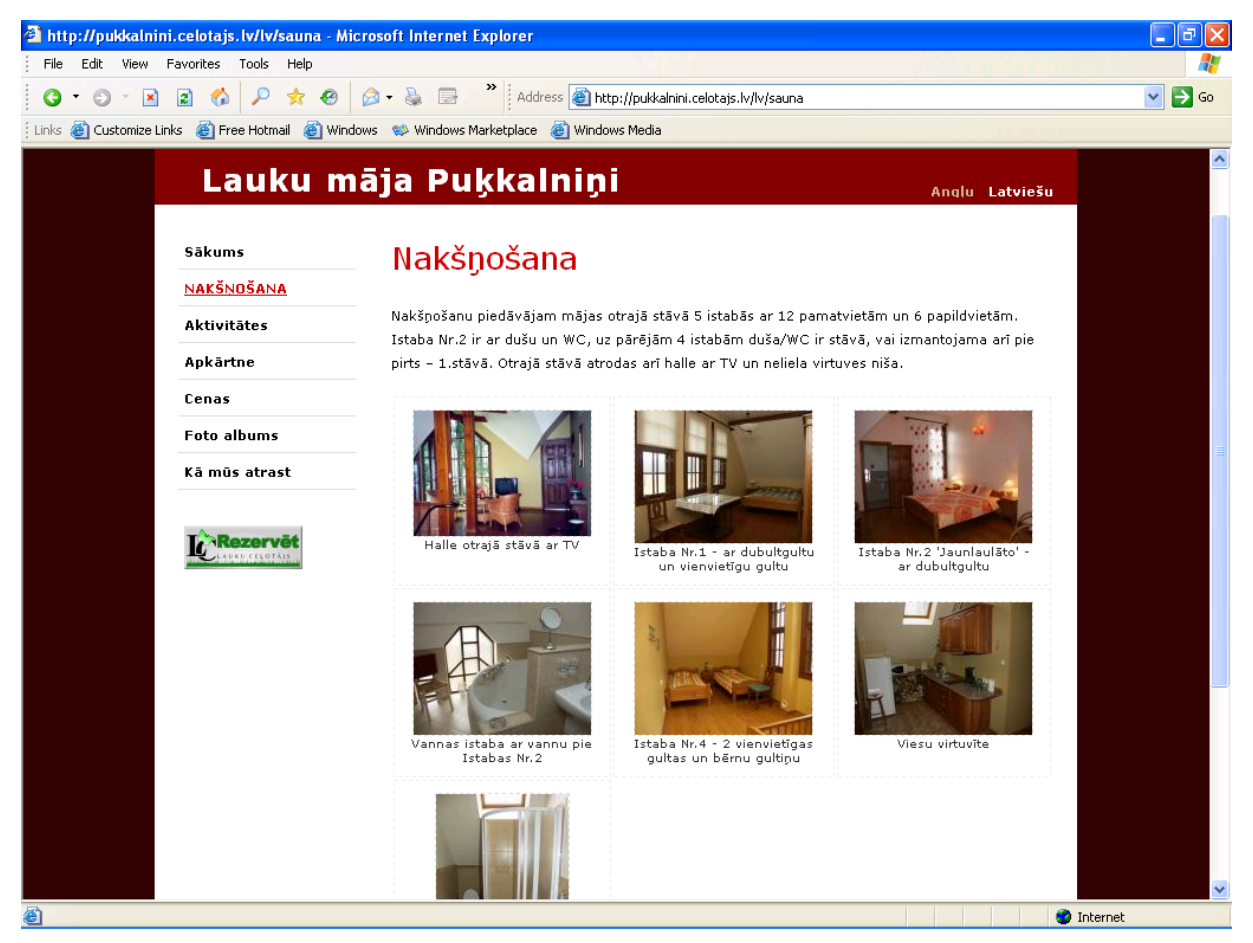

*Ilustrācija 4. Nakšņošanas lapas sagatave*

**Aktivitātes vai pakalpojumi** – Te liekams viss papildus piedāvājums naktsmītnē. Ja nevienu no piedāvājumiem saimnieks negrib uzsvērt un izdalīt atsevišķā pogā – tad šajā pogā var salikt pa blokiem visu piedāvājumu. Te būtu jāievieto info par aktīvo atpūtu (laiva, velo, zirgi), spa, masāžas vannu, kublu, arī pirti un ēdināšanu un visus citus piedāvājumus (piem. bioloģisko lauks., savvaļas zirgi, podnieks utt.), ja saimnieks to piedāvā viesim izbaudīt. "Puķkalniņu" gadījumā viss papildus piedāvājums apvienots šajā vienā pogā, tāpēc te redzami vairāki ekrāna logi demonstrējumam. Fotogrāfijas tiek ievietotas no Foto albuma attiecīgā bloka. Pirms katras jaunas aktivitātes ieteicams īss paskaidrojošs teksts par konkrēto piedāvājumu.

#### **Svinības**:

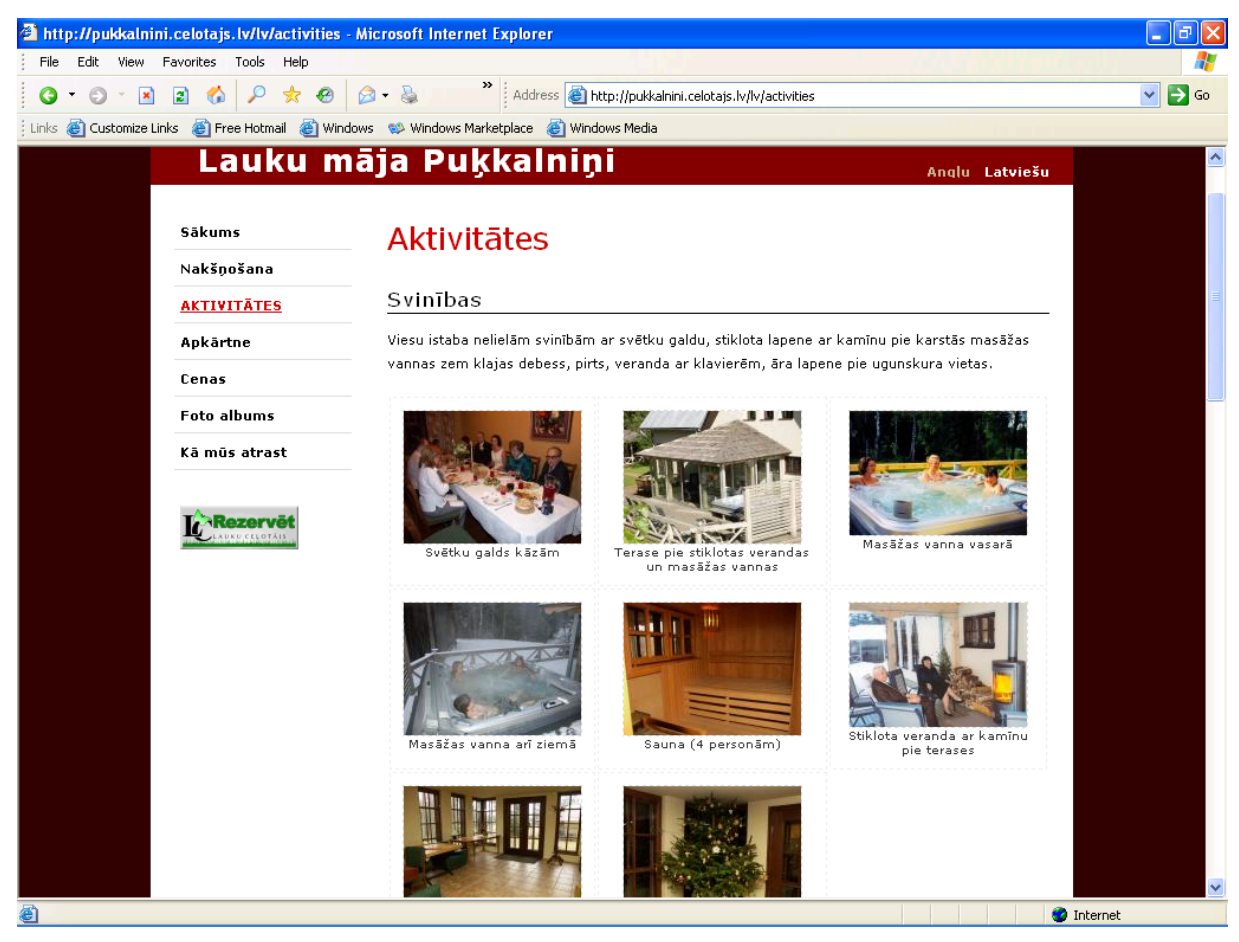

*Ilustrācija 5. Aktivitātes - lapas sagatave*

**Zirgu izjādes un Veselībai un skaistumam**:

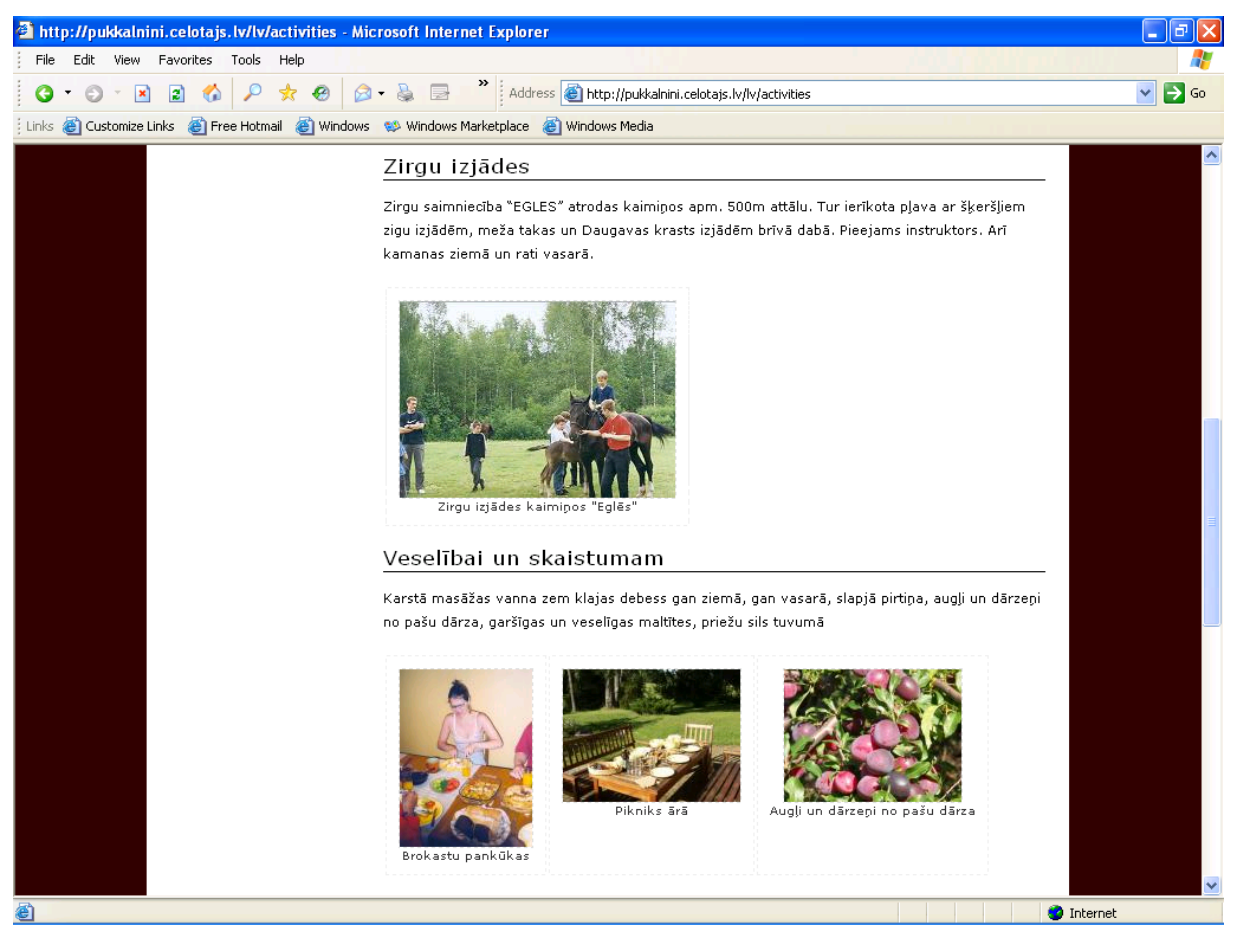

*Ilustrācija 6. Zirgu izjādes un Veselībai un skaistumam - lapas sagatave*

**Pārējās aktivitātes**, kas nav šai saimniecībai tik svarīgas vai pieprasītas, tiek apvienotas zem info bloka šajā pašā Aktivitātes sadaļā "Citas aktivitātes" - velosipēdi, galda spēles, laivas un peldvieta u.c. Te var arī aprakstīt īpašo piedāvājumu dažādos svētkos (Lieldienas, Ziemassvētki, Jāņi utt.), ja vien to saimnieks neizvēlas parādīt atsevišķā sadaļā - "Svinības" vai tmldz.

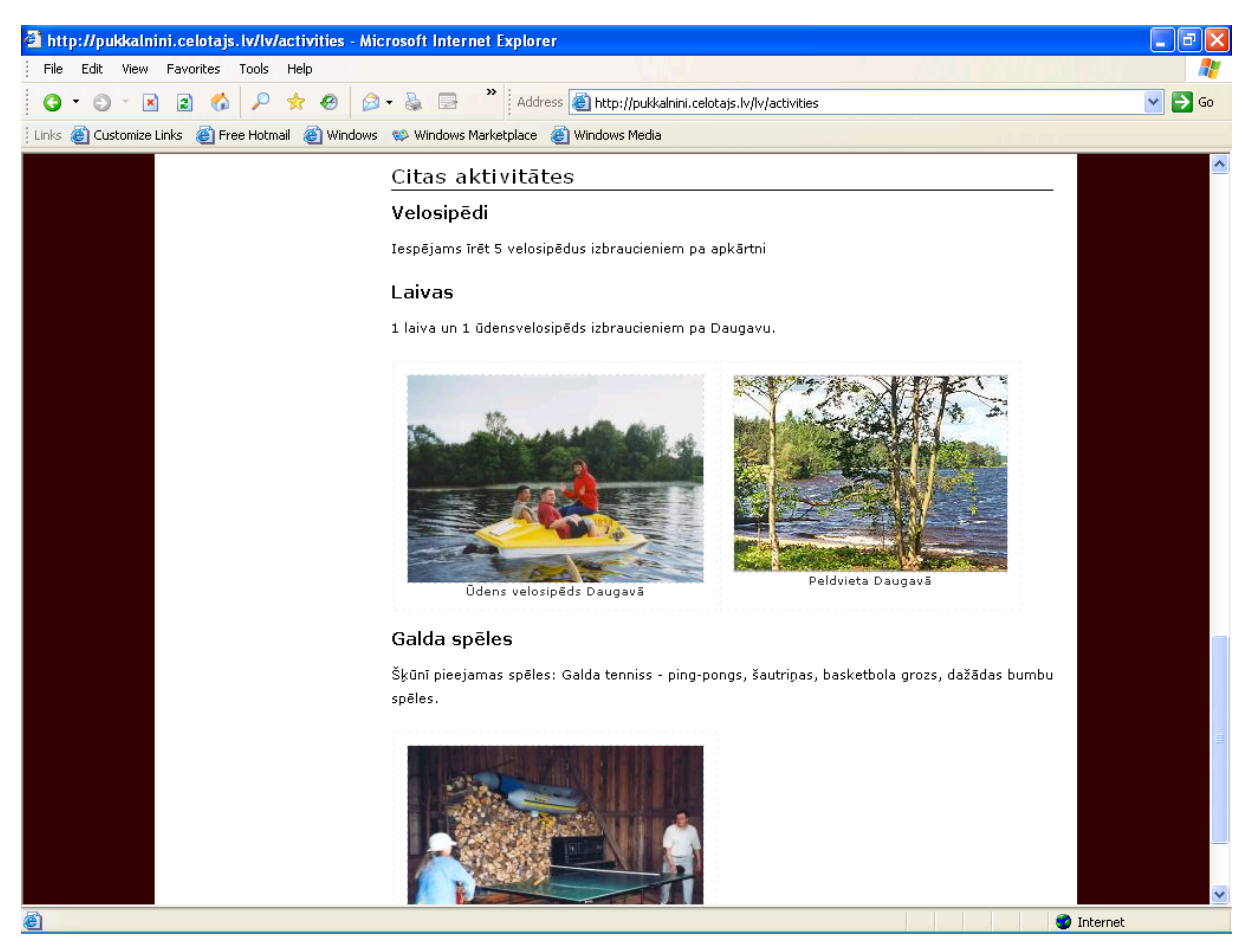

*Ilustrācija 7. Pārējās aktivitātes - lapas sagatave*

**Apkārtne** – Šī sadaļa pēc klientu aptaujām ir ļoti svarīga vietas izvēlē, tāpēc īpaši jāpārdomā, kas tiek ievietots zem šīs sadaļas. Informācijai ir jābūt patiesai, nemaldinošai un precīzai, tajā pašā laikā izceļot pievilcīgo un ērto - apkārtējās dabas apraksts, ievērojami objekti - piem. akmens, dižozols, vai pils, dabas parks, LLL tuvumā vai kas cits ievērojams, ar ko raksturīga vieta. Ja mītne atrodas ciemata, pilsētā, laukos, mežā, upes vai ezera krastā – tas viss viesim ir ļoti svarīgs. Te var arī aprakstīt, cik liels attālums ir līdz tuvākajam veikalam, kafejnīcai, kaimiņam utt. Ja saimniecībā ir lauksaimnieciskas aktivitātes – to nevajag aizmirst aprakstīt, jo tā ir ļoti svarīga info tūristam.

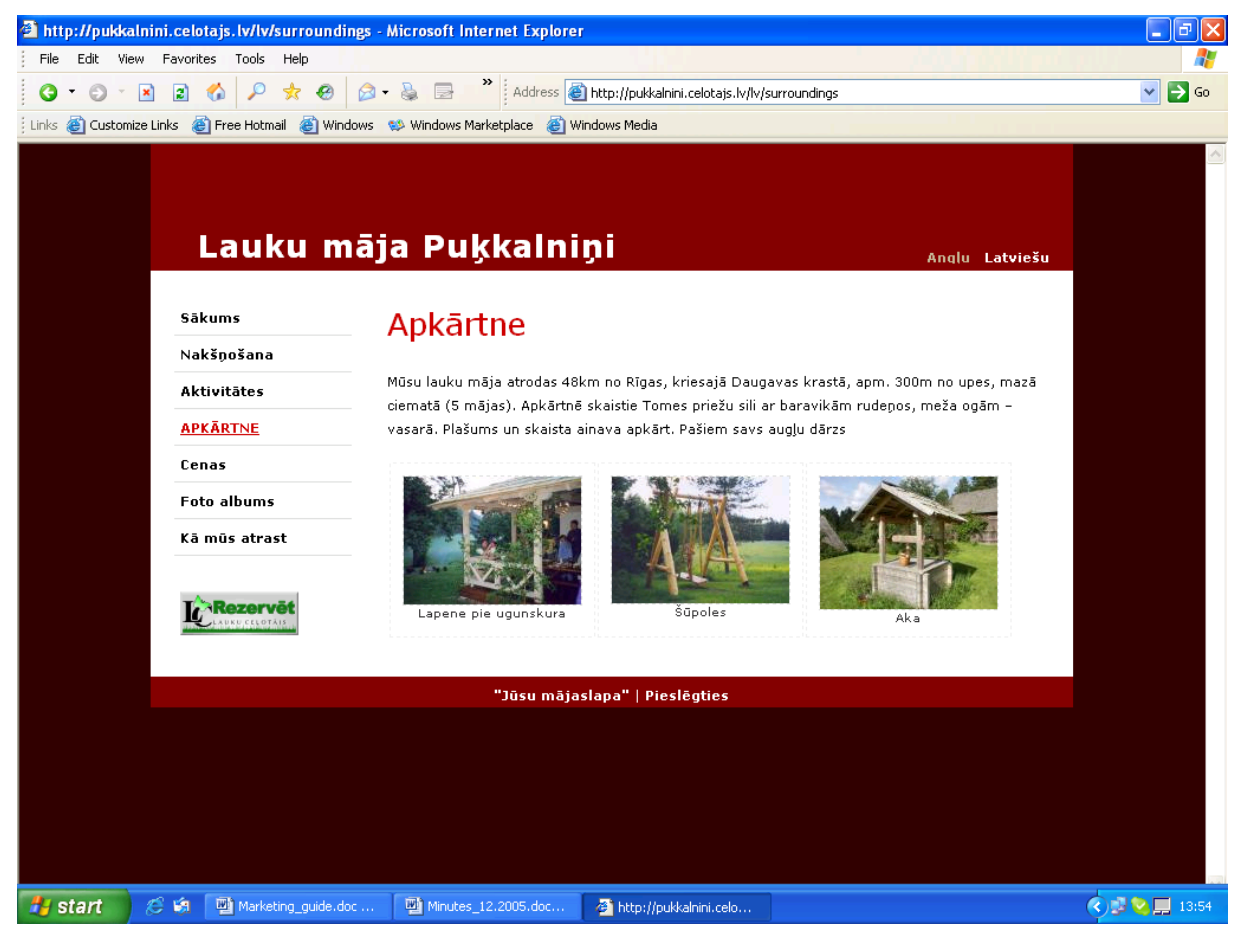

*Ilustrācija 8. Apkārtne - lapas sagatave*

**Cenas** – Šajā sadaļā saimnieks ievieto savas saimniecības juridiskos rekvizītus – precīzu nosaukumu, banku un kontu, arī kontakttelefonu un adresi. Detalizēta cenu lapa ar iespējami visiem uzskaitītiem pakalpojumiem un cenu veidiem. Ja ir atšķirības cenās pa sezonām – arī to jāparāda. Šo lapu ir īpaši svarīgi regulāri atjaunot, jo tūrists var, balstoties uz informāciju šajā lapā, izdarīt rezervāciju un pie Jums ierasties, rēķinoties ar Jūsu mājas lapā iegūto informāciju. Gadījumā, ja Jums cenas ir palikušas iepriekšējā gada un tagad tās ir augstākas – viesim ir tiesības pastāvēt cenas pieprasījumu, ko ir ieguvis no Jūsu mājas lapas. Lai izvairītos no šādiem konfliktiem – šī lapa nedrīkst "melot". Šajā sadaļā var ievietot informāciju arī par rezervēšanas noteikumiem – apmaksas termiņiem, rezervācijas atcelšanas noteikumiem utt. Tāpat ir vērts norādīt atlaides un īpašo piedāvājumu paketes (piem. nakšņošana kopā ar SPA pakalpojumiem par vienotu cenu utt.). Identiskai cenu lapai būtu jābūt pieejamai Jūsu viesu mājā, viesim ierodoties. Tai jābūt novietotai viesim redzamā vietā.

| <sup>2</sup> http://pukkalnini.celotajs.lv/lv/prices - Microsoft Internet Explorer |                                                                           |                                   |               |        |                                                                                                    | ō<br>$\blacksquare$                 |
|------------------------------------------------------------------------------------|---------------------------------------------------------------------------|-----------------------------------|---------------|--------|----------------------------------------------------------------------------------------------------|-------------------------------------|
| Favorites<br>File<br>Edit<br><b>View</b><br>Tools<br>Help                          |                                                                           |                                   |               |        |                                                                                                    |                                     |
| $\vert z \vert$<br>$\vert x \vert$<br>۵                                            | Address <b>&amp; http://pukkalnini.celotajs.lv/lv/prices</b>              |                                   |               |        |                                                                                                    | $\rightarrow$<br>$\checkmark$<br>Go |
| Links @ Customize Links<br><b>C</b> Free Hotmail                                   | Windows Windows Marketplace @ Windows Media                               |                                   |               |        |                                                                                                    |                                     |
|                                                                                    | Lauku māja Puķkalniņi                                                     |                                   |               |        |                                                                                                    | Ą                                   |
|                                                                                    |                                                                           |                                   |               |        | Analu Latviešu                                                                                                    |                                     |
|                                                                                    |                                                                           |                                   |               |        |                                                                                                    |                                     |
| Sākums                                                                             | Cenas                                                                     |                                   |               |        |                                                                                                    |                                     |
| Nakšnošana                                                                         |                                                                           |                                   |               |        |                                                                                                    |                                     |
| Aktivitātes                                                                        | z/s "Pukkalnini"<br>Kegums, Ogres raj. LV-5020 Reģ. Nr. 40001014277       |                                   |               |        |                                                                                                    |                                     |
| Apkārtne                                                                           | Latvijas Hipotēku un zemes banka Ogres nodaļa.                            |                                   |               |        |                                                                                                    |                                     |
| <b>CENAS</b>                                                                       |                                                                           | Nor. Konts LV36LHZB5000051605-001 |               |        | Tel. +371- 5038825; Mob. Tel. 9439234 (LV,RU); 9285756 (EN)                                                                      |                                     |
| <b>Foto albums</b>                                                                 |                                                                           |                                   |               |        | e-mail: pukkalnini@gmail.com web: pukkalnini.celotajs.lv                                                                         |                                     |
|                                                                                    |                                                                           |                                   |               |        |                                                                                                    |                                     |
| Kā mūs atrast                                                                      | Nakšnošana/mājas īre                                                      |                                   |               |        |                                                                                                    |                                     |
|                                                                                    | Nakšnošana/mājas īre                                                      | Vien.                             |               |        | Pieaug Bērniem Piezīmes                                                                                                    |                                     |
| Rezervēt                                                                           | Nakšņošana (pamatvietas)                                                  | Nakts                             | 12.00         | 6.00   | Ierašanās no 16:00, jāatstāj<br>telpas līdz 12:00 nākamajā rītā.<br>Papildvietas izmantojamas tikai<br>tad, ja pamatvietas visas |                                     |
| <b>AUKU CELOTÃIS</b>                                                               | Nakšņošana (papildvietas)                                                 | Nakts                             | 6.00          | 6.00   |                                                                                                    |                                     |
|                                                                                    | Mājas īre* (līdz 4 personām)                                              | Nakts                             | 48.00         |        | aizņemtas.                                                                                                    |                                     |
|                                                                                    | Mājas īre* Jāņos un Jaunajā<br>gadā (12 pamatvietas un 6<br>papildvietas) | 24<br>stundas                     | 290.00        |        | 24 stundas, cenā ugunskura<br>malka un 4 stundas pirts.                                                                          |                                     |
|                                                                                    | * mājas īre garantē, ka mājā nebūs citu viesu                             |                                   |               |        |                                                                                                    |                                     |
|                                                                                    | Telpu īre svinībām                                                        |                                   |               |        |                                                                                                    |                                     |
|                                                                                    | Telpu īre                                                                 |                                   | Vien.         | Cena   | Piezīmes                                                                                                    |                                     |
|                                                                                    | Telpu īre svinībām (līdz 20 stundām,<br>līdz 18 personām)                 |                                   | 10<br>stundas | 100.00 | Minimālā summa 80,-Ls Neatkarīgi<br>no nakšnošanas.                                                                              |                                     |
| Aktivitātes un inventārs                                                           |                                                                           |                                   |               |        |                                                                                                    |                                     |
| <b>Done</b>                                                                        |                                                                           |                                   |               |        |                                                                                                    | <b>O</b> Internet                   |

*Ilustrācija 9. Cenas - lapas sagatave*

**Foto albums** – Šo sadaļu vērts sakārtot tādos pašos blokos, kā saimnieks iecerējis veidot Menu, tāpēc vērts ar šo sadaļu arī sākt lapas celtniecību. Tad katrā menu sadaļā vieglāk ievietot attiecīgo sadaļu ar fotogrāfijām. Ja saimniekam nav pieejamas pašam savas bildes digitālā versijā - var izmantot to LC fotogalerijā konkrētās saimniecības bildes. Ievietojamo bilžu izmēram nevajadzētu pārsniegt 2 mb, vēlams – starp 200Kb un 1 mb. Tas ļaus ietaupīt laiku, kas nepieciešams ielādējot šās bildes serverī izmantojot internetu. Ievērojiet – 2mb bildes ielādēšanai izmantojot lēnu interneta pieslēgumu lietotājam jeb klientam var būt nepieciešanas vairākas minūtes. Bildes (fotogrāfijas) ieteicams ievietot JPG formāta, kas ir pamata formāts vairumam digitālo fotoaparātu.. Šajā sadaļā var ievietot arī foto, ko neparāda publiskajā mājas lapas daļā – piem., logo vai citu simbolu, ko nepieciešams "iesaukt" attiecīgajā, iepriekšējā sadaļā. Puķkalninu gadījumā ir izveidoti šādi foto albumu bloki:

- Mājas bildes, ko ievietojam zem sadaļas Sākums.
- Istabas nakšņošanai, ko ievietojām zem sadaļas Nakšņošana
- Aktivitātes, kas dažādos blokos sakārtots "dziļākā līmenī" un ievietots attiecīgi sadaļā Aktivitātes;
- Kartes, kas ievietots sadaļā Kā mūs atrast
- Logo, kas izveidots publiski neredzams, bet izmantots sadaļā "Cenas".

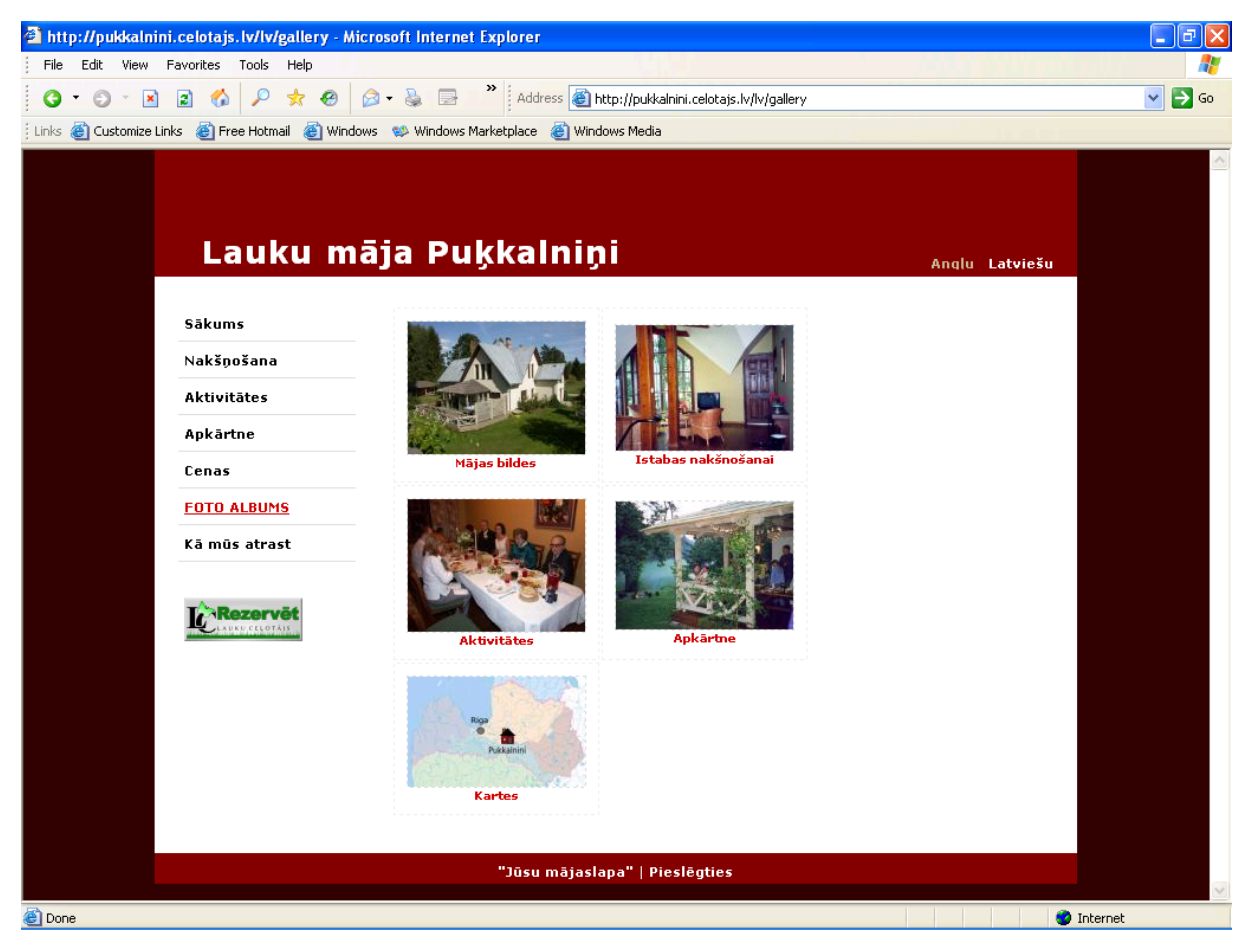

*Ilustrācija 10. Foto albums*

**Kā mūs atrast** – šeit svarīgi ievietot skaidru kontaktadresi – telefonu, e-pastu, adresi. Ja ir pieejama – noderīga ir Latvijas karte, kur attēlota saimniecības atrašanās vieta un sīkāka ceļa shēma, arī ceļa paraksts – tas ieteicams no Rīgas vai citas lielas apdzīvotas vietas jūsu apkārtnē. Ceļa apraksta teksts var būt izmantots tas pats, ko lieto LC savās ceļa zīmēs. Dažām saimniecībām LC ir pieejama arī ceļa shēma jeb karte. Jāievēro, ka lielāko daļu no Latvijas kartēm nedrīkst ievietot internetā bez maksas pat tādā gadījumā, ja esiet iegādājušies tās papīra vai elektroniskā formā. Noteikti ir jāsazinās ar kartes izdevēju un jānopērk tiesības noteiktu kartes apgabalu ievietot internetā. Iespējams arī kartes vietā izmantot shēmu ar atrašanās vietu. Shemu iespējams izgatavot ar datora palīdzību (izmantojot kadu vektora grafikas zīmēšanas programmu) vai pat kā zīmējumu, ko vēlāk iespējams ieskenēt datorā. Svarīgi arī pievienot info par to, kā uz saimniecību nokļūt ar sabiedrisko transportu.

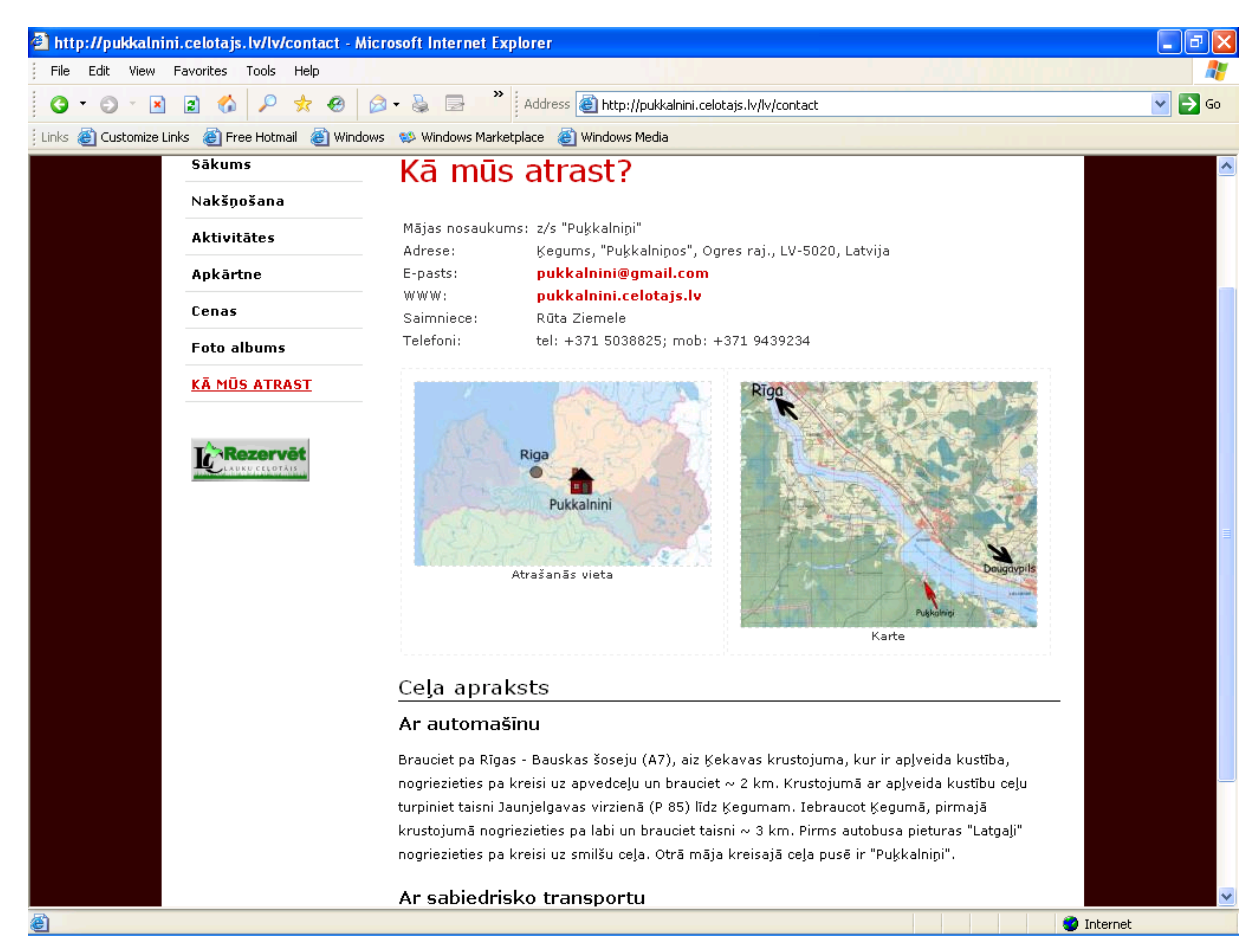

*Ilustrācija 11. Kā mūs atrast*

#### <span id="page-20-0"></span>**2.6.2 Pilnas izvēles papildus Menu pogas**

Saimnieks var veidot Menu, izvēloties no dažādu pogu jau gataviem nosaukumiem, kā arī veidot pašam savus nosaukumus. Turpmāk aprakstītās pogas jeb sadaļas izmanto, ja specifiski vēlas uzsvērt papildpiedāvājumu, kas mītnei ir ļoti svarīgs (piem. pirts, semināri utt.):

**Pirts** – te specifiski jāapraksta pirts piedāvājums– cik cilvēkiem paredzēta, max. temperatūra, ja pieejams pērējs, slotiņas, maskas, masāžas, zāļu tējas u.c. Te var arī ielikt kādu ticējumu, kādām kaitēm pirts palīdz. Te var likt arī atsevišķi cenas par pirts izmantošanu. Foto jāievieto to foto albuma attiecīgās sadaļas;

**Ēdināšana** – Šis pakalpojums ir ļoti augstā prioritātē tūristu pieprasījumā, tāpēc – ja mītne to piedāvā – tas jāapraksta labi – kādas ēdienreizes piedāvā, cik cilvēkiem, lieliski ir, ja var ievietot arī ēdienkarti, uzsverot, kas tajā īpašs (piem., ja ir pašu dārzā kas izaudzēts, vai produkti iepirkti no vietējā zemnieka, ja tie ir bioloģiski audzēti utt.). Ieteicams arī ievietot šeit vismaz orientējošu cenu par ēdienreizi. Ēdiena galda klāšana svētku reizē, ja to piedāvā, jāuzsver atsevišķi. Īpaši jāpiestrādā pie bildēm – tām jābūt īpaši atraktīvām. Arī šādas sadaļas foto jāizveido pie Foto albuma.

**Semināri** – informācija par pieejamām zālēm (izmēri, ieteicamais semināra dalībnieku skaits, kur tās izvietotas utt.), kāds ir pieejams tehniskais aprīkojums, interneta pieslēgums, mēbeles (galdi, krēsli u.c.). Te arī svarīgi minēt, ka ir piedāvājumā klāt kafijas pauzes (cena, kas tajā ietverts) u.c. ēdināšanas pakalpojumus, vai ievietot saiti uz ēdināšanas lapu, ja negrib uzsvērt atsevišķi semināra dalībnieku ēdināšanas piedāvājumu. Foto ievietojams kā iepriekšējās sadaļās jau aprakstīts.

**Banketi, Svinības** – tas ir atšķirīgs piedāvājums no semināriem. Te svarīgs arī ir telpu piedāvājums vai ārā vietas (lapene, šķūnis u.c.), kur tās izvietotas, cik cilvēkiem paredzētas. Kādas telpās ir mēbeles, vai piedāvājumā ir "dzīvā" mūzika, svētku vadītājs utt. – viss piedāvājums svētkiem. Te var likt ari svinību ēdināšanas ēdienkarti ar cenām.

**Saites** – ja saimnieks uzskata par svarīgu šo sadaļu veidot, tad te jābūt informācijai/saitēm uz dažādām organizācijām, rajona vai plašākas teritorijas informācijas sniedzējiem, kas interesē tūristus. Nav mazsvarīgi ievietot saites uz TAVA, LC u.c. organizācijām, kur tūrists var atrast informāciju par valsti. Dažkārt atšķiras tas, kas svarīgs vietējam, un ārvalstu tūristam, tāpēc arī saites var būt dažādas.

**Rezervēt** – saimnieks var izveidot atsevišķu sadaļu, kurā izveido informāciju kā iespējams rezervēt naktsmītni elektroniski. Tad nepieciešams ir procedūras apraksts, info kā sazināties ar saimnieku (e-pasta forma, telefons). Var izveidot īpašu formu, lai saņemtu rezervācijas savā e-pastā. Jāatceras, ka šajā gadījumā saimniekam nepieciešams pārbaudīt savu e-pastu vismaz 2 reizes dienā un sniegt atbildi uz pieprasījumu vismaz 48 stundu laikā. Saimnieka mājas lapā automātiski tiek ievietots links uz LC online rezervācijas iespēju. To īpaši var vēlēties izmantot ārvalstu klienti, jo LC nodrošina kredītkaršu maksājumu pieņemšanu un var operatīvi sniegt atbildes ārzemju valodās. Šis LC logo saimnieka mājas lapā aizved klientu uz LC rezervācijas logu.

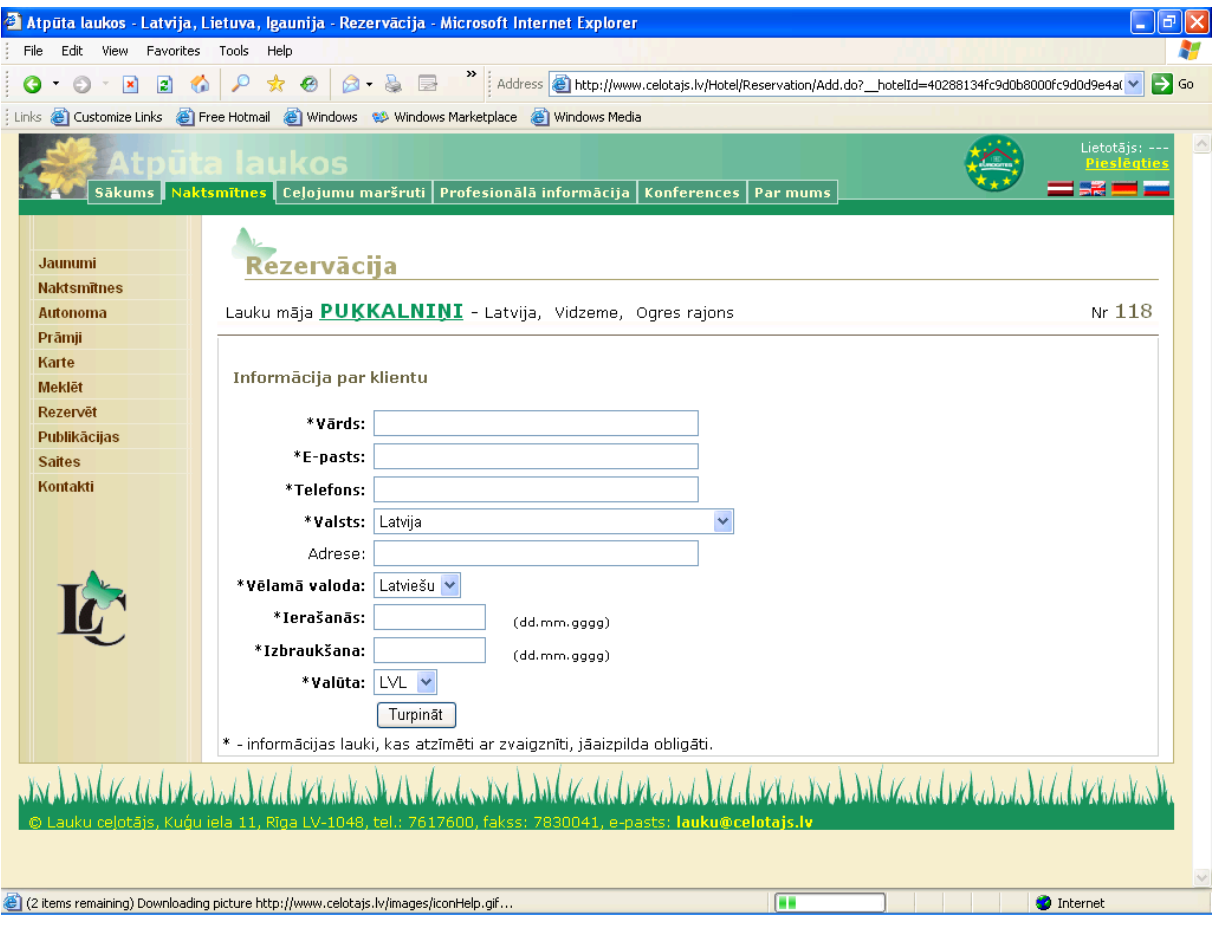

*Ilustrācija 12. Rezervācijas lapa Lauku Ceļotāja sistēmā*

**Viesu grāmata** – te saimnieks var ievietot atsauksmes no iepriekšējiem viesiem. Arī LC mājas lapā katrai naktsmītnei ir atsevišķa sadaļā, kurā var lasīt dažādas viesu atsauksmes. Ja saimnieks vēlas – var tikt pievienots links uz LC mājas lapu, kurā iegūt vairāk iespaidus no dažādiem tūristiem, jo ne vienmēr tūrists uzraksta savus iespaidus tieši saimniekam – nereti tie pieejami tikai LC mājas lapā.

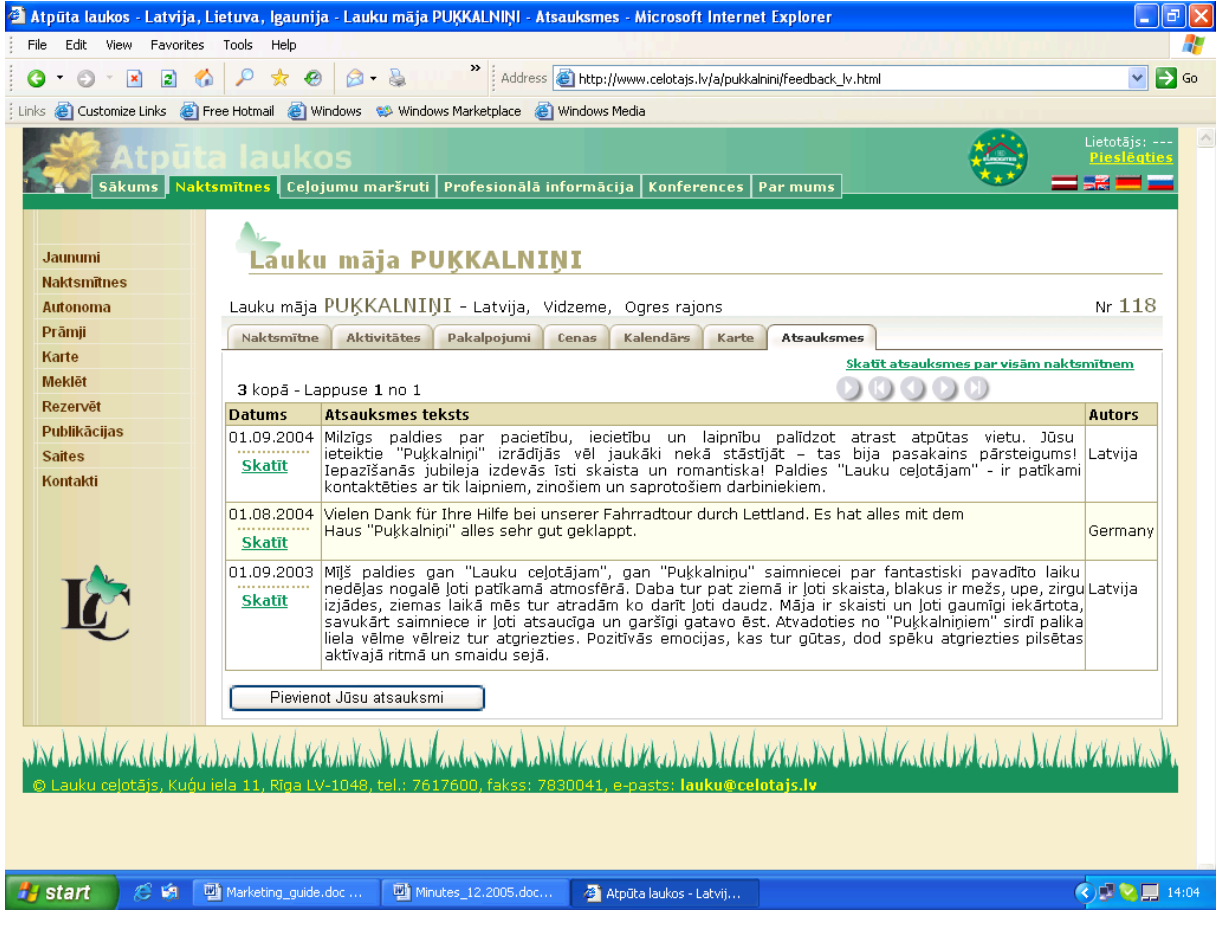

*Ilustrācija 13. Viesu atsauksmes Lauku Ceļotāja sistēmā*

Saimnieks var izvēlēties veidot īsāku menu, nekā šajā nodaļā aprakstīts – piem. veidot tikai vienu lapu, vai divas. Saimnieks pats izdara izvēli savas lapas izveidei. Tāpat viņš var to mainīt vēlāk, kad lapa jau ir izveidota, bet laiks pierāda, ka ne visas menu pogas saimnieks var atjaunot – tad saimnieks lapu var saīsināt, dzēšot nevajadzīgās sadaļas visās vai atsevišķās valodās.

Skatīt tehnisko pamācību, kā izveidot savu mājas lapu ar LC piedāvāto risinājumu šī materiāla pielikumā. Asociācijas biedriem – dažādas priekšrocības.

**Jauna poga** – saimnieks pats var dot pogām nosaukumu, ja ir piedāvājums, ko grib izdalīt atsevišķi. Ja ir, piem., otra svarīga nodarbošanās saimniecībā – piem. gaļas lopi, akmeņkalšana, kanoe laivas, var arī citas specifiskas aktivitātes, kas nav tieši saistītas ar tūrismu (lauksaimniecība, zvejniecība utmldz.), tad tam var izveidot atsevišķu pogu. Tāpat var pārsaukt jau minētās pogas citos nosaukumos, ja tie šķiet vairāk piemēroti.

# <span id="page-24-0"></span>**3. Mājas lapa - soli pa solim**

#### <span id="page-24-1"></span>**3.1 Pieslēgšanās**

Kad LC ir atsūtījis Jums apstiprinājumu, ka jūsu mājas lapas adrese, parole un lietotāja vārds ir nokonfigurēti, Jūs varat pieslēgties savai mājas lapai. Demonstrācijas nolūkā esošajā sistēmā ir izveidots speciāls lietotāja vārds **demo** un speciāla tūrisma mītnes mājas lapa [housename.celotajs.lv](http://housename.celotajs.lv) , kuru šim lietotājam ir iespējams izveidot un mainīt. Protams, ja esiet saņēmis savu lietotāja vārdu un paroli un mājas lapas adresi, izmantojiet to demonstrācijas lietotāja informācijas vietā.

```
Lietotāja vārds: 
        demo
        Parole: 
        demo
       Mājas lapa: 
       http://housename.celotajs.lv
```
Turpmākie pieslēgšanās soļi:

- 1. Atveriet mājas lapu: [http://housename.celotajs.lv](???)
- 2. Izvēlieties latviešu valodu ("lv") lapas labajā augšējā stūrī (ja tā jau nav izvēlēta automātiski)
- 3. Turpat blakus augšējā stūrī nospiediet pogu "Pieslēgties". Ievadiet savu lietotāja vārdu ( **demo**) un paroli ( **demo**) un nospiediet pogu "Pieslēgties"

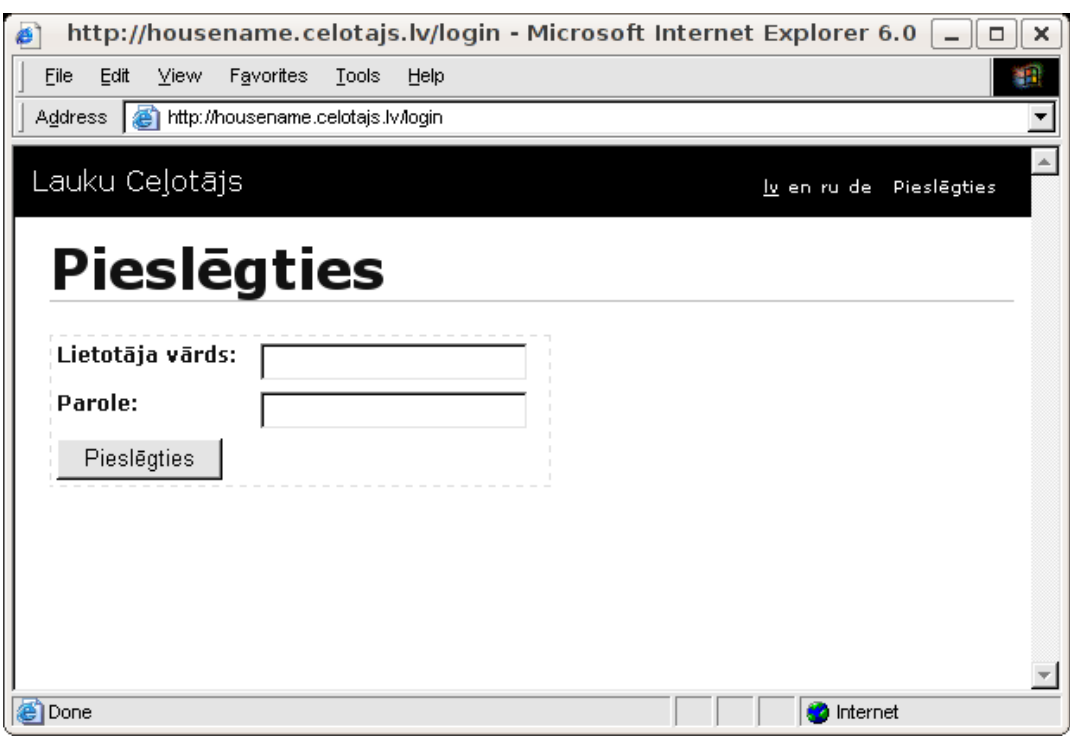

*Ilustrācija 14. Pieslēgšanās sistēmai*

Lapas kreisajā augšējā stūrī zem Jūsu lietotāja vārda parādās 2 piktogrammas (to nosaukumus var redzēt, uzejot ar kursoru uz tām): "Publiskā daļa" un "Administrācija".

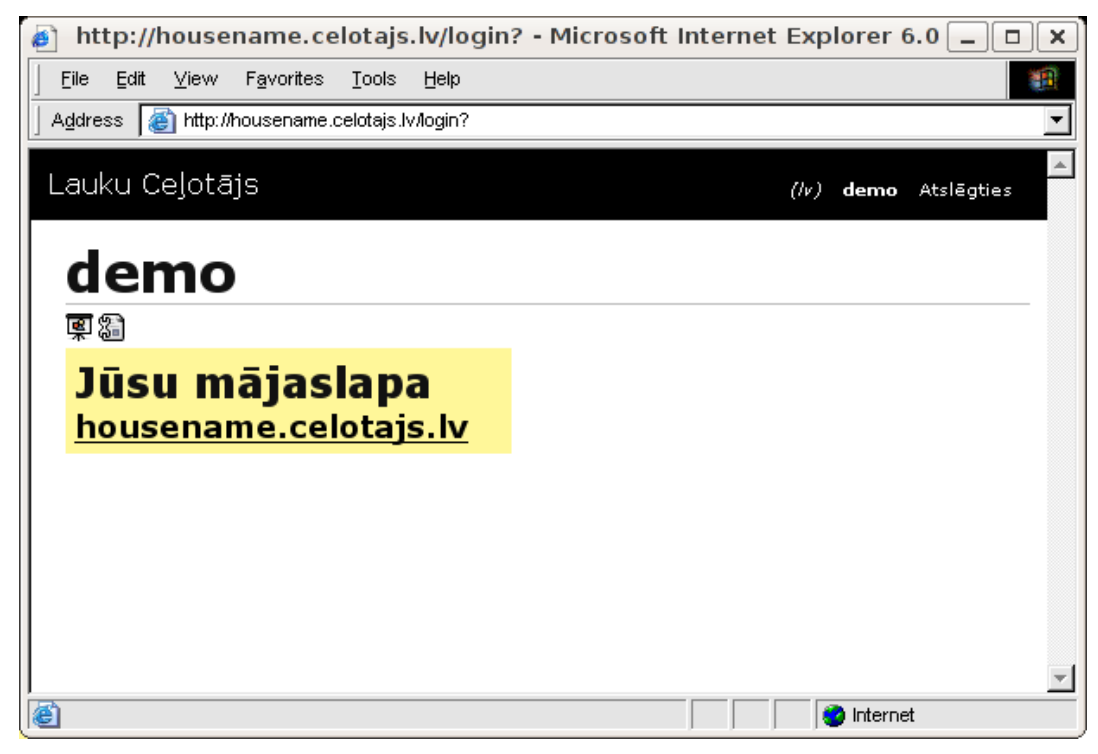

*Ilustrācija 15. Ekrāns:"Jūsu mājas lapa"*

Publiskā daļa ir tā Jūsu mājas lapa, ko varēs redzēt visi apmeklētāji, taču šobrīd tur vēl nekas nav redzams, jo Jūs vēl neesat uzstādījis savas mājas lapas pamatstruktūru. "Administrācijas" daļu neredz apmeklētāji, bet tikai Jūs vai Jūsu darbinieki, kas ir ievadījuši augstāk minēto paroli un lietotāja vārdu. Lai ievietotu un mainītu informāciju savā mājas lapā, Jums turpmāk būs jāstrādā tieši šajā Administrācijas daļā.

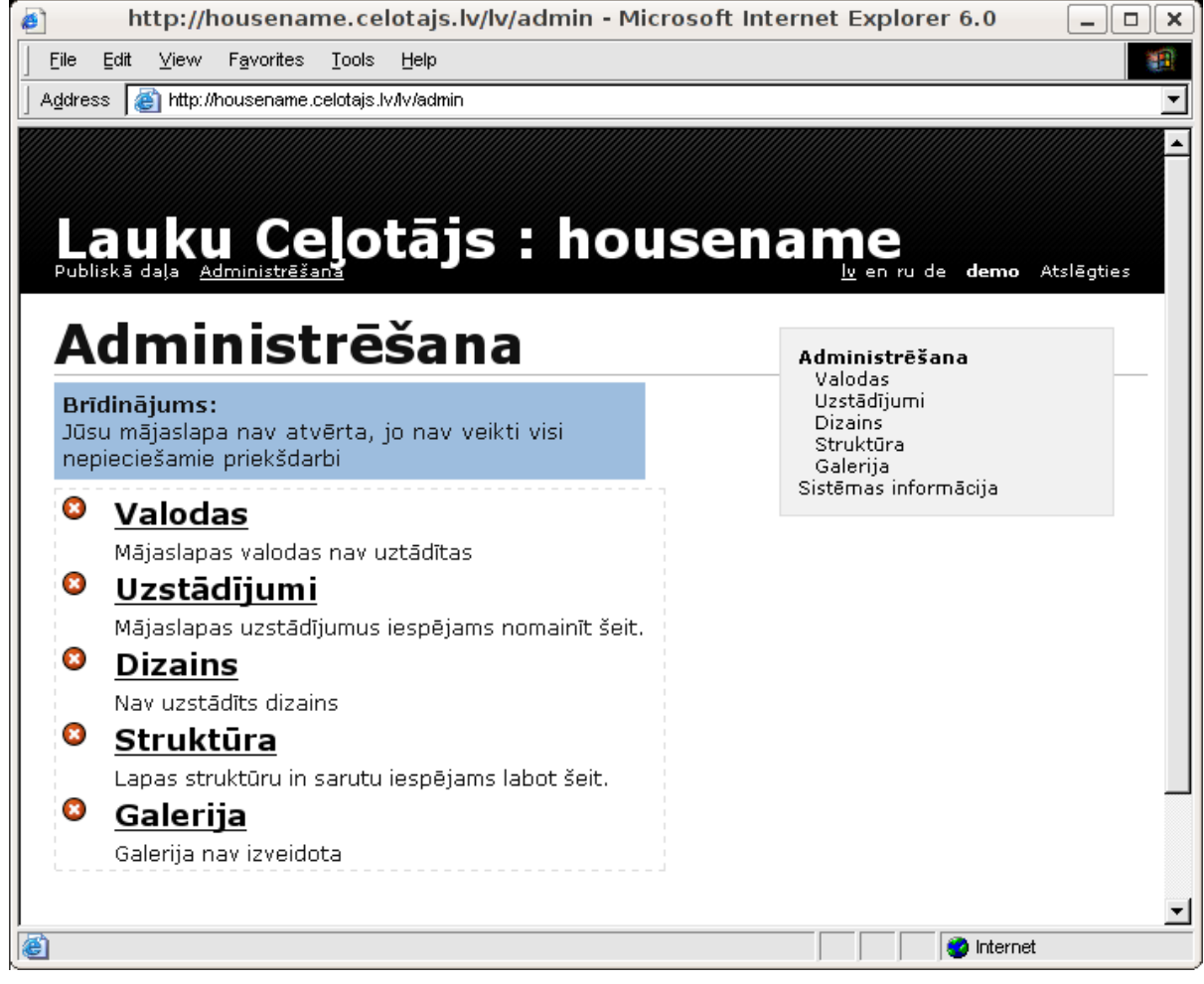

*Ilustrācija 16. Administrēšanas ekrāns*

# <span id="page-26-0"></span>**3.2 Mājas lapas pamatstruktūras izveide**

Atverot Administrācijas daļu, uz ekrāna parādās 5 Jūsu lapas pamatstruktūras elementi, kas ir jāuzstāda, lai Jūs varētu "atvērt" un strādāt ar savu lapu (skatīt iepriekšējo attēlu).

#### <span id="page-26-1"></span>**3.2.1 Valodas**

Nospiediet uz " **Valodas**" pogas un izvēlieties (ieklikšķinot attiecīgajā lodziņā), kādās valodās būs pieejama Jūsu mājas lapa. Ja neesat pārliecināti, ka varēsiet aizpildīt lapu uzreiz vairākās valodās, izvēlieties tikai vienu, jo jaunas valodas varēsiet pievienot klāt turpmāk jebkurā laikā. Kad valodas esat izvēlējies, nospiediet pogu "Saglabāt".

| http://housename.celotajs.lv/lv/admin/languages/edit/initial - Microsoft Internet E _                                                                              | ×<br>$\Box$                                                                                                    |
|----------------------------------------------------------------------------------------------------|----------------------------------------------------------------------------------------------------|
| Edit<br>View<br>Favorites<br>File<br>Tools<br>Help                                                                                                    | ш                                                                                                    |
| http://housename.celotajs.lv/lv/admin/languages/edit/initial<br><b>Address</b>                                                                                     |                                                                                                    |
| Lauku Ceļotājs : housename<br>Mājaslapas valodas<br>Valodas<br>$\nabla$ Latviešu<br>l <b>⊻</b> Anglu<br>M Krievu<br>⊠ Mācu<br>Saglabāt                             | $(1\nu)$<br>demo Atslēgties<br>Administrēšana<br>Valodas<br>Uzstādījumi<br><b>Dizains</b><br>Struktūra<br>Galerija<br>Sistēmas informācija |
| "Jūsu mājaslapa"<br>© Lauku ceļotājs, Kuģu iela 11, Riga LV-1048, Latvia,<br>tel.: +(371) 7617600, fax: +(371) 7830041, e-mail: lauku@celotais.lv, www.celotais.lv |                                                                                                    |
| ð                                                                                                    | Internet                                                                                                    |

*Ilustrācija 17. Valodu izvēles ekrāns*

#### <span id="page-27-0"></span>**3.2.2 Uzstādījumi**

**Uzstādījumi** – nospiediet uz šīs pogas un ievadiet mājas lapas virsrakstu visās valodās, kuras esat iepriekš izvēlējies. Virsraksts sakrīt ar Jūsu mājas lapas nosaukumu, tātad - Brīvdienu māja "Mājasvārds" (latviski) un Self-catering cottage "Housename" (angliski). Nospiediet pogu "Saglabāt".

Ja Jūs vēlaties savas lapas statistikas analīzei izmantot Google Analytics programmatūru (tā ir par brīvu un ar pietiekoši bagātām iespējām), tad formas laukā "Google Analytics Javascript", jāiekopē scripta daļa, kas Jums ir tikusi uzģenerēta pēc tam, kad esat pievienojušies Google Analytics.

```
<script src="http://www.google-analytics.com/urchin.js" type="text/javascript"> </script>
<script type="text/javascript"> _uacct = "XX-XXXXXXX-X"; urchinTracker(); </script>
```
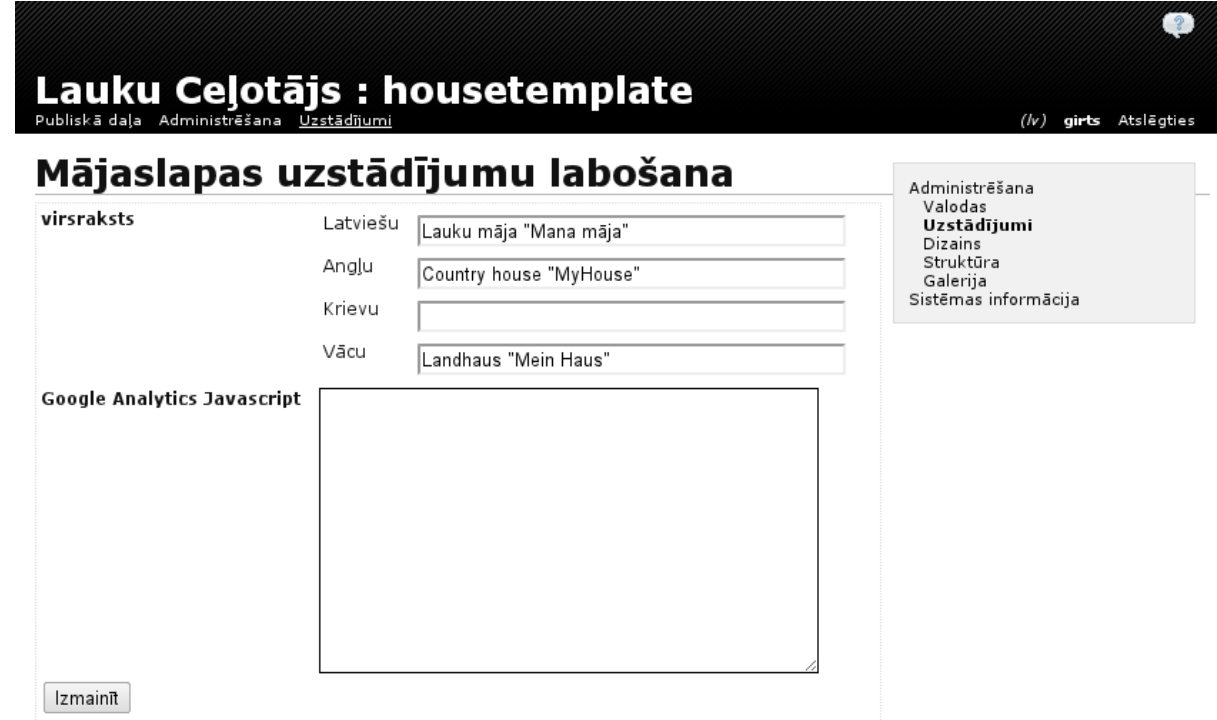

*Ilustrācija 18. Uzstādījumu ekrāns*

#### <span id="page-28-0"></span>**3.2.3 Dizains**

**Dizains** – nospiediet šo pogu un izvēlieties tā dizaina nosaukumu, kādu vēlēsieties savai mājas lapai. Dizaina nosaukumi atšķiras ar krāsu lietojumu, burtu lielumiem, menu pogu izvietojumiem u.c.

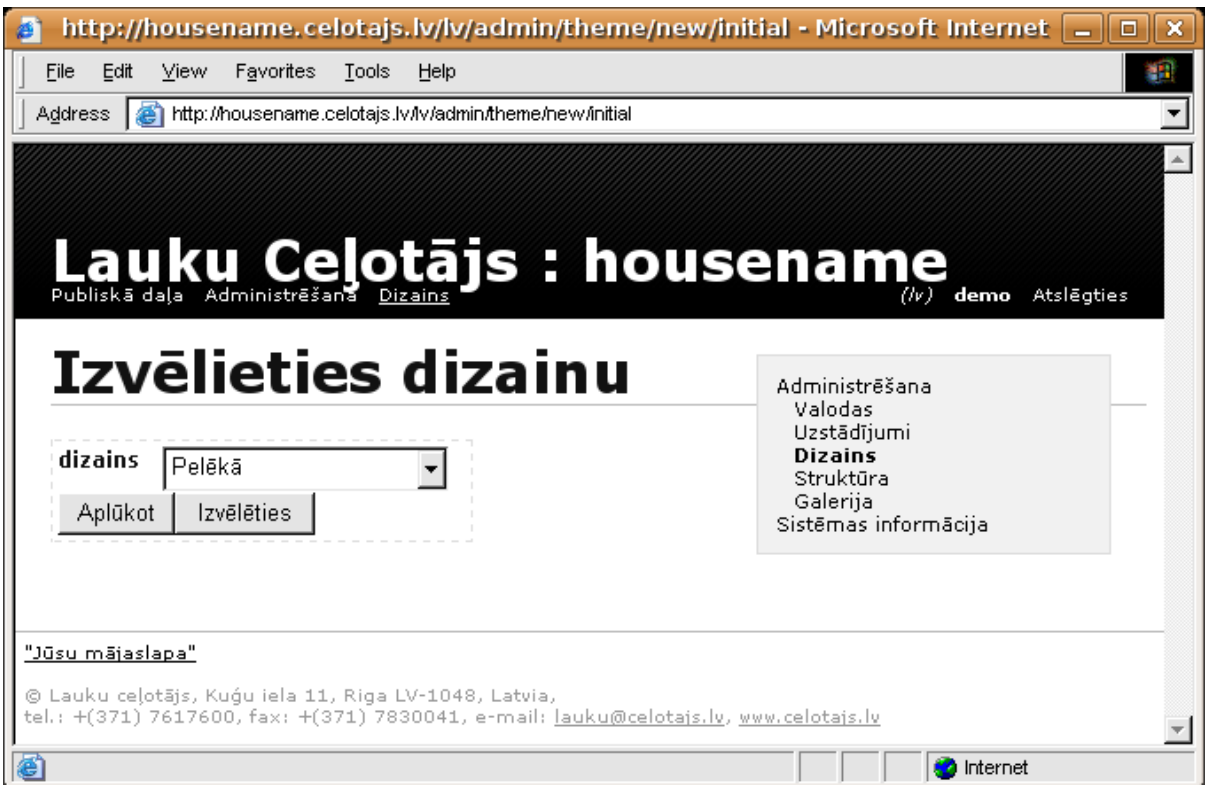

*Ilustrācija 19. Dizaina izvēles ekrāns*

Pirms dizaina apstiprināšanas Jūs to varat aplūkot, spiežot pogu "Aplūkot". Tad uz ekrāna parādīsies paraudziņš, kādas krāsas, burti u.c. ietilpst šajā dizaina veidā. Kad esat izlēmis, kuru dizainu ņemsiet, spiediet pogu "Izvēlēties" (skat. attēlu). Arī dizainu, turpmāk strādājot ar lapu, jebkurā laikā varēsiet nomainīt.

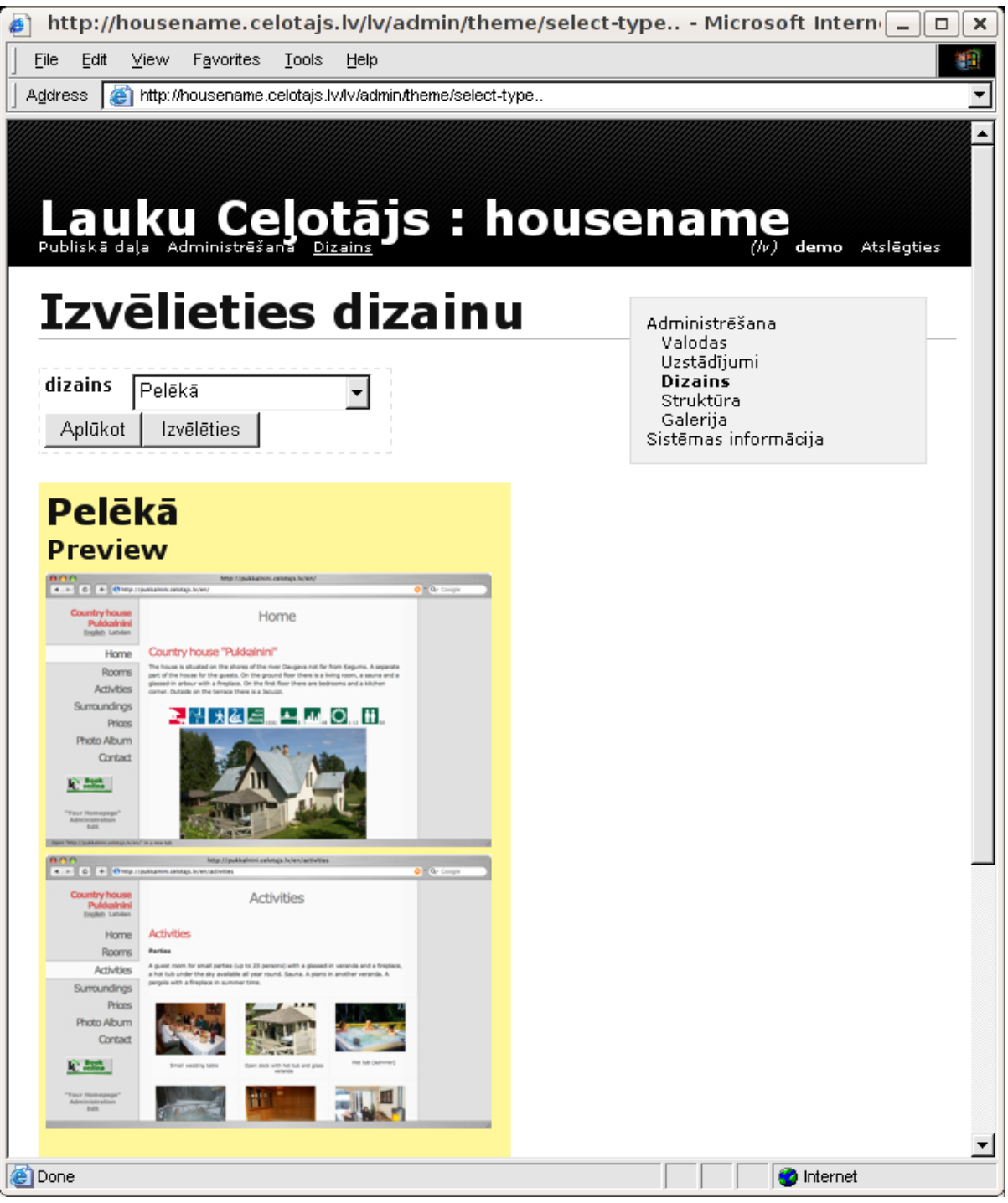

*Ilustrācija 20. Lapas dizaina aplūkošana*

Zemāk redzamajā tabulā ir redzamas visas sistēmā pieejamās dizaina tēmas. Lietotājs tēmu var nomainīt jebkurā lapas veidošanas brīdī, taču ir jāņem vērā, ka dažam tēmām var būt ierobežojumi teksu garumā. lai lapa izskatītos glīta. Pēc lapas dizaina nomaiņas ieteicams caurskatīt savas lapas un palabot tekstus, ja rotas tāda nepieciešamība.

#### <span id="page-30-0"></span>**3.2.4 Pieejamās dizaina tēmas sistēmā**

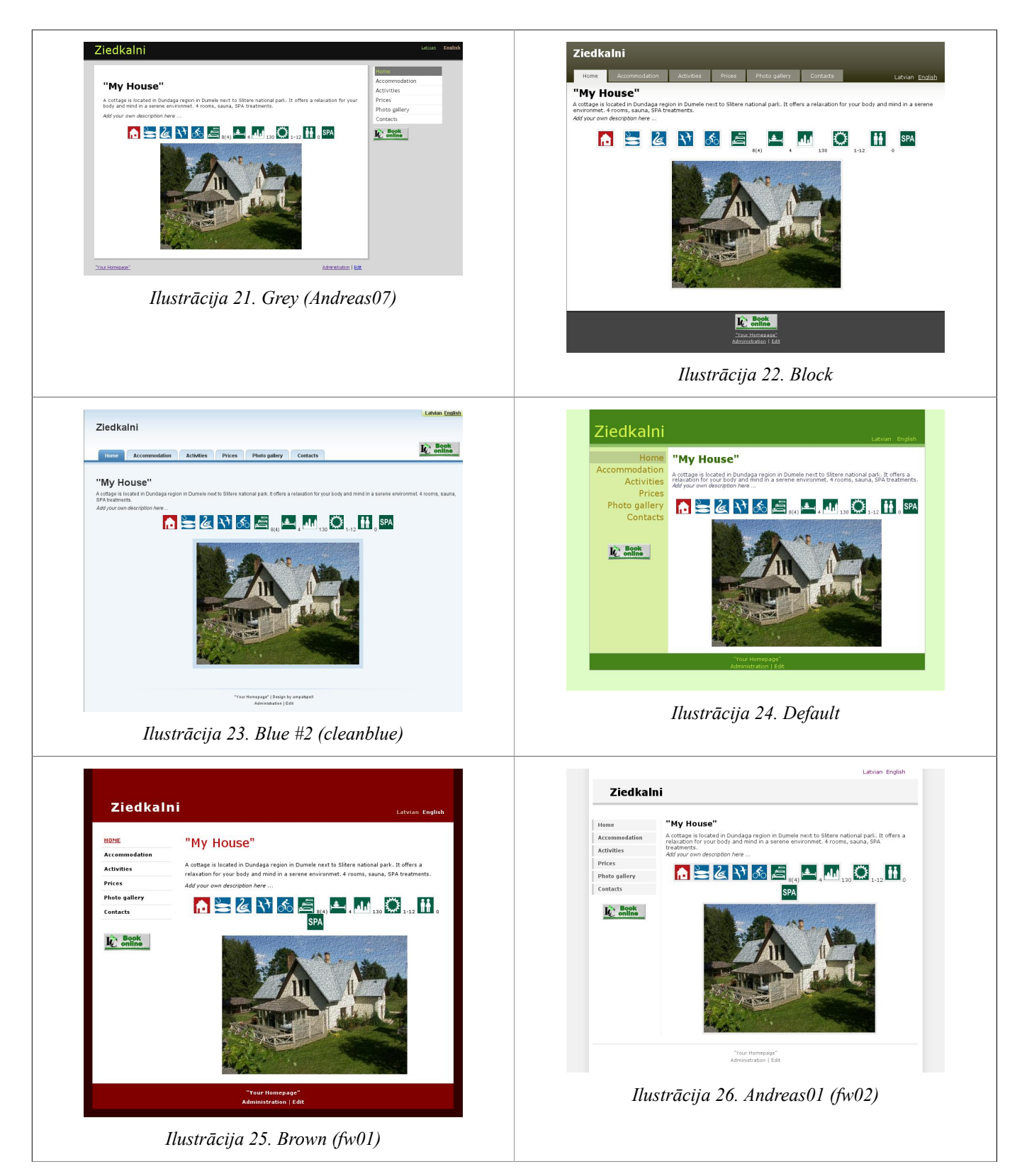

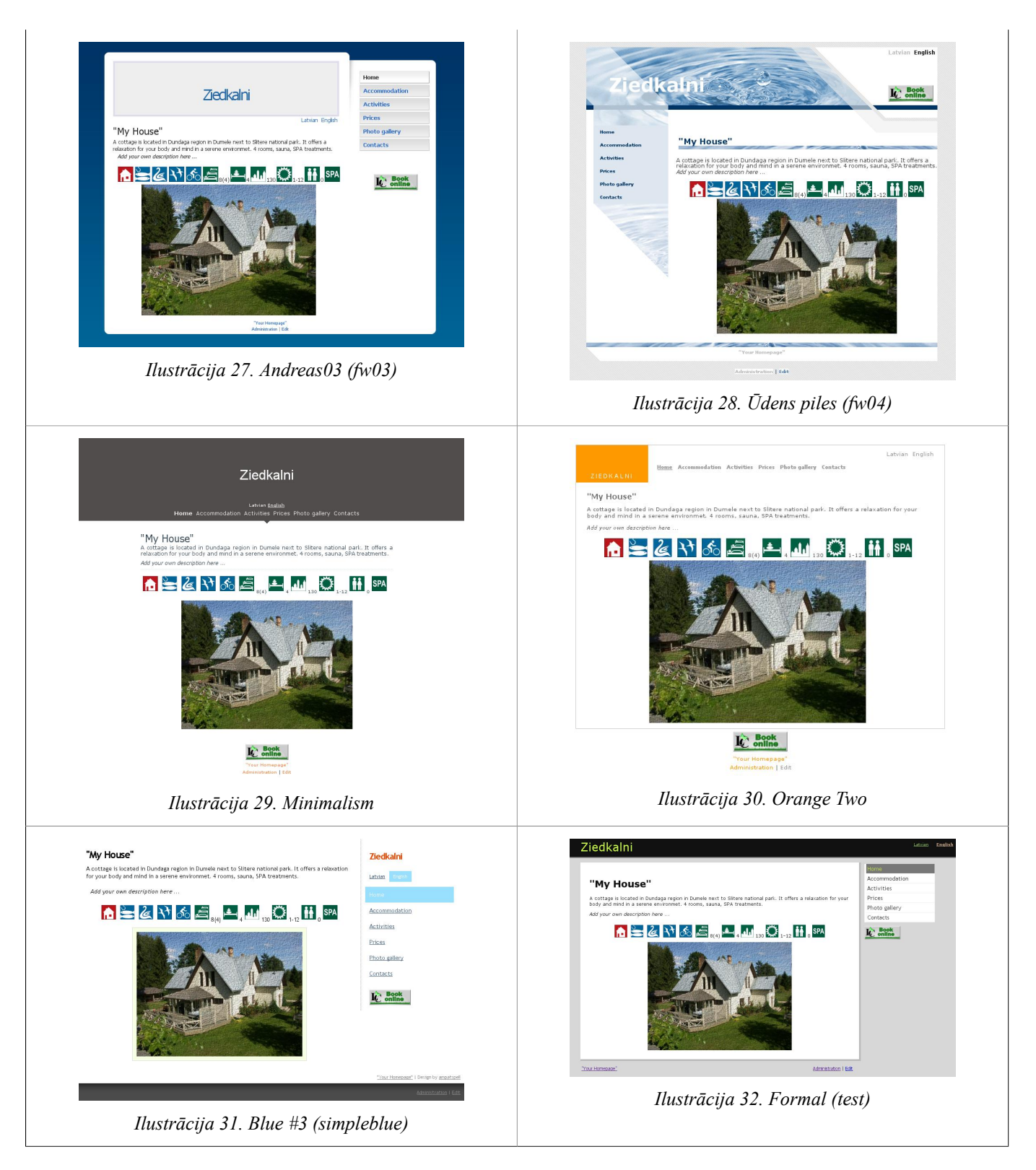

Katrai dizaina tēmai ir iespēja norādīt papildus konfigurācijas parametrus:

- logo vai lapas dizaina virsraksta attēls. Šis attēls tiks izvietots mājas nosaukuma vietā lapas sākuma daļā. Attēla lielums uz specifiskais izvietojums būs atšķirīgs dažādās dizaina tēmās.
- krāsu variācija šis parametrs nomaina krāsu gammu atbilstošajam dizainam (tikai dizainiem, kas šo atbalsta)

#### <span id="page-32-0"></span>**3.2.5 Struktūra**

Struktūra – nospiediet šo pogu un izvēlieties savas mājas lapas sagatavi (Menu pogas un sākotnējo izkārtojumu). LC piedāvā šobrīd vienu jau sagatavotu izkārtojumu komplektu, kas speciāli izveidoti B&B jeb nelielām naktsmītnēm, viesu namiem, viesnīcām u.c. Arī šīs sagataves Jūs turpmāk, veidojot lapu, varēsiet mainīt un papildināt. Alternatīva izvēlne ir "Tukšs" sagatave, kas ļauj būvēt lapu bez nekādas sagataves, veidojot pilnīgi visas lapas pašam. Par savu izvēlēto sagatavi Jūs varat iegūt vairāk informācijas, spiežot uz pogas "Informācija". Kad esat izlēmis, kurš pogu komplekts vislabāk derēs jūsu mājas lapas Menu, nospiediet pogu "Izveidot" (skat. attēlu).

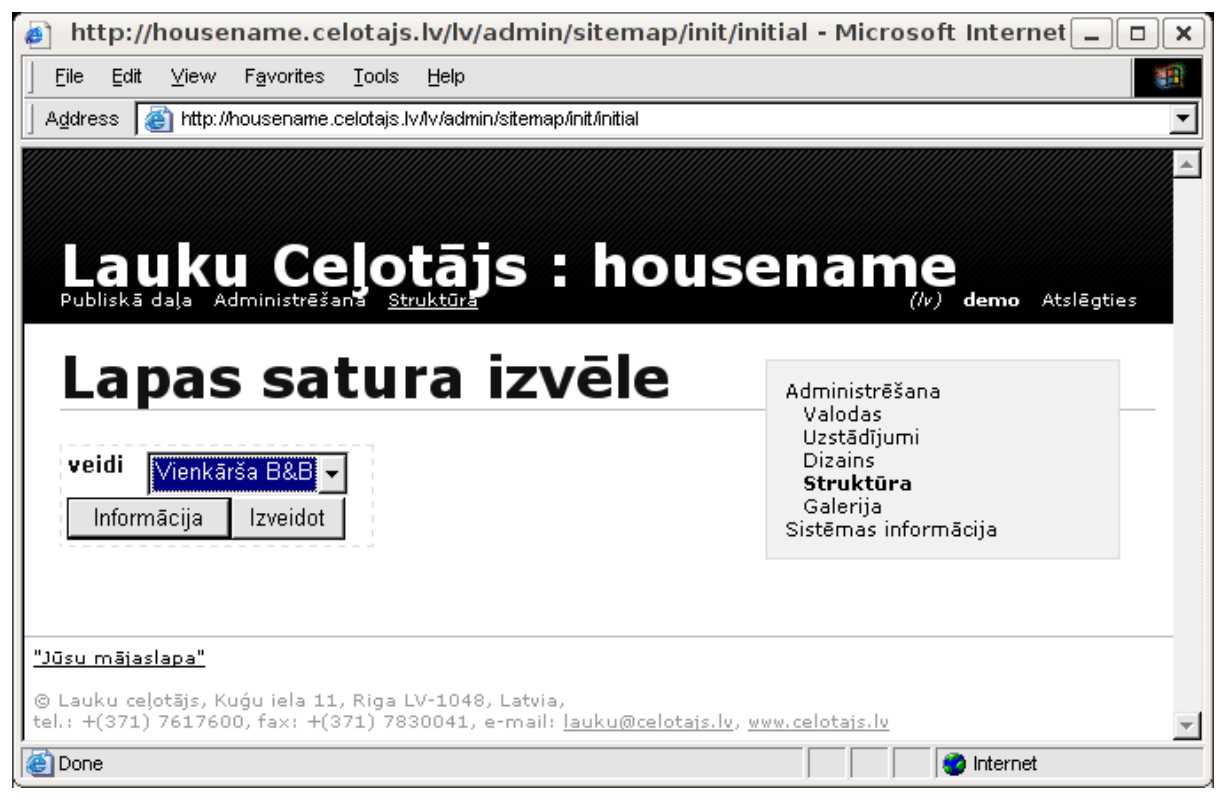

*Ilustrācija 33. Lapas satura izvēle*

Kad visas šīs 4 darbības esat veicis, Jūsu mājas lapas pamatstruktūra ir izveidota un no šī brīža tā ir publiski pieejama. Lai to apskatītu, nospiediet lapas kreisajā augšējā stūrī pogu "Publiskā daļa" (skat. attēlu).

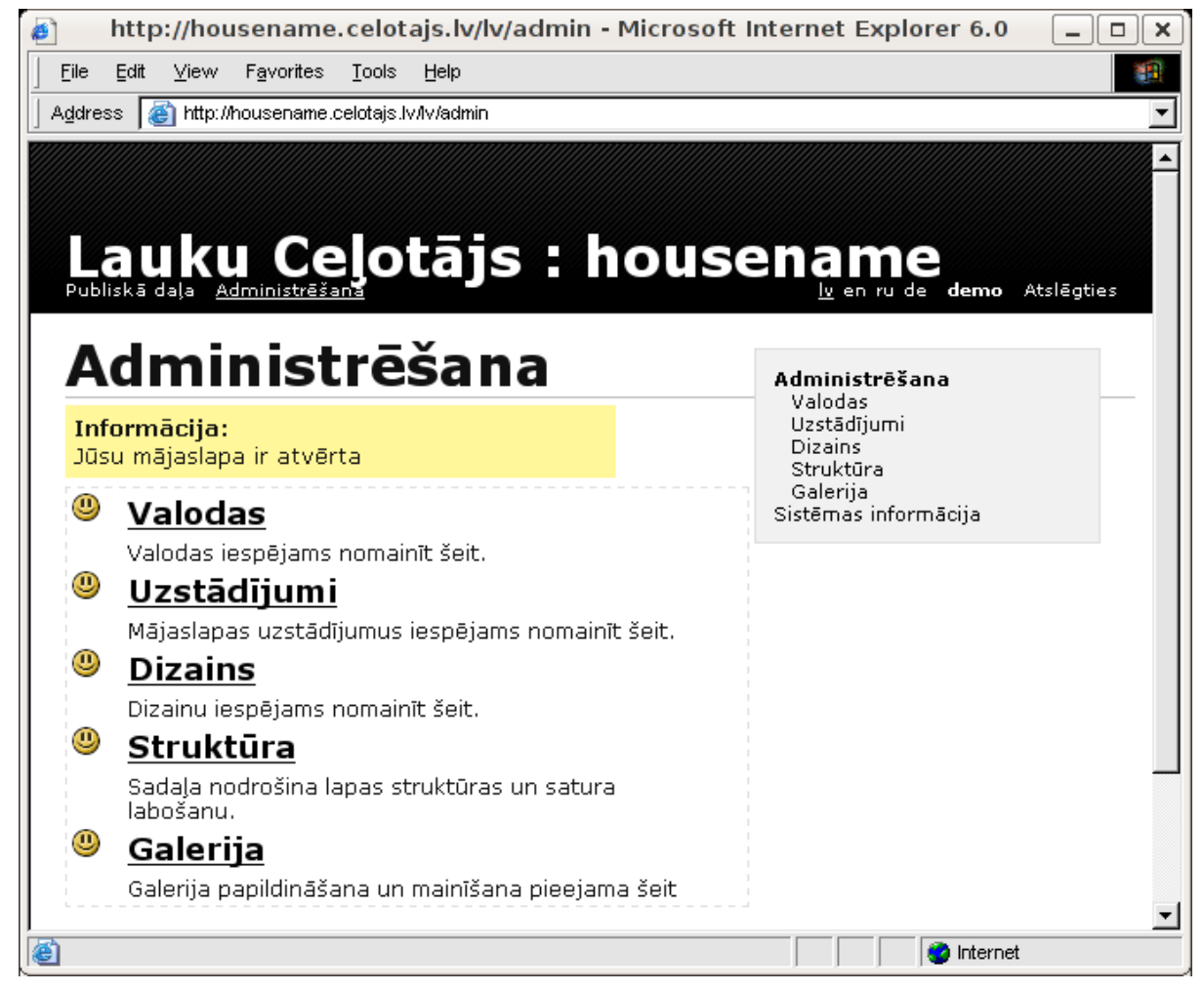

*Ilustrācija 34. Administrēšanas ekrāns pēc lapas sākotnējo iestādījumu veikšanās*

Skats uz publisko lapas daļu pēc struktūras sagataves izvēles ir redzams nākamajā attēlā

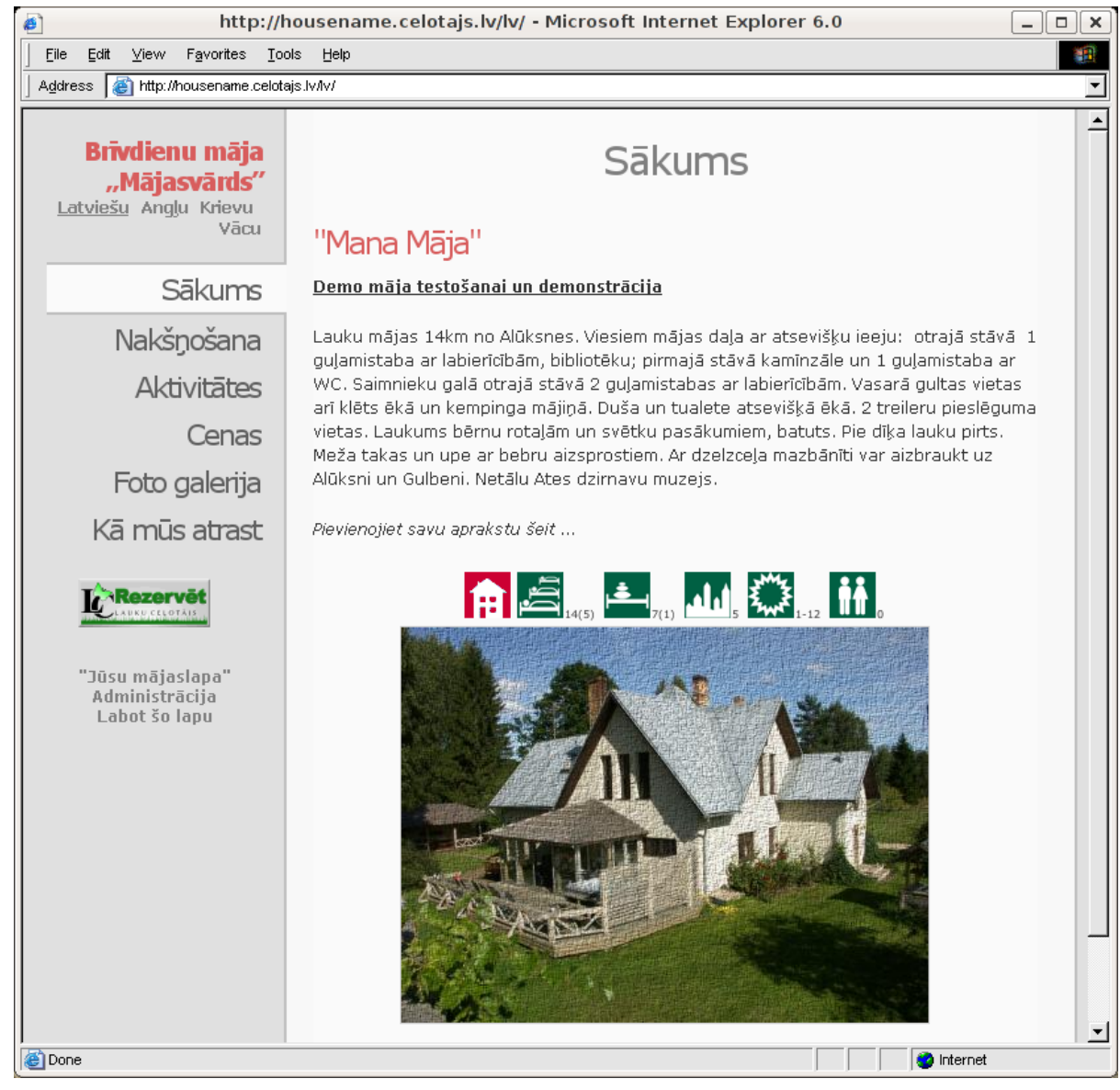

*Ilustrācija 35. Lapas publiskās sadaļas skats pēc struktūras sagataves izvēles*

### <span id="page-34-0"></span>**3.3 Menu izveidošana un labošana**

Pagaidām lapai ir tikai Menu Jūsu izvēlētajās valodās un dizains, kā arī lapu sagataves, lai Jums būtu vieglāk sākt darbu (skat. attēlu), tādēļ nākamais solis ir lapas Menu pielāgošana tieši Jūsu konkrētās naktsmītnes vajadzībām un lapu piepildīšana (vai vienkāršākā gadījumā labošana) ar Jūsu naktsmītnes tekstiem un fotogrāfijām.

No Publiskās daļas atpakaļ uz Administrācijas daļu iespējams atgriezties, uzklikšķinot uz piktogrammas "Administrācija" vai menu izvēlnes "Administrācija".

Pēc tam, lai sāktu veidot/labot Menu pogas un to izvietojumu nospiediet uz pogas "Sākums" lapas augšējā kreisajā stūrī. Uz ekrāna parādās visas pogas tādā secībā un ar tādiem nosaukumiem, kādas tās ir Jūsu mājas lapā Menu (skat. attēlu).

| ø.<br>http://housename.celotajs.lv/lv/admin/sitemap/home - Microsoft Internet Explorer 6.0<br>□<br>$\times$                                                                                                    |                                                                         |  |  |  |
|----------------------------------------------------------------------------------------------------|-------------------------------------------------------------------------|--|--|--|
| Edit View Favorites<br>File<br>Tools<br>Help                                                                                                    |                                                                         |  |  |  |
| Address <b>c</b> http://nousename.celotajs.lv/lv/admin/sitemap/home                                                                                                    |                                                                         |  |  |  |
| Lauku Ceļotājs : housename<br>Lapas saturs<br>Sākums                                                                                                    | ly en ru de demo Atslégties<br>Administrēšana<br>Valodas<br>Uzstādījumi |  |  |  |
| ه≸<br>Sākums (home) Latviešu, Anglu, Krievu, Vācu<br>$\sqrt{2}$<br>$\boldsymbol{\mathsf{x}}$<br>۱٦<br>Įa<br>Nakšņošana (accomm) Angļu, Latviešu<br>{a<br><u>Aktivitātes</u> (activity) Angļu, Latviešu<br>[a<br>Cenas (prices) Anglu, Latviešu<br>{a<br>Foto galerija (gallery) Angļu, Latviešu<br>[a<br>Kā mūs atrast (contact) Angļu, Latviešu<br>Ŀ١ | Dizains<br>Struktūra<br>Galerija<br>Sistēmas informācija                |  |  |  |
| 圈                                                                                                    | <b>O</b> Internet                                                       |  |  |  |

*Ilustrācija 36. Lapas saturs*

Tālāk Jūs ar šīm Menu pogām varat veikt sekojošas 4 darbības:

- Mainīt pogu secību piemēram, ja pirmā poga jums ir "Nakšņošana" un otrā poga "Aktivitātes", bet Jūs vēlaties, lai "Aktivitātes" būtu pirmā poga Menu, tad blakus pogai "Aktivitātes" labajā pusē nospiediet uz augšup rādošās bultiņas. Savukārt, ja vēlaties kādu pogu pabīdīt uz leju, nospiediet uz turpat blakus uz lejup rādošās bultiņas.
- **Izdzēst pogas** ja vēlaties kādu pogu izdzēst, vispirms uzklikšķiniet uz tās un pēc tam nospiediet uz sarkanā krustiņa pretī pogai labajā pusē. Lai nonāktu atpakaļ pie Menu pogu saraksta, uzklikšķiniet uz piktogrammas ar nosaukumu "Atpakaļ".
- **Pievienot jaunas pogas** lai pievienotu jaunu pogu, vispirms izdomājiet vai tā būs 1. līmeņa poga vai apakšpoga zem kādas citas menu pogas. Ja tā būs 1. līmeņa poga, tad nospiediet uz pogas "Sākums", kas ir Jūsu web lapas pirmā jeb ievadlapa un līdz ar to arī pirmā poga, un pretī tai labajā pusē uzklikšķiniet uz piktogrammas, kas atgādina baltu lapu, ar nosaukumu "Jauns". Ja vēlaties veidot jaunu pogu zem kādas jau esošas menu pogas, piemēram, vēlaties ielikt pogu "Istabas" zem pogas "nakšnošana", tad uzklikšķiniet uz attiecīgās pogas, zem kuras jaunā poga atradīsies. Tālāk vai nu izvēlieties vienu no iepriekšsagatavotajām pogu sagatavēm (izvēloties Preset laukā sagatavi un nospiežot pogu Izvēlēties) vai ievadiet pamatinformāciju par šo jauno pogu. Pirmais ir jāievada Lapas ID – tas ir vārds, kas parādīsies augšā mājas lapas adresē, atverot šo pogu, tādēļ to nedrīkst izvēlēties ar garumzīmēm, tukšumiem, lieliem burtiem, simboliem u.c. Piemēram, ja jauno pogu esat nodomājis saukt par "Pirts", tad Lapas ID būs "pirts". Tālāk izvēlieties valodas, kādās šī poga būs pieejama. Piemēram, ja Jūsu mājas lapa ir latviešu un angļu valodā, tad Jūs varat šo pogu norādīt gan abās valodās, gan arī tikai vienā valodā – piemēram, ja attiecīgā poga un zem tās iekļautā informācija domāta tikai vietējiem klientiem no Latvijas, tad ievietojiet šo pogu tikai latviešu valodā. Tālāk jau automātiski parādās atķeksēts lodziņš "Rādīt". Ķeksīti varat izņemt, ja vēlaties, lai šī poga uz kādu laiku publiski nebūtu redzama. Tas noder gadījumos, kad esat sagatavojis informāciju par kādu pakalpojumu, kas vēl nav, bet drīzumā būs pieejams, piemēram, pirts, kas drīzumā tiks pabeigta. Tālāk ievadiet šīs pogas nosaukumu Jūsu izvēlētajās valodās, piemēram, Pirts (latviski) un Sauna (angliski). Kad tas izdarīts, nospiediet pogu "Saglabāt" (skat. attēlu Nr. 12). Lai atgrieztos pie Menu administrācijas, uzklikšķiniet uz piktogrammas "Atpakaļ" (ar bultiņu) lapas augšējā kreisajā stūrī un pēc tam uzspiediet atkal uz pogas "Sākums", lai redzētu pilnu Menu.
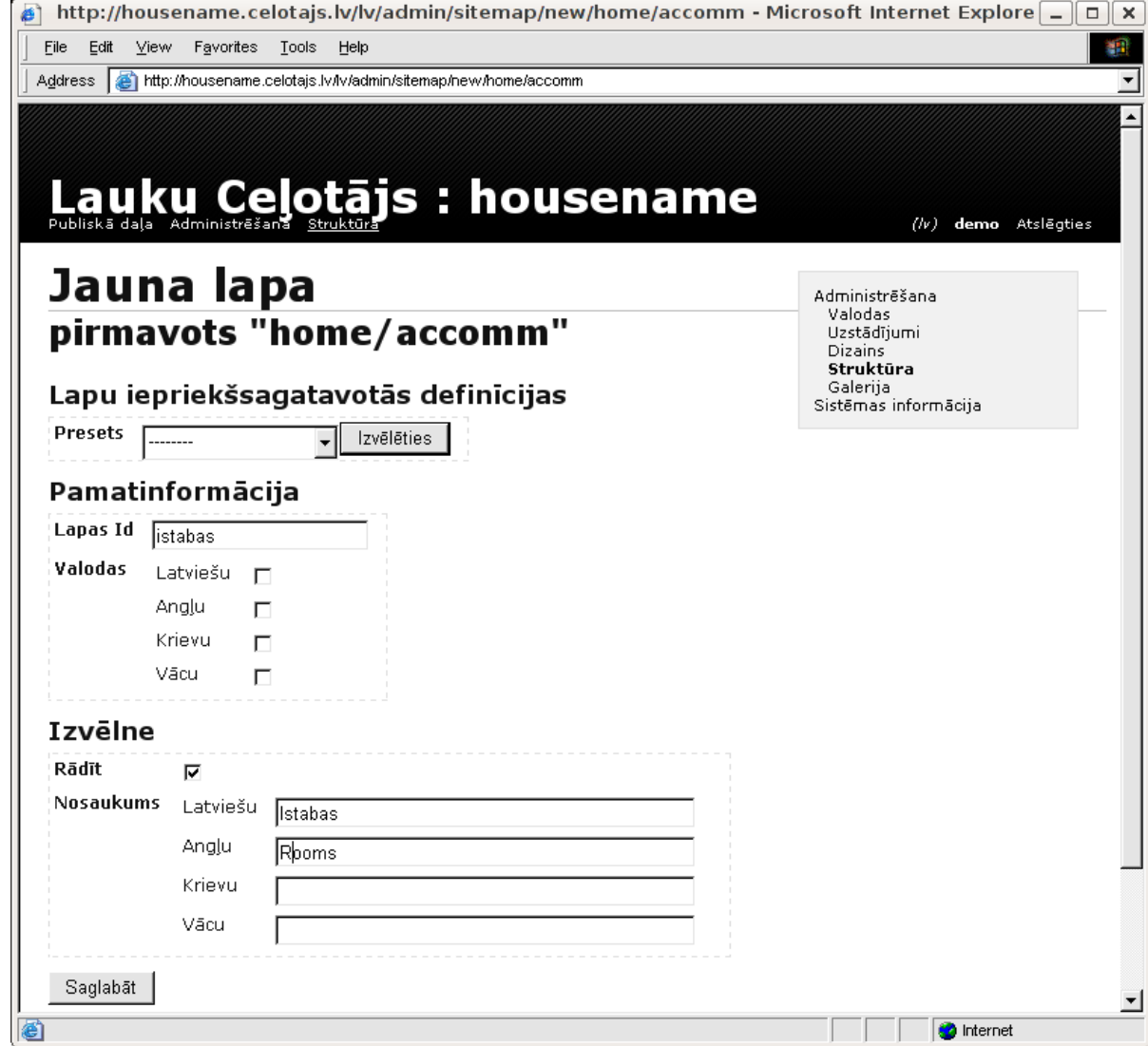

*Ilustrācija 37. Jaunas lapas veidošana*

• Labot pogu nosaukumus – lai pārsauktu pogu, piemēram, no "Nakšņošana" uz "Guļamistabas", vispirms nospiediet uz tās konkrētās pogas un pēc tam pretī pogai labajā pusē uzklikšķiniet uz piktogrammas "Labot" (lapa ar zīmuli). Tālāk līdzīgi kā veidojot jaunu pogu, nomainiet Lapas ID un pogas nosaukumu visās valodās un nospiediet pogu "Saglabāt". Lai nokļūtu atpakaļ pie Menu administrēšanas, nospiediet piktogrammu "Atpakaļ" un pēc tam "Sākums".

## **3.4 Tekstu ievietošana**

### **3.4.1 Lapas satura atvēršana**

Kad Menu pogas esat izveidojuši tādā secībā un ar tādiem nosaukumiem, kā vēlaties, varat sākt ievietot mājas lapā aprakstus un fotogrāfijas. Menu pogas turpmāk Jūs varat mainīt un labot jebkurā brīdī.

Lai apskatītos jau ievietotu tekstu zem kādas no Menu pogām, vispirms uzklikšķiniet uz attiecīgās pogas. Piemēram, lai labotu vispārēju aprakstu par naktsmītni, nospiediet pogu "Sākums" un pēc tam labajā pusē pretī pogai uzklikšķiniet uz piktogrammas ar nosaukumu "Saturs" (ar " a" burtiņu) (skat attēlu).

| http://housename.celotajs.lv/lv/admin/sitemap/element/home - Microsoft Internet Explorer 6.0 $\boxed{-}$                                                                                                    |                                                                                          | $\Box$ $\mathbf{X}$                                                                                                    |
|----------------------------------------------------------------------------------------------------|------------------------------------------------------------------------------------------|----------------------------------------------------------------------------------------------------|
| Edit<br>View Favorites Tools<br>File<br>Help                                                                                                    |                                                                                          |                                                                                                    |
| Address   e) http://nousename.celotajs.lv/lv/admin/sitemap/element/home                                                                                                    |                                                                                          |                                                                                                    |
| Lauku Ceļotājs : housename<br>Lapas saturs<br>Sākums<br>Sākums (home) Latviešu, Angļu, Krievu, Vācu<br>Nakšņošana (accomm) Angļu, Latviešu<br><u>Aktivitātes</u> (activity) Angļu, Latviešu<br>Cenas (prices) Anglu, Latviešu<br><u>Foto galerija (gallery) Anglu, Latviešu</u><br>Kā mūs atrast (contact) Angļu, Latviešu -<br>⊡ | ŧа∣<br>Ж<br>$\overline{\mathscr{A}}$<br>Ð<br>Įa<br>Įa,<br>$\checkmark$<br>Įa<br>Įa,<br>◚ | ly en ru de demo Atslégties<br>Administrēšana<br>Valodas<br>Uzstādījumi<br>Dizains<br>Struktūra<br>Galerija<br>Sistēmas informācija |
| 8                                                                                                    |                                                                                          | <b>O</b> Internet                                                                                                    |

*Ilustrācija 38. Lapas satura apskate*

Lapas saturs redzams nākamajā attēlā.

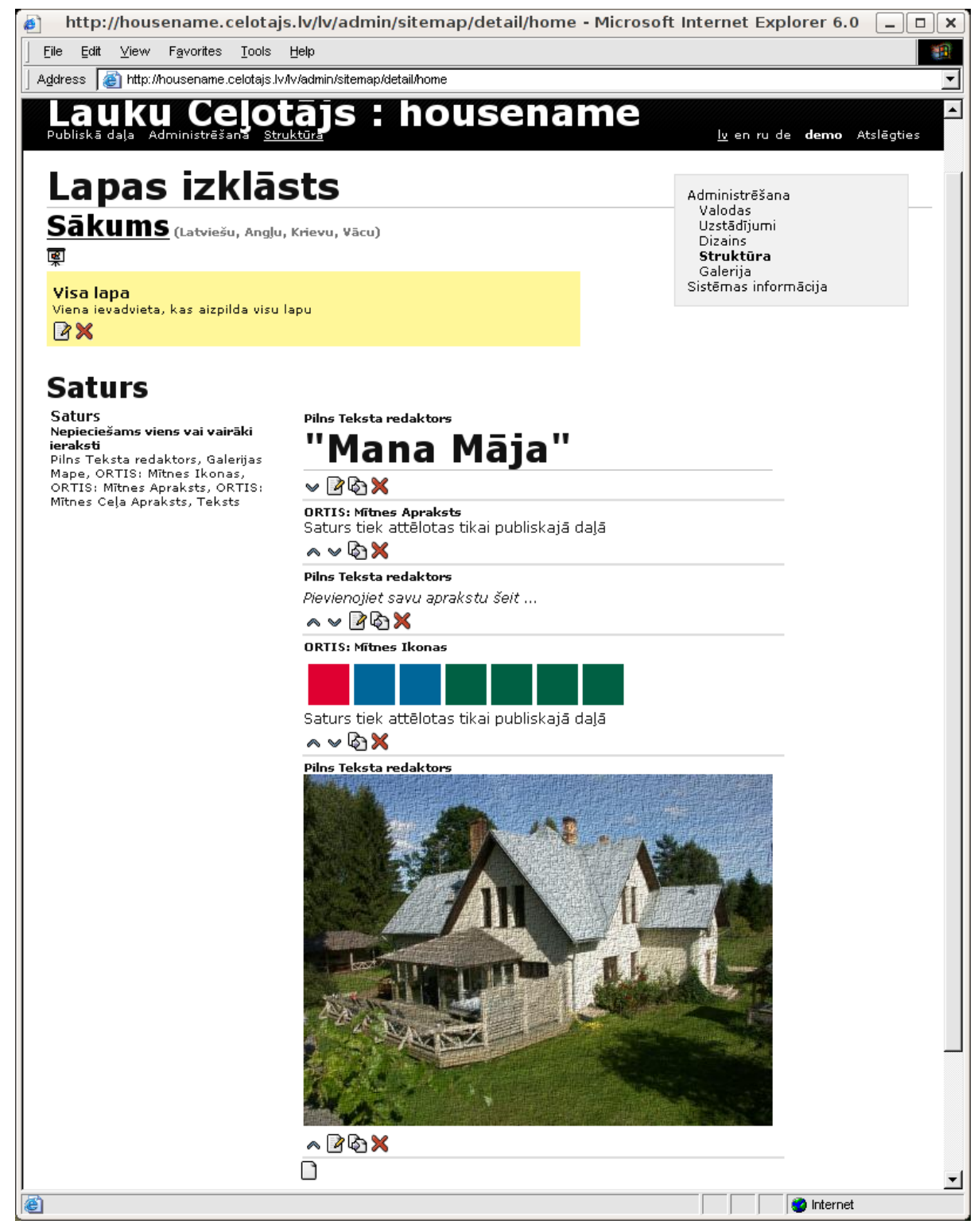

*Ilustrācija 39. Lapas saturs*

Augstāk redzamajā attēlā ir redzama tā pati jaunās mājas lapas pirmā lapa labošanas režīmā.

### **3.4.2 Lapas satura struktūra**

Lapas struktūra sastāv no atsevišķiem vertikāli izvietotiem blokiem – katrs bloks sākas ar bloka satura tipa nosaukumu (piem "Pilns teksta redaktors" vai "ORTIS: Mītnes ikonas") , tad bloka reālo saturu (teksta bloka gadījumā) vai tā shematisku attēlojumu (mītnes ikonu gadījumā) un visbeidzot ikonu rindu, kas ļauj veikt darbības ar šo bloku:

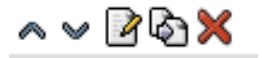

*Ilustrācija 40. Lapas labošanas ikonas*

Ikonas (no kreisas uz labo) ļauj:

- parvietot bloku uz augšu/leju (mainīt kārtību)
- atvērt bloku labošanai,
- mainīt bloka iestādījumus
- dzēst bloku

Visbeidzot ekrāna apakšā redzama vēl viena ikona , kas ļauj pievienot jaunu bloku lappuses beigās:

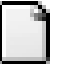

*Ilustrācija 41. Jauna bloka veidošanas ikona*

### **3.4.3 Jauna bloka pievienošana**

Lai ievietotu jaunu bloku nospiediet uz piktogrammas "Jauns". Nākamājā solī Jums tiks piedāvāts izvēlēties jaunā bloka satura tipu (sk. attēlu). Bloka satura tips nosaka kāda veida informācija šājā blokā tiks ierakstīta un parādīta nākamajā web lapas paraugā.

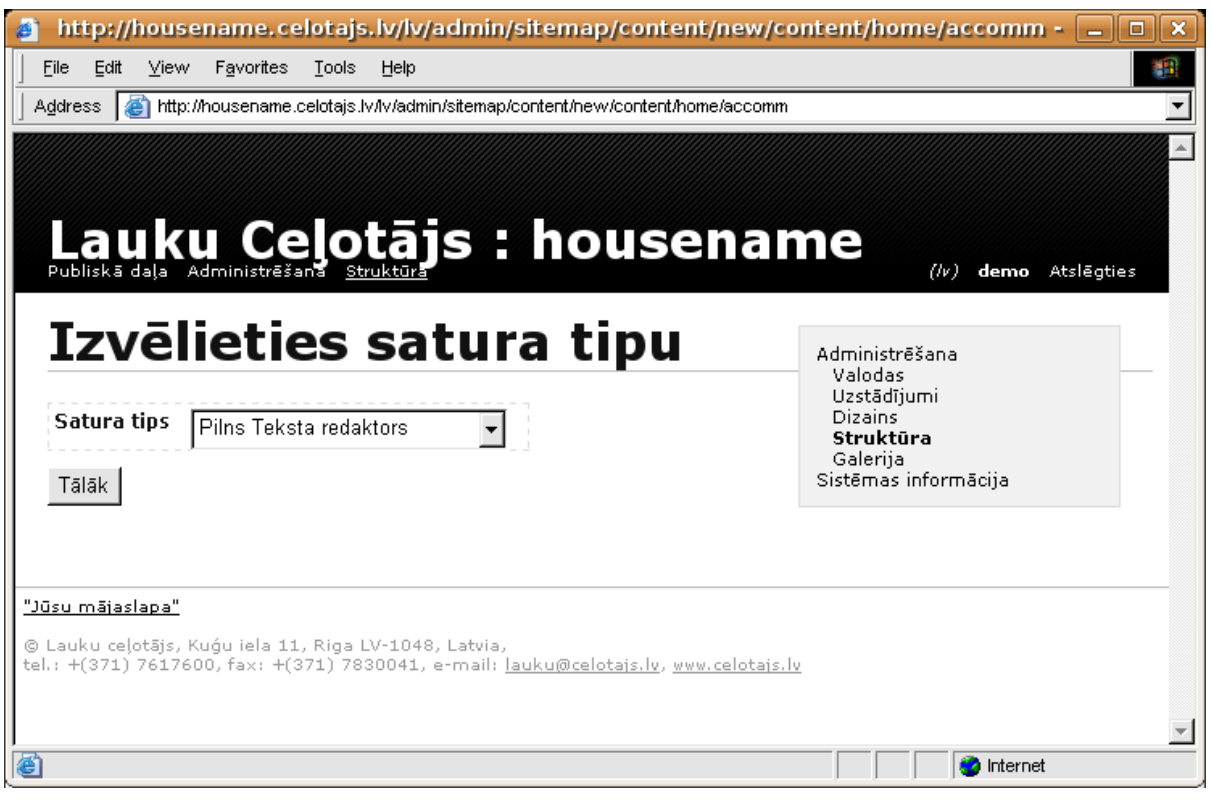

*Ilustrācija 42. Bloka satura tipa izvēlne*

#### **Teksta bloks**

Bloks, kurā var saglabāt vienkāršu neformatētu teksta paragrāfu. Šajā veidā nav iepējama nekāda teksta dekorēšana (piem **bold** , *italic*, etc). Šis bloka veids tiek izmantots ļoti reti. Teksta bloka ievads 2 valodās redzams nākamajā attēlā )

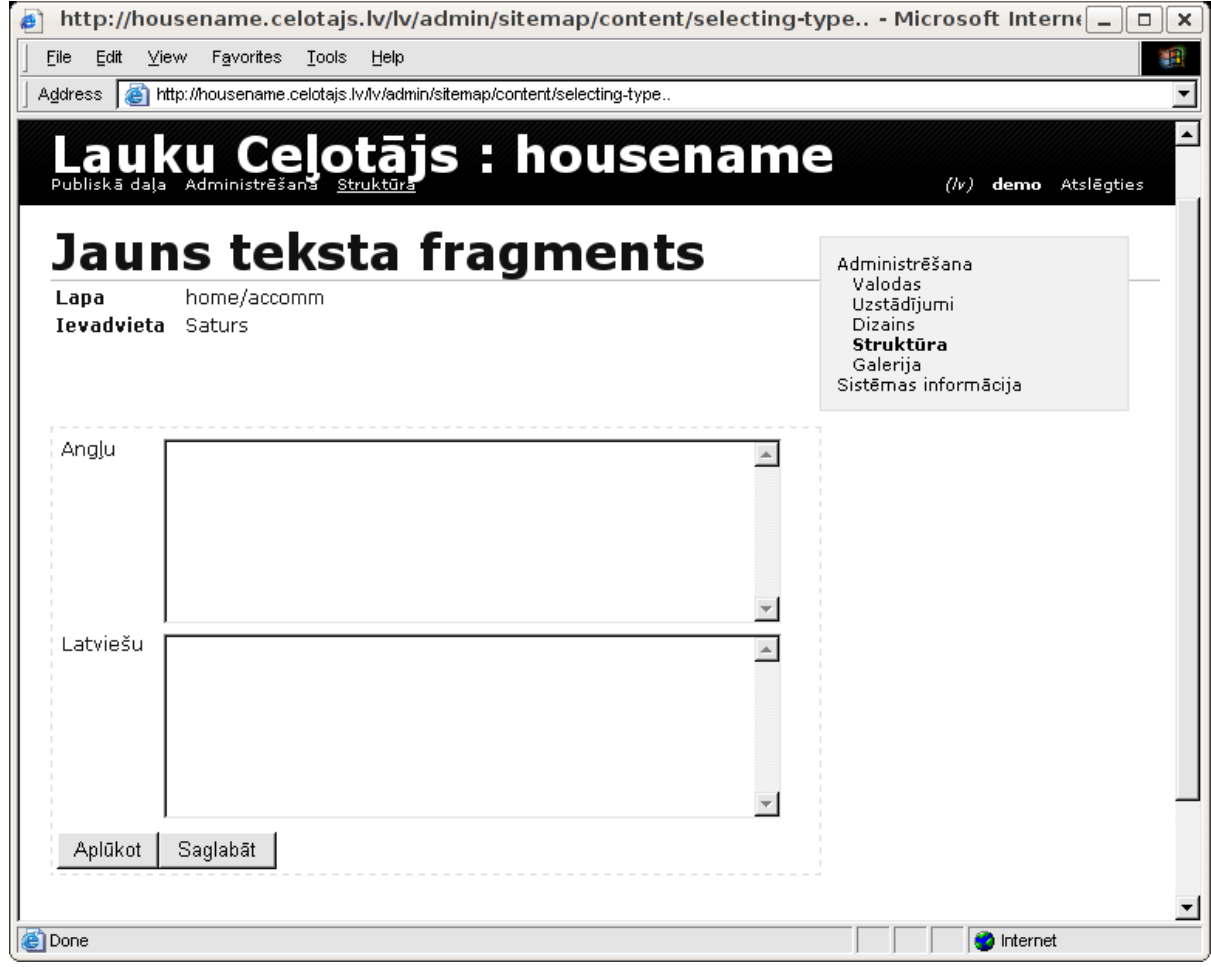

*Ilustrācija 43. Teksta bloka ievads 2 valodās*

#### **Pilna teksta redaktora bloks**

Visbiežāk izmantotais bloka veids – atļauj ievadīt formatizētu tekstu, tabulas, saites utt. Pilna teksta ievads redzams nākamajā attēlā. Tie, kas ir pazīstami ar darbu kādā no Windows teksta redaktoriem (tādiem kā MS Word un Open Office), atpazīs lielu daļu no ievada ekrāna augšdaļā redzamajām formatēšanas ikonām. Ievada loga lielums attiecīgi arī var tikt mainīts "pavelkot" to lielāku vai mazāku ar peles kursoru aiz ievada lodziņa labajā apakšējā stūrī izvietotās atzīmes.

e.celotajs.lv/lv/admin/sitemap/content/selecting-type.. - Microsoft Internet Exploi

es Tools Help

me.celotajs.lv/lv/admin/sitemap/content/selecting-type..

nceCommand('mce\_editor\_1','unlink',false)

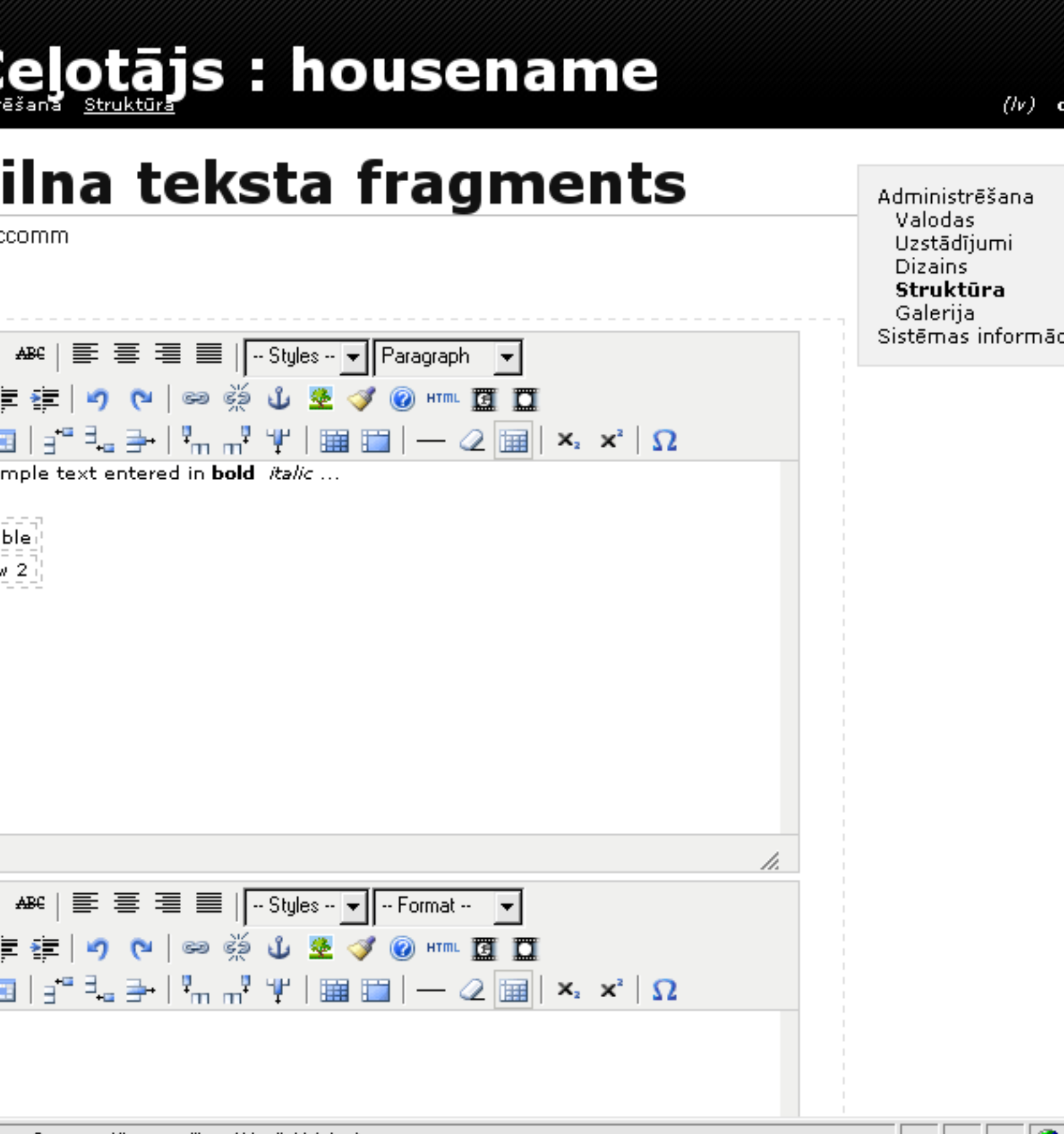

œ

### **Galerijas mape**

Bloks, kas atļauj lapā iekļaut kādu foto galerijas mapi. Detalizēti darbs ar foto galeriju tiks aprakstīts nākamajās sadaļās. Šeit tikai ir vērts pieminēt, ka foto ir iespējams iekļaut izvēlēta izmērā (piemērotas 2 vai 3 foto kolonu parādīšanai vienlaicīgi). Galerija atļauj automātiski katru bildi palielināt līdz tās maksimālajam izmēram, kā arī izvēlēties vai iekļaut arī parakstus zem bildēm šajā blokā. Piemērs galerijas mape bloka veidošanai redzams nākamajā attēlā.

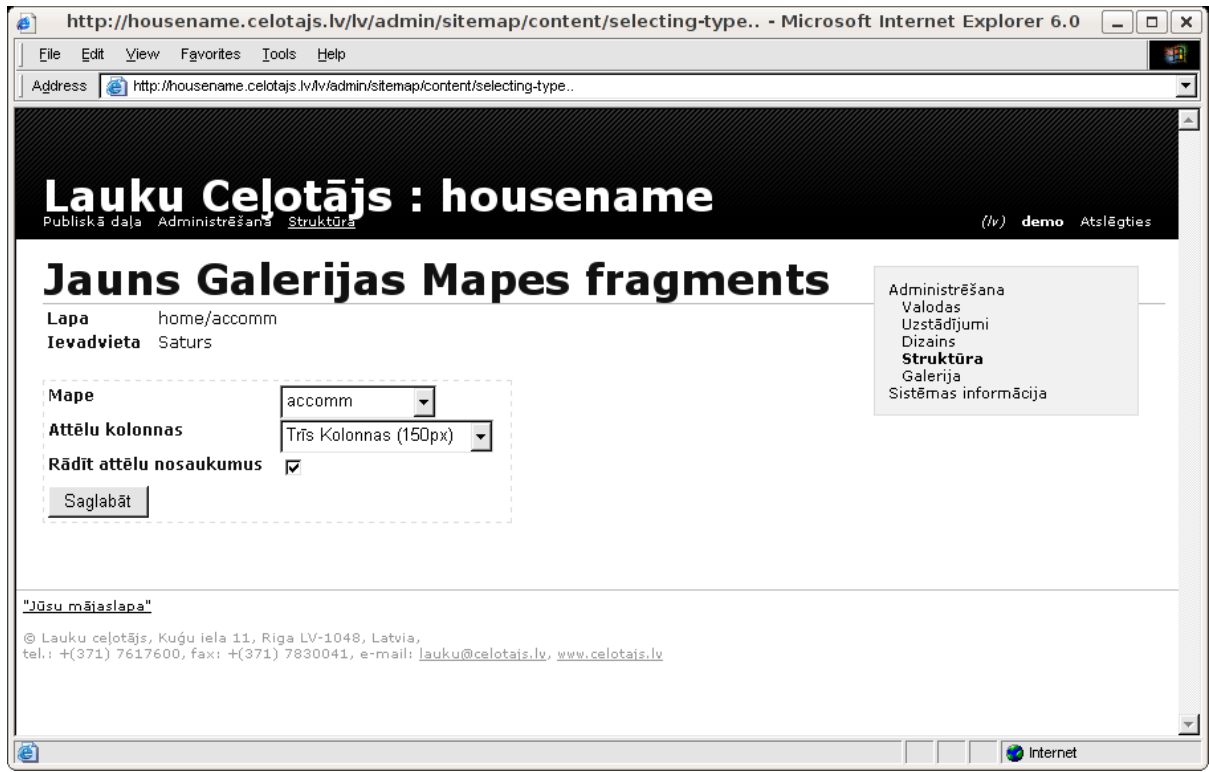

*Ilustrācija 45. Galerijas bloka veidošana*

Galerijas bloks, kā tas būs redzams lapas apmeklētajam redzams nākamajā attēlā. Jāpezīmē, ka atsevišķu attēlu no galerijas ir iespējams arī iekļaut pilna ekrāna redaktora blokā, neizmantojot speciāli galerijas bloku.

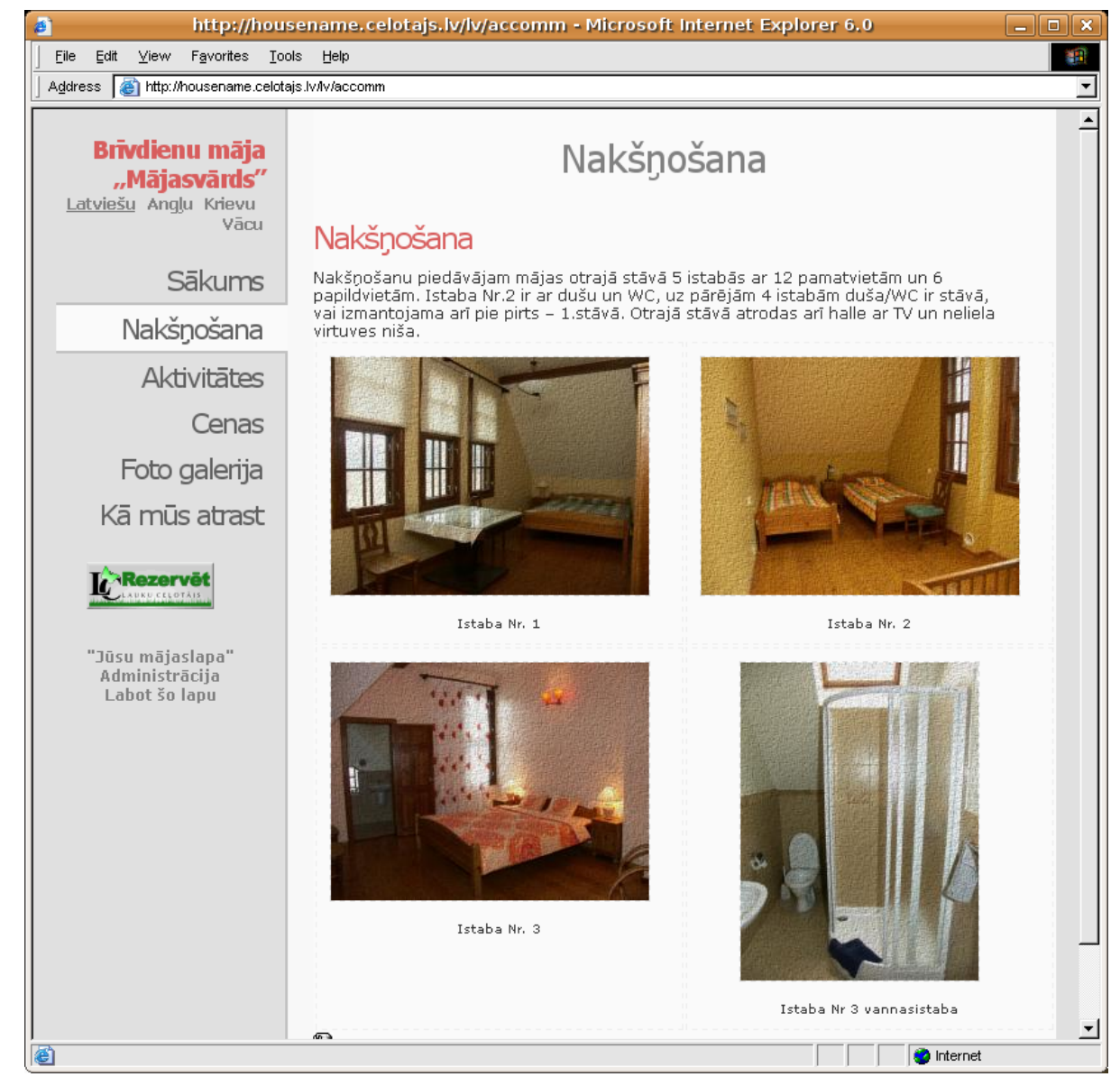

*Ilustrācija 46. Galerijas mape - lapas apmeklētāja skats*

#### **ORTIS – mītnes ikonas**

Bloks, kas atļauj lapā automātiski ievietot ikonas, kas redzamas "Lauku Ceļotājs" mājas lapā. Lai pieliktu papildus ikonas vai noņemtu ikonas, kuras neatbilst aktuālajai informācijai, lūdzu pagaidām kontaktējieties ar "Lauku Ceļotāju". Piemērs ikonu skatam mājas lapas apmeklētājam ir redzams nākamajā attēlā - ekrāna vidusdaļā.

Kā papildus priekšrocība tekstiem un blokiem, kas tiek ievietoti no "Lauku Ceļotāja" mājas lapas: visa informācija jau ir iztulkota 4 valodās (latviešu, angļu, vācu un krievu).

#### **ORTIS – mītnes apraksts**

Bloks, kas atļauj lapā automātiski ievietot naktsmītnes aprakstu, kas tiek uzglabāts "Lauku Ceļotājs" datu bāzē. Tas ir tas pats vai nedaudz vairāk izvērts apraksts, kā tas, kas tiek publicēts LC ikgadējā katalogā un tas jau ir iztulkots 4 valodās. Piemērs aprakstam ir redzams iepriekšējā attēlā Nr. 15 - teksts, kas parādās tūlīt aiz mājas nosaukuma lapas sākumā.

### **ORTIS – ceļa apraksts**

Bloks, kas atļauj lapā automātiski ievietot ceļa aprakstu – kā nokļūt līdz naktsmītnei ar sabiedrisko transportu vai automašīnu. Šis teksts ir tas pats, kas tiek izdrukāts klientam uz LC rezervācijas ceļazīmes un kā parasti ir iztulkots vismaz 2 valodās.

### **Citi bloki**

Šeit aprakstītie bloki ir tikai pirmie pieejami e-bloki, kas var tikt izmantoti lapas sagatavošanas procesā – tie tiks papildināti ar atsauksmju, kalendāra un vēl citiem integrācijas blokiem.

## **3.4.4 Piemērs darbam ar pilnu teksta bloku**

Piemēram, aprakstīsim kā pievienot jaunu pilna teksta bloku sākuma lapai – izvēlamies "Struktūra" izvēlni, lai redzētu visas mūsu mjas lapā esošās lapas. Skatīt attēlu.

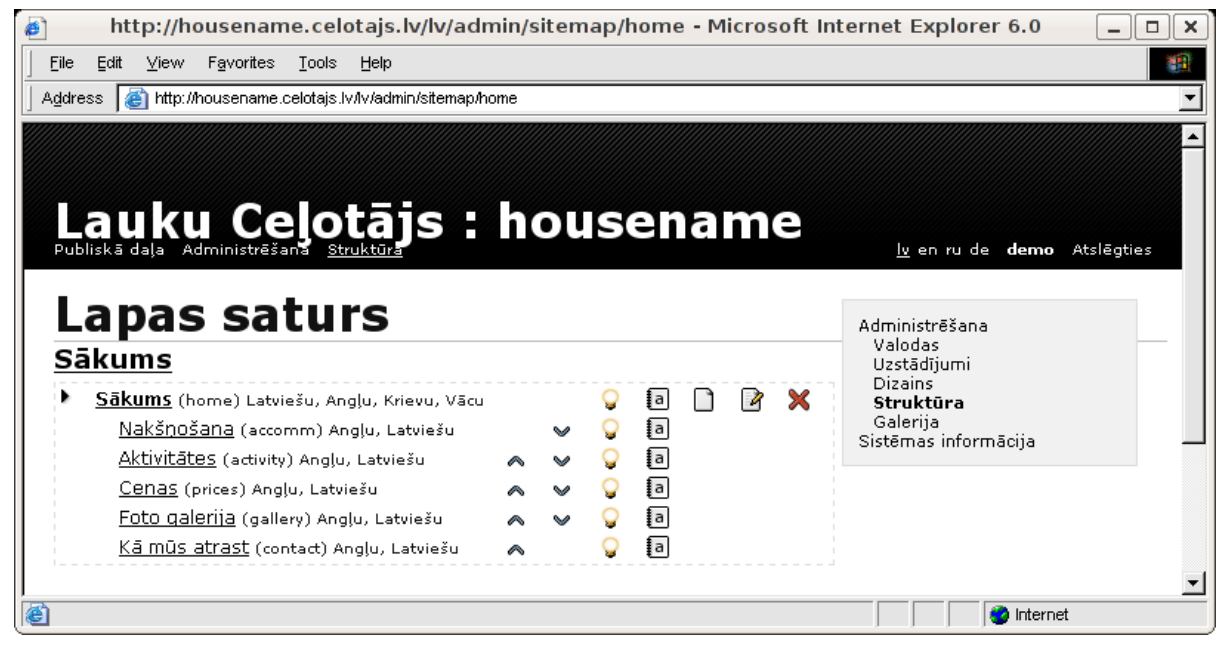

*Ilustrācija 47. Lapas saturs*

Nospiežam uz ikonu (ar burtiņu a) labajā pusē uzrakstam "Saturs". Tiks atvērts sākuma lapas saturs (sk. nākamo attēlu). Izvēlams pašu pēdējo ikonu lapā (Jauns bloks). Tālāk izvēlieties satura tipu – pilns teksta bloks un spiediet pogu "Tālāk". Tad parādās katrai valodai savs lauciņš ar līdzīgiem rīkiem kā Word dokumentiem (Bold, Italic, paragrāfi u.c.). Ievadiet vai iekopējiet katrā valodā attiecīgo tekstu, kas būs zem šīs pogas un nospiediet pogu "Saglabāt" (skat. attēlu). Lai nokļūtu atpakaļ pie konkrētās pogas satura administrēšanas, nospiediet uz piktogrammas "Atpakaļ".

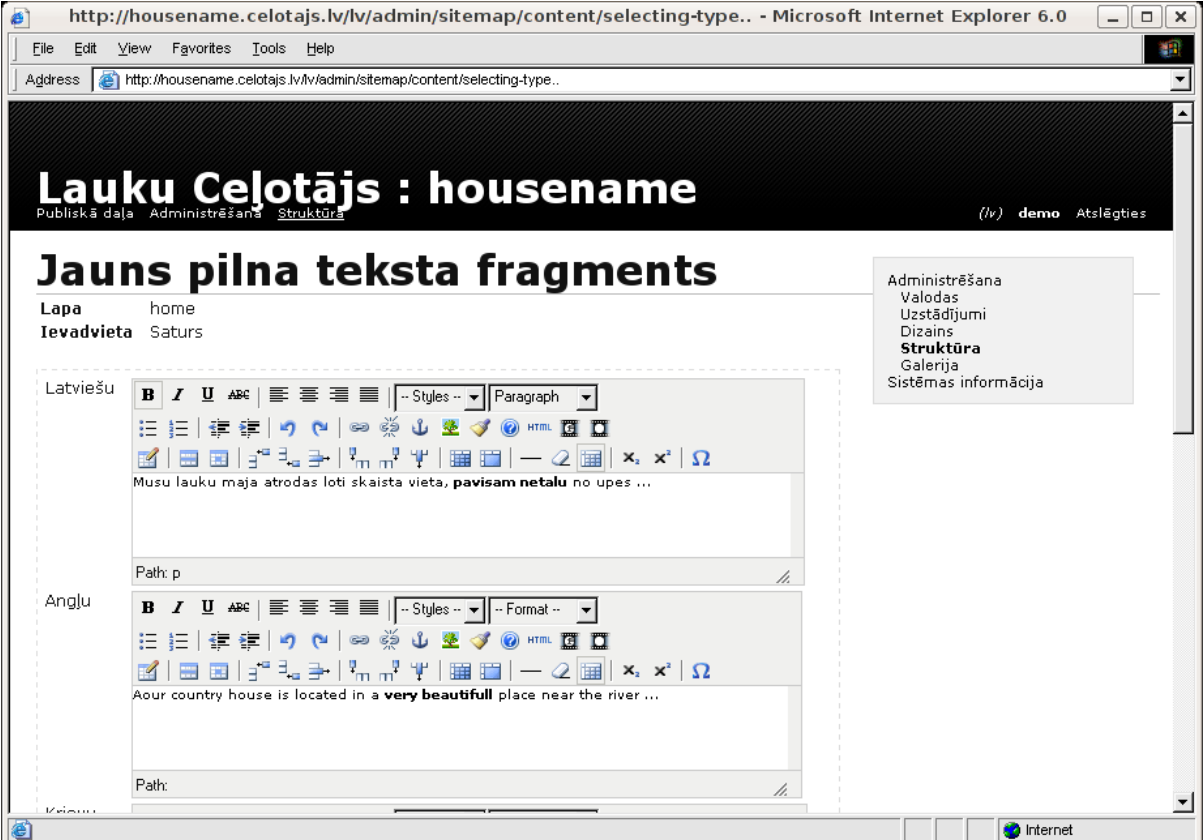

*Ilustrācija 48. Pilna teksta ievads*

Lai apskatītos, kā ievietotais teksts parādās lapas apmeklētājiem, nospiediet pogu "Publiskā daļa" lapas augšējā kreisajā stūrī. Lai no publiskās daļas atgrieztos pie administrēšanas, uzklikšķiniet uz piktogrammas "Administrācija" zem lapā ievietotā teksta (skat. nākamo attēlu ).

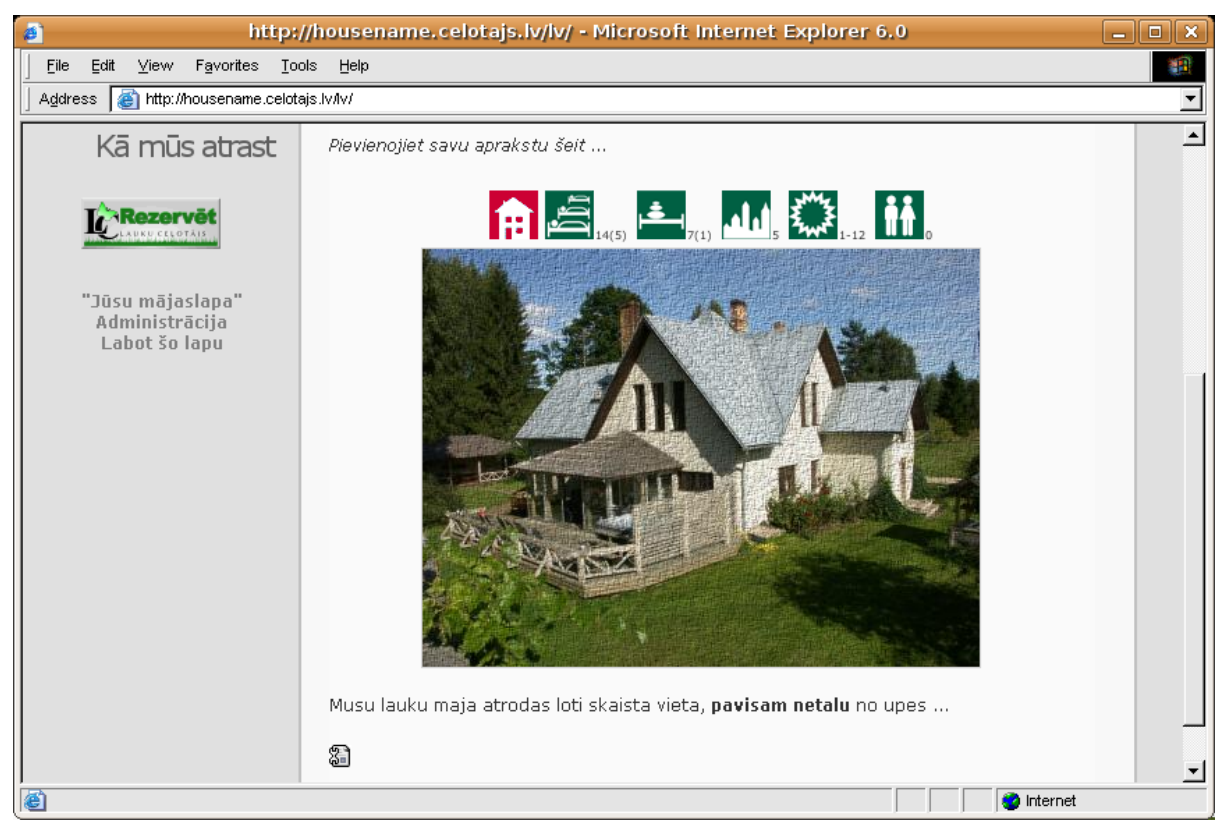

*Ilustrācija 49. Ievadītais teksts lapas publiskajā daļā*

# **3.5 Bilžu ievietošana**

## **3.5.1 Galerijas izveidošana**

Lai ievietotu mājas lapā fotogrāfijas, Jums vispirms ir jāizveido sava foto galerija, kurā jāsaliek iekšā visas fotogrāfijas, kuras pēc tam vēlēsieties ievietot mājas lapā. Ja esat savas mājaslapas veidošanu sācis nevis ar tukšu lapu, bet struktūras sagatavi, tad foto galerija ar piemēra bildēm būs jau izveidota un iespējams izmantot jau izveidotos albumus un ievietotās piemēru fotogrāfijas aizvietot ar Jūsu naktsmītnes foto. Ekrāns automātiski izveidotajai galerijai skatāms attēlā . Ja tomēr esat sācis ar tukšu lapas sagatavi, fotogaleriju izveido šādi: lapas augšējā labajā pusē nospiediet Menu pogu "Galerija" un pēc tam uzklikšķiniet uz piktogrammas "Izveidot" (ar riņķveida bultiņām). Kad galerija izveidota, uzklikšķiniet uz piktogrammas "Atpakaļ".

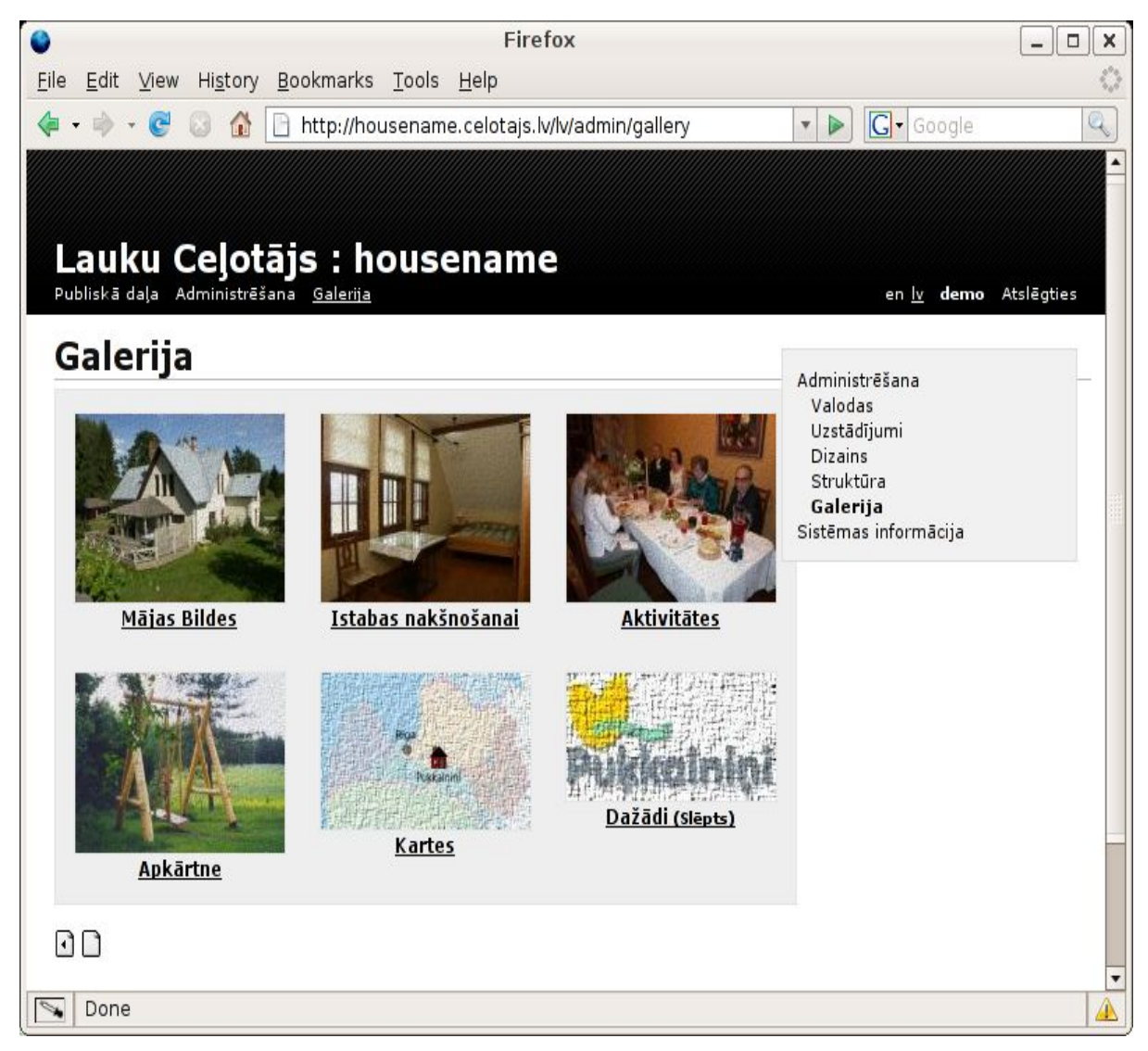

*Ilustrācija 50. Automātiski izveidotā foto galerijas sagatave*

### **3.5.2 Jaunu albumu veidošana**

Tālāk galerijas ietvaros Jums ir jāizveido viens vai vairāki albumi. Katrs albums var būt veltīts noteiktai tēmai, piemēram, pirts albums ar fotogrāfijām no pirts un pēršanās, mājas fasādes albums, dārza albums, aktivitāšu albums u.c. Lai izveidotu albumu, nospiediet uz piktogrammas "Jauns" (balta lapa) lapas kreisajā pusē vidus daļā. Tālāk ievadiet lapas ID - līdzīgi kā veidojot pogas arī fotogalerijas albumiem katram ir sava interneta adrese un šis ID nosaukums parādīsies interneta adreses galā. Piemēram, ja albums veltīts mājas ārskatiem, tad varam to nosaukt par "fasade" (atcerieties, lapas adresē nedrīkst lietot garumzīmes, garus vārdus, simbolus, lielos burtus). Galerijas, kuras negribat, lai būtu pieejamas publiskai apskatei, iespējams atzīmēt kā publiski nepieejamas (teiksim, lai glabātu naktsmītnes logo vai speciālas ikonas, kuras tiks izmantotas lapā, taču rādīt tās foto galerijā publiskai apskatei nebūtu mērķtiecīgi). Pēc tam ievadiet arī albuma nosaukumu izvēlētajās valodās un nospiediet pogu "Saglabāt" (skat. attēlu).

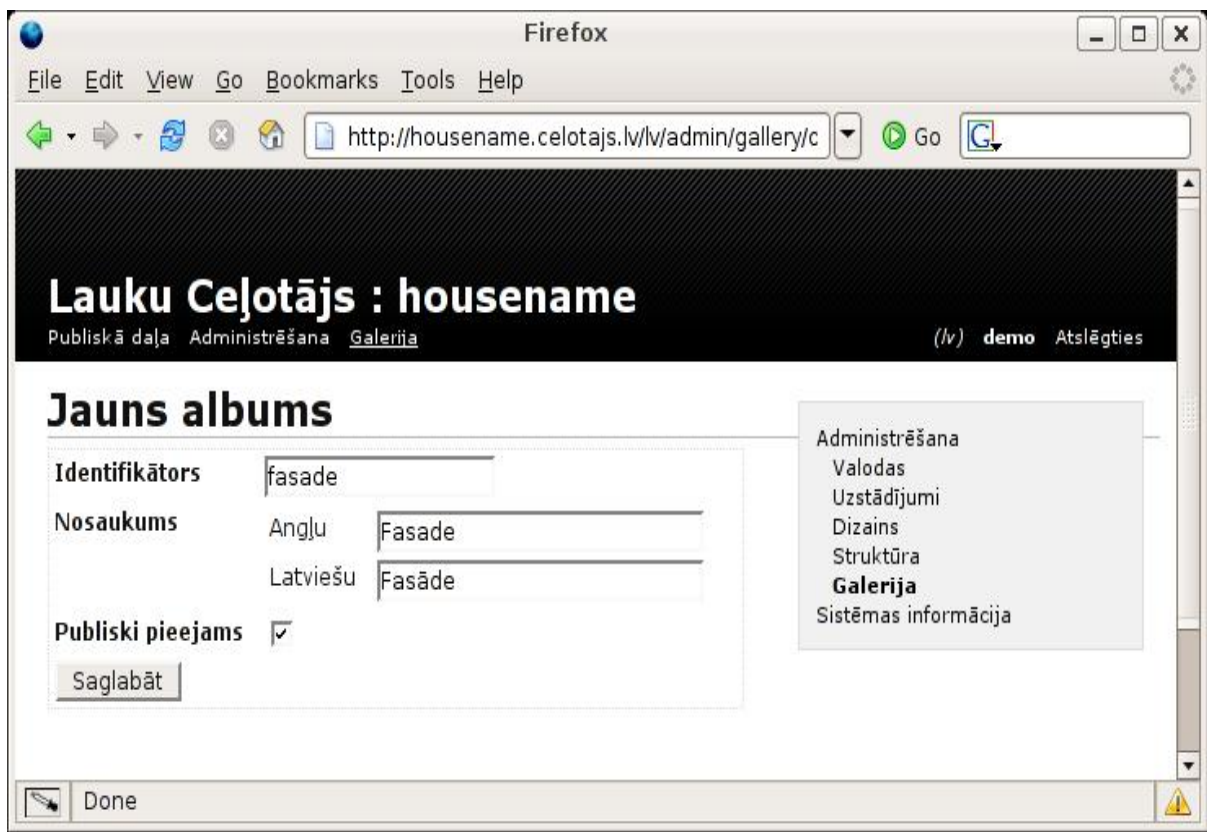

*Ilustrācija 51. Jauna albūma veidošana*

## **3.5.3 Bilžu pievienošana**

Kad jaunais albums saglabāts, uzklikšķiniet uz piktogrammas "Atvērt" un sāciet pievienot bildes (lai bildes varētu ielādēt galerijā, tām jābūt noglabātām uz Jūsu datora jpg formātā). Lai pievienotu albumam bildes, nospiediet uz piktogrammas "Ielādēt" lapas vidus daļā. Atkal līdzīgi kā albumam, arī katrai bildei ievadiet ID, piemēram, ja attēlota mājas ieeja, tad ID būs "ieeja". Ievadiet nosaukumu, kas parādīsies virs fotogrāfijas izvēlētajās valodās, piemēram, "Ieeja" (latviski) un "Entrance" (angliski). Lauciņā "Atslēgas vārdi" varat ievadīt vārdu, pēc kura Jūs šo bildi vajadzības gadījumā varētu atrast, piemēram, ziema, nakts, fasāde u.c. Vēlāk meklējot fotogalerijā pēc vārda ziema, jūs atradīsiet bildes no visiem albumiem, kurām pielikts šis konkrētais Atslēgas vārds. Ja vēlaties pievienot vairāk kā vienu Atslēgas vārdu, nospiediet pogu "Vairāk". Atslēgas vārda ievadīšana nav obligāta. Tālāk, lai pievienotu pašu bildi, pie lauciņa "Fails" labajā pusē nospiediet pogu "Browse" un sameklējiet savā datorā fotogrāfijas failu, ko vēlaties ievietot albumā. Kad tas paveikts, spiediet pogu "Pievienot" (skat. attēlu).

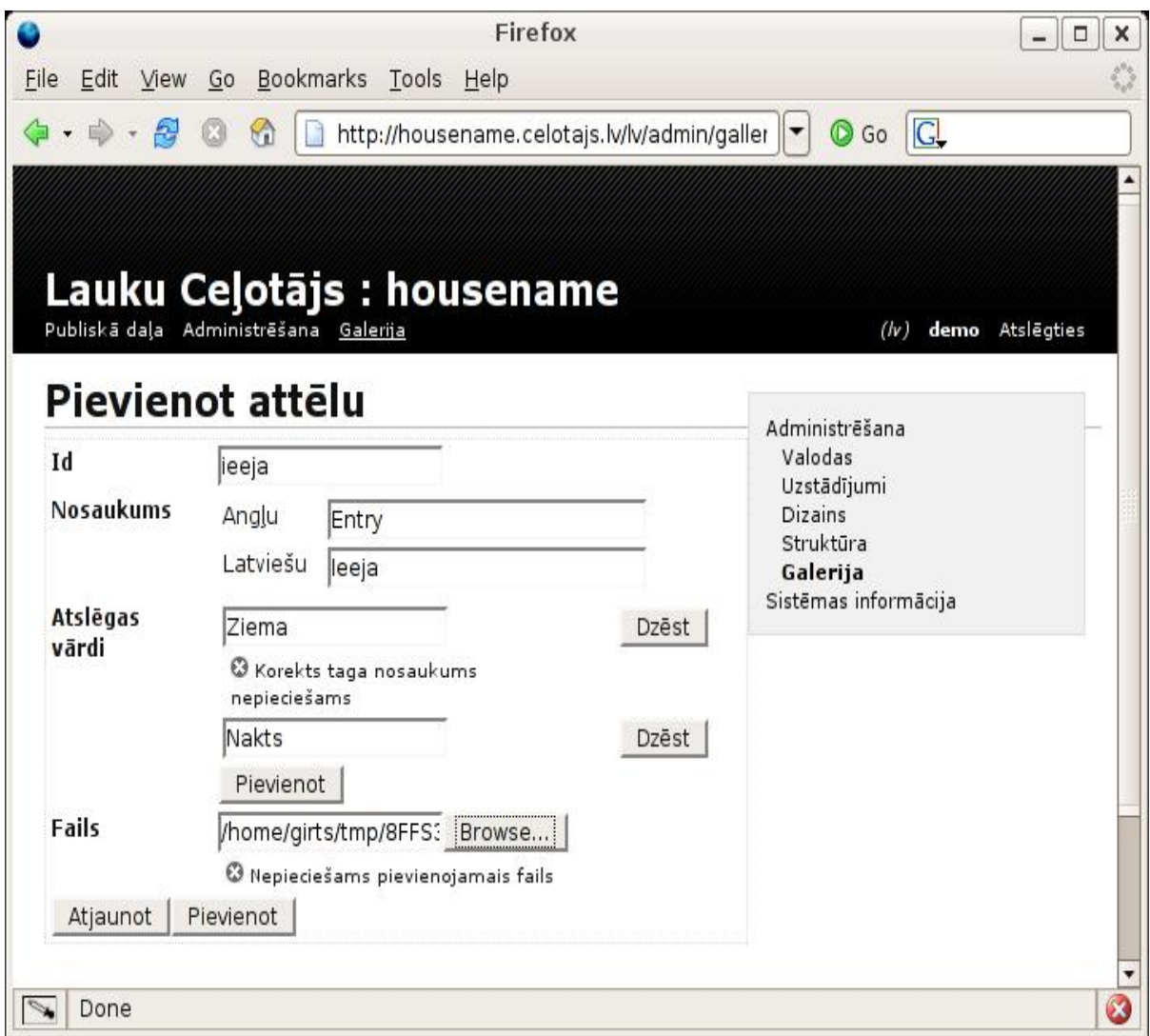

*Ilustrācija 52. Fotogrāfijas pievienošana albūmam*

Lai aplūkotu pievienoto fotogrāfiju, nospiediet uz piktogrammas "Bilde". Šo bildi Jūs varat apskatīt dažādos lielumos (100-400 pixels), kā arī oriģinālā izmērā, uzklikšķinot uz attiecīgajām pogām (skat. attēlu ). Lai no atvērtas Fotogrāfijas nonāktu atpakaļ albumā, spiediet uz piktogrammas "Atpakaļ". Lai ievietotu šajā albumā vēl citas bildes, atkal nospiediet uz piktogrammas "Atpakaļ" lapas kreisajā apakšējā stūrī un spiediet atkal piktogrammu "Ielādēt".

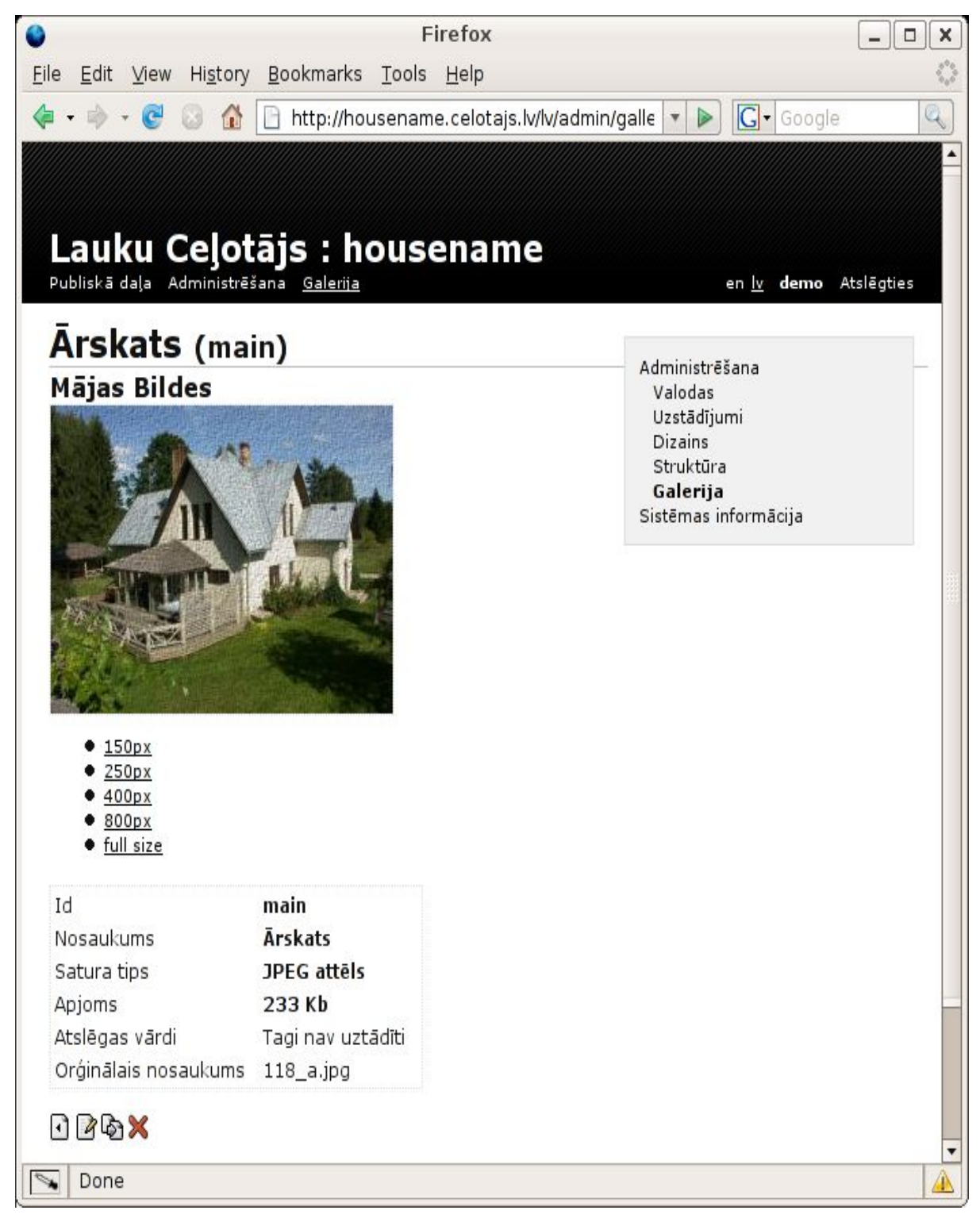

*Ilustrācija 53. Fotogrāfija pēc ielādes*

Ievērojiet arī papildus piktogrammas lappuses apakšā: **Labot** – bildes aprakstu labošanai, **Ielādēt** – bildes aizvietošanai ar citu un **Dzēst** – bildes dzēšanai.

## **3.5.4 Bilžu ievietošana mājas lapā**

Kad visas nepieciešamās fotogrāfijas esat ielādējis foto galerijā (vienā vai dažādos albumos), Jūs tās varat ievietot savā mājas lapā. Lai ievietotu bildi kādā noteiktā lapā, nospiediet pogu "Struktūra" lapas labējā augšējā stūrī, tālāk nospiediet "Sākums" (jeb cits vārds, kādā esat nosaukuši savas lapas Menu pirmo pogu) un izvēlieties attiecīgo Menu pogu, zem kuras vēlaties ievietot bildi. Uzklikšķiniet uz šīs Menu pogas un līdzīgi kā rīkojāties, kad pievienojāt tekstu, pretī pogai labajā pusē uzklikšķiniet uz piktogrammas "Saturs" (ar a burtiņu).

Ja šajā lapā jau esat ievadījis tekstu (tas ir redzams zem uzraksta Saturs), tad uzklikšķiniet uz piktogrammas "Jauns" lapas lejas daļā vidū (zem pievienotajiem tekstiem) (skat. attēlu).

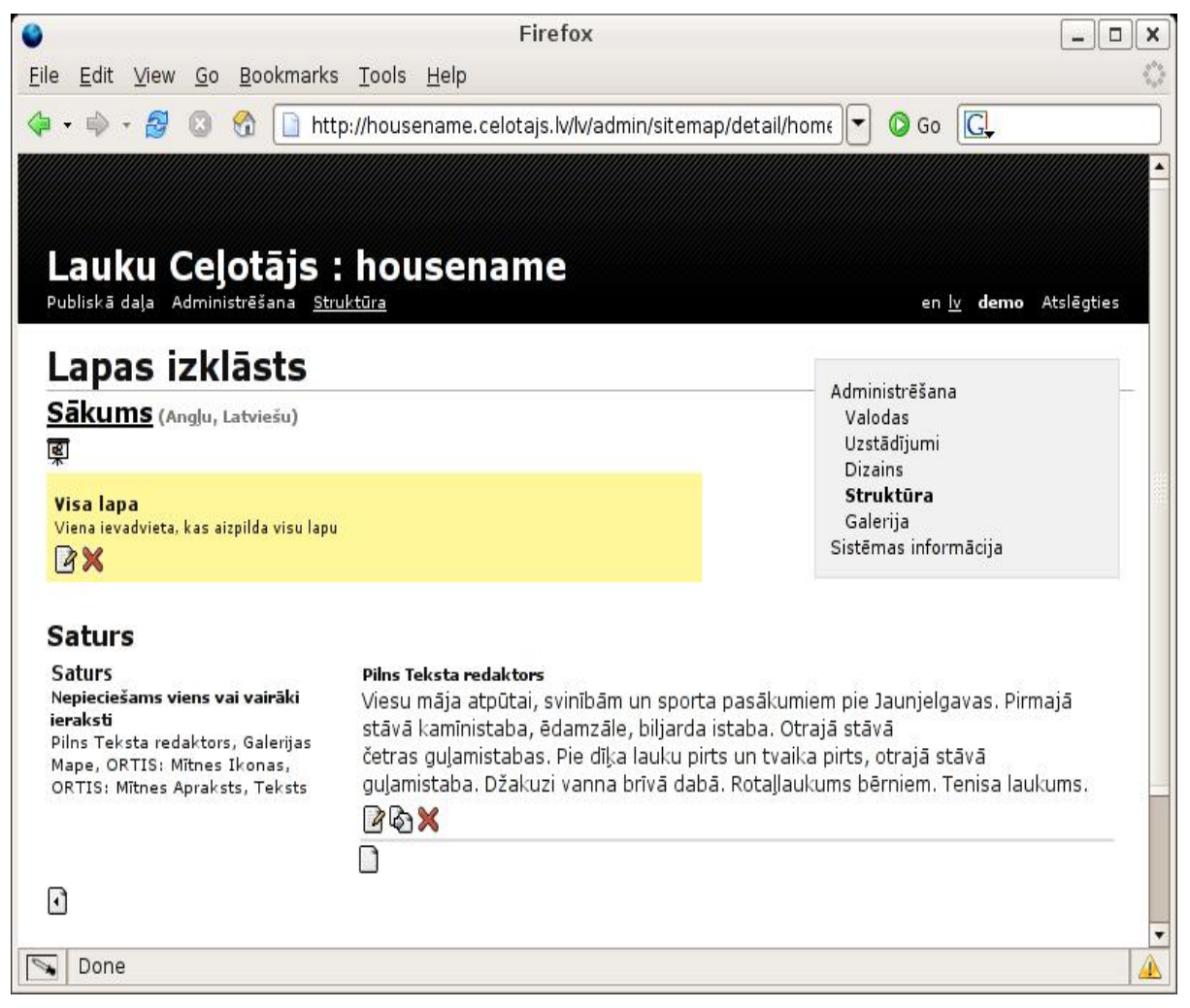

*Ilustrācija 54. Bildes bloka pievienošana*

Ja bilde ir pirmais, ko ievietojat šajā lapā, vispirms izvēlieties lapas izkārtojumu (skat. augstāk, kā ievietot tekstu) un tikai tad spiediet "Jauns" lapas apakšā.

Tālāk izvēlieties Pilnu teksta redaktoru. Uz ekrāna parādās tik lauciņi, cik valodas esat izvēlējies ar rīkiem, līdzīgiem kā Word teksta redaktorā. Lai pievienotu bildi, uzklikšķiniet uz rīka ar foto filminas attēlu "Mājaslapas galerija" un izvēlieties vēlamo bildi no izveidotās foto galerijas attiecīgā albuma. Kad bilde izvēlēta, uzklikšķiniet uz tāda izmēra, kādā vēlaties, lai bilde parādītos internetā (100-800 pixels). Kad bilde ievietota visos izvēlētos valodu lauciņos, nospiediet pogu "Saglabāt" lapas apakšējā daļā (skat. attēlu).

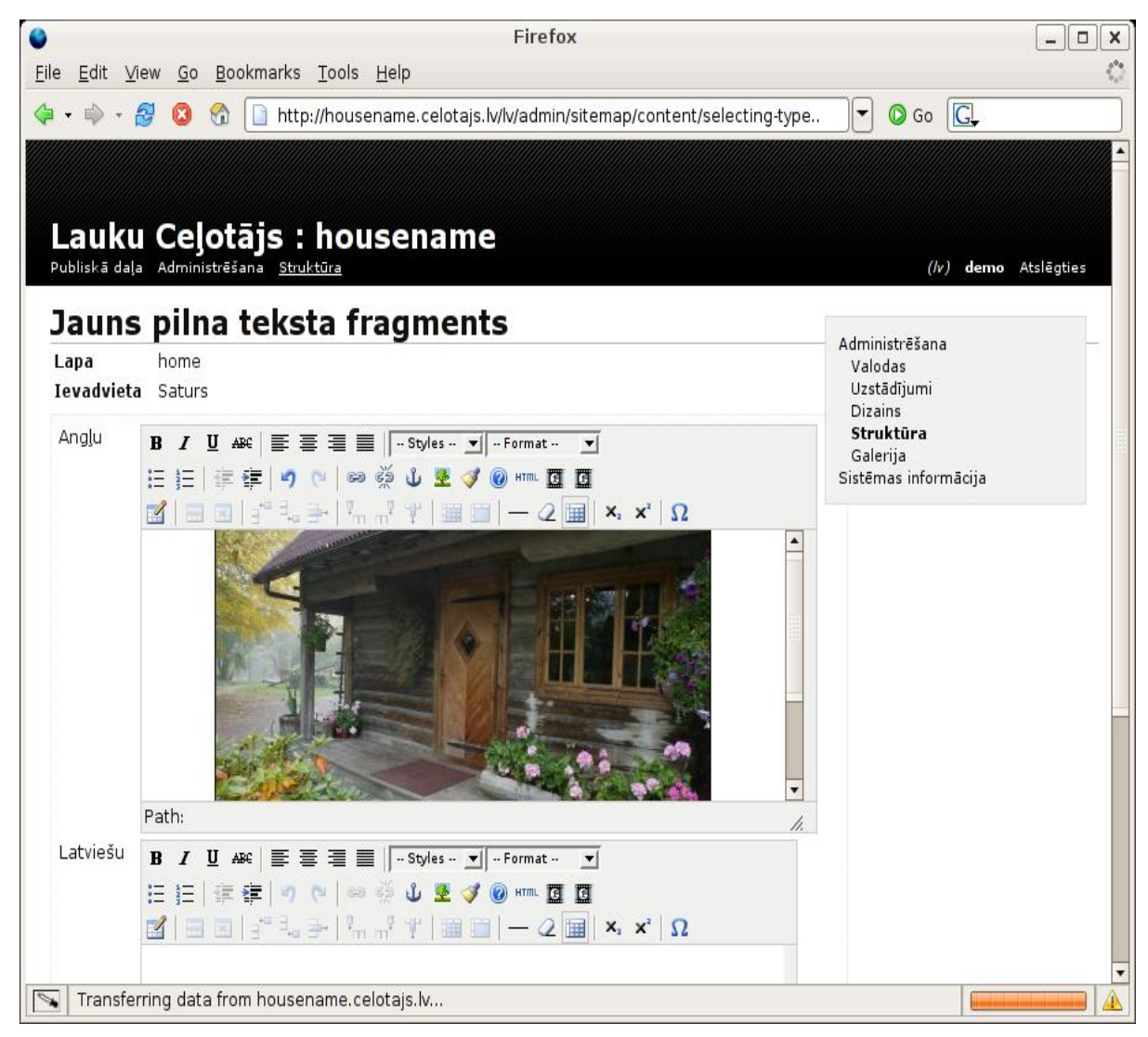

*Ilustrācija 55. Bildes ievietošana teksta blokā*

Lai apskatītos, kā bilde izskatās Jūsu mājas lapā, nospiediet pogu "Publiskā daļa" lapas kreisajā augšējā stūrī. Lai no publiskās daļas atgrieztos pie administrēšanas, uzklikšķiniet uz ikonas "Administrācija" zem teksta un/vai bildēm.

# **4. Lapas turpmākais marketings**

Ar to vien, ka saimnieks ir izveidojis savu mājas lapu, darbs pie interneta reklāmas nebeidzas. Svarīgi ir saprast, ka globālais tīmeklis internets ir pārpilns ar dažādām web lapām un kā gan lai tūrists atrastu konkrētā saimnieka mājas lapu? Tāpēc Linku, banneru un info izvietošana citās web lapās ar saiti uz Jūsu lapu ir tik svarīgi.

# **4.1 Interneta meklētāji – kā pozicionēties tajos**

Interneta meklētāji un pozicionēšanās tajos ir kļuvusi par diezgan sarežģītu mākslu, ar ko pārsvarā nodarbojas profesionāļi, taču pamatprincipi ir vienkārši un ievērojot tos Jūsu lapa tiks atrasta un atbilstoši novērtēta visos meklētājos:

- Labs lapas saturs tā kā meklētāji indeksē tieši lapas saturu, tas ir galvenais nosacījums Jūsu lapas veiksmīgam novērtējumam.
- Saites uz Jūsu mājas lapu no citām populārām mājas lapām. Jo vairāk šādu saišu un jo populārākas ir šīs citas mājas lapas, jo augstāk tiks novērtēta Jūsu mājas lapa.
- Informācijas regulāra atjaunināšana.

Atslēgas vārdu izmantošana lapās lielā mērā ir zaudējusi savu nozīmi, jo pārsvarā visi meklētāji analizē lapas saturu un saites uz šo lapu, praktiski neizmantojot atslēgas vārdus, taču, šie paši atslēgas vardi ir svarīgi lapas saturā. Bieži meklēti vārdi lauku tūrismā ir: lauki, atpūta, aktīvā atpūta, brīvdienas, naktsmītnes, lauku mājas, kempingi, daba, tūrisms, lauku tūrisms, aktivitātes, ceļošana, zirgi, laivas, pirts.

Ja uz Jūsu lapu ir saites no citām populārām lapām, meklētāji Jūsu lapu atradīs paši.

# **4.2 Baneri**

Baneris ir noteikta izmēra reklāmas laukums par piedāvājumu kādā citā web lapā. Parasti baneri tiek izvietoti pirmajā lapā, kur tie maksā dārgāk, vai arī pie specifiskā piedāvājuma – piem. aviokompānijas web lapā pie sadaļas "Hoteļi" u.c. Iespējas, ko piedāvā dažādi portāli web reklāmai ir visplašākie – baneru izvietošanu piedāvā gandrīz visas web lapas turētāji – jautājums ir tikai, vai konkrētais portāls dos saimniekam vajadzīgu klientūras apmeklējumu. Otrs jautājums, ko vērts uzdot – vai baneris būs pietiekami pamanāms, vai tas ir par to pašu vai papildinošu tēmu, ko piedāvā konkrētā web lapas saturs.

Nereti par baneru izvietošanu var vienoties barterā – jeb apmaiņas baneros. Tam gan nepieciešams, lai abas konkrētās mājas lapas būtu apmēram vienādi atpazīstamas un apmeklētas, citādi apmaiņas banerim nav īsti nozīmes kādai no pusēm. Protams tas var būt variants, ja konkrētā mājas lapa, kas nav tik atpazīstama, papildina kādas citas mājas lapas informāciju, dodiet tās klientiem lielāku informācijas iespēju un pakalpojumus, ko tā piedāvā.

Veidojot baneri nedrīkst aizmirst, ka tam jābūt iespējami lakoniskākam, neietverot daudz informāciju – lai tas aicinātu konkrētās web lapas apmeklētājam uzklikšķināt uz saimnieka banera. Strīdīgs ir viedoklis par baneriem, kas mainās pēc konkrēta laika – no vienas puses tas ietver vairāk informācijas, no otras – padara raibāku un neuztveramāku informāciju. Tas atkarīgs arī no lapas, kurā tā tiek izvietota – cik "bieza" jau tā ar baneriem ir.

Banerus parasti lapas turētāji piedāvā izvietot uz mēnešiem vai gadu. Saimniekam pašam ir jāizvērtē tā lietderīgums vispār, gan arī jāizvēlas laiks, kurā tas varētu nest lielāko atdevi. Bet, ja baneris ir izvietots – ir vērts pasekot, kā un vai no šī banera ir bijusi atdeve. Ja to nevar izdarīt, apskatot web statistikas plūsmu, tad protams var uzprasīt jaunajiem klientiem – kā tie nonākuši līdz naktsmītnes reklāmai.

Web statistikas apkopošanu parasti piedāvā Jūsu lapas uzturētājs, tajā Jūs variet redzēt cik cilvēki ir atnākuši pie jums konkrētajā dienā/mēnesī un no kādām lapām, kā arī daudz citas derīgas informācijas (kuras no Jūsu lapas ir visvairāk lasītās un cik ilgi parasti apmeklētāji lasa šo konkrēto lapu, no kādām valstīm ir jūsu apmeklētāji, kuros laikos (gan pēc pulksteņa laikiem, gan mēnešiem) Jūsu lapai ir visaugstākais apmeklējums un kad tā ir vismazāk apmeklēta).

# **4.3 Reklāma interneta meklētājos**

Lielākai daļai no Jums noteikti ir pieredze izmantojot interneta meklētājus, tādus kā Google. Iespējams, Jūs esat arī iedomājušies - interesanti, kādēl noteikti rezultāti ir atrodami paši pirmie un vairāk izcelti kā pārējie rezultāti. Tās ir maksas saites, kas parādās balstoties uz noteiktiem meklēšanas atslēgas vārdiem. Zemāk ir redzams attēls ar piemēru izmantojot tā saucamos Google AdWords, bet līdzīgas iespējas ir arī pārējiem interneta meklētājiem, tādiem kā Yahoo, MSN, Bing un citiem.

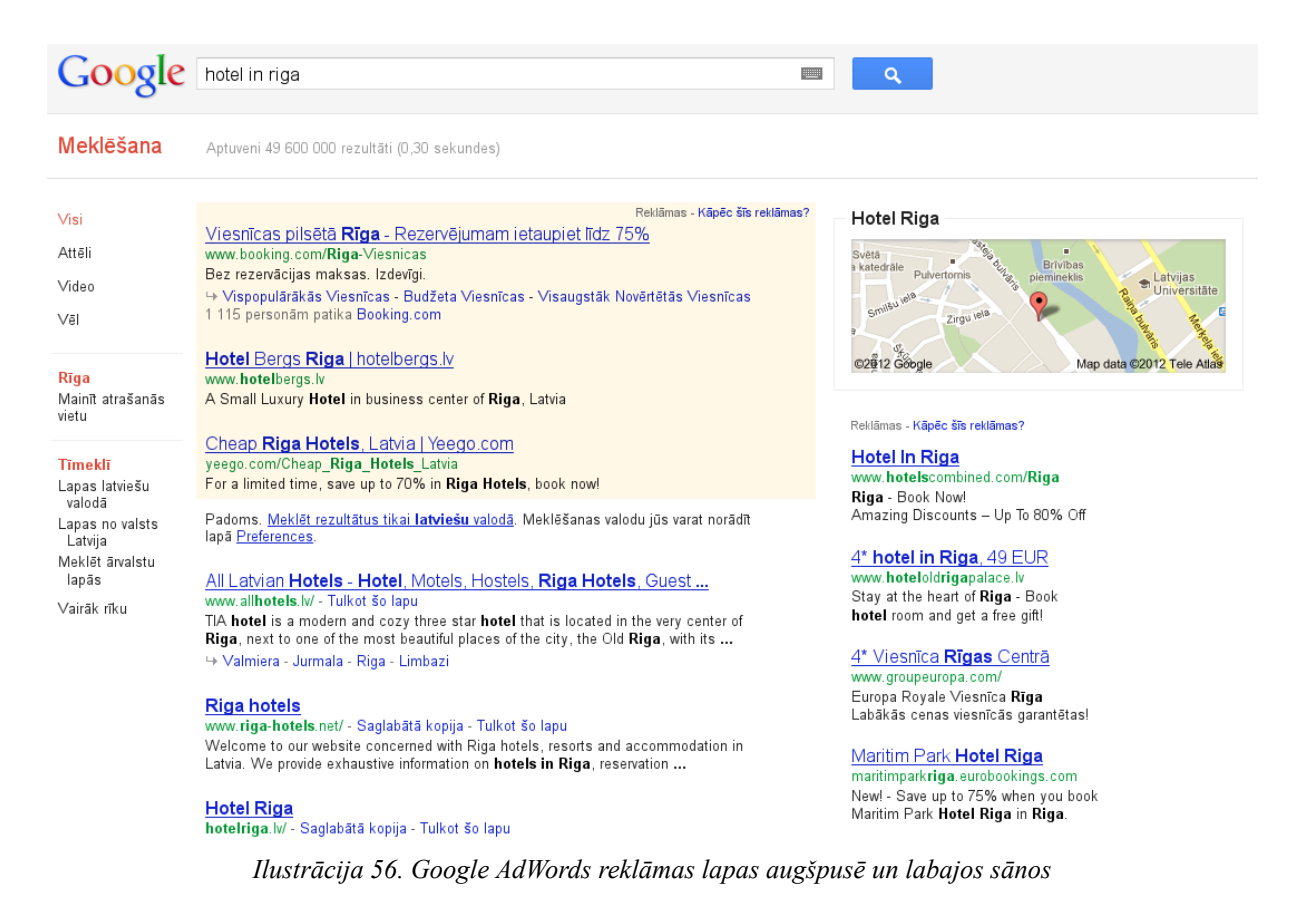

Piedalīties šadā maksas kampaņā ir ļoti vienkārši (piemērā izmantoti Google AdWords):

- dodieties uz saiti [adwords.google.com](http://adwords.google.com)
- piereģistrējieties kā AdWords lietotājs (šeit bez Google pieslēguma būs nepieciešama arī apmaksas informācija)
- sekojiet instrukcijām, kas ir viegli saprotamas un dažādās valodās

AdWords priekšrocība ir tā, ka varat izvēlēties tieši zem kādiem meklēšanas atslēgas vardiem vēlaties Jūsu reklāma lai parādās. Piemēram augstāk redzamajā piemērā reklāmas visticamāk ir piesaistītas vārdiem "hotelis" un "Latvija".

Maksājums ir par katru lietotāja "klikšķi" uz Jūsu reklāmas (no 0.10 - 3.00 Eur par klikšķi).

## **4.4 Saites**

Saites jeb hiperlinki ir mājas lapā ievietota citas mājas lapas adrese – tā lauj, uzklikšķinot aiziet uz to – vai nu pilnīgi pametot iepriekšējo, vai atverot citu, mazāku logu. Saites var tik izvietotas par samaksu, bet parasti tās izvieto par brīvu, lai konkrēto lapu padarītu bagātīgāku ar informāciju potenciālajam apmeklētājam un pie viena arī palielinātu apmeklējumu savā mājas lapā. Saites veiksmīgi var veidot arī apmaiņas jeb bartera ceļā (skat. LC Reklāmas piedāvājumu iepriekšējā nodaļā) – respektīvi apmainoties

ar saitēm divām mājas lapām, kur abos gadījumos tās ievieto par brīvu katrs no lapas turētājiem. Protams, ir jāizsver, vai konkrētā saite dos ko labu saimnieka mājas lapai – vispirms jau palielinot lapas apmeklējumu.

[www.celotajs.lv](http://www.celotajs.lv/) savā lapā ir izvietojis daudz saites uz citām mājas lapām lai bagātinātu savu mājas lapas informāciju. Daudzas no saitēm ir izveidotas apmaiņas ceļā.

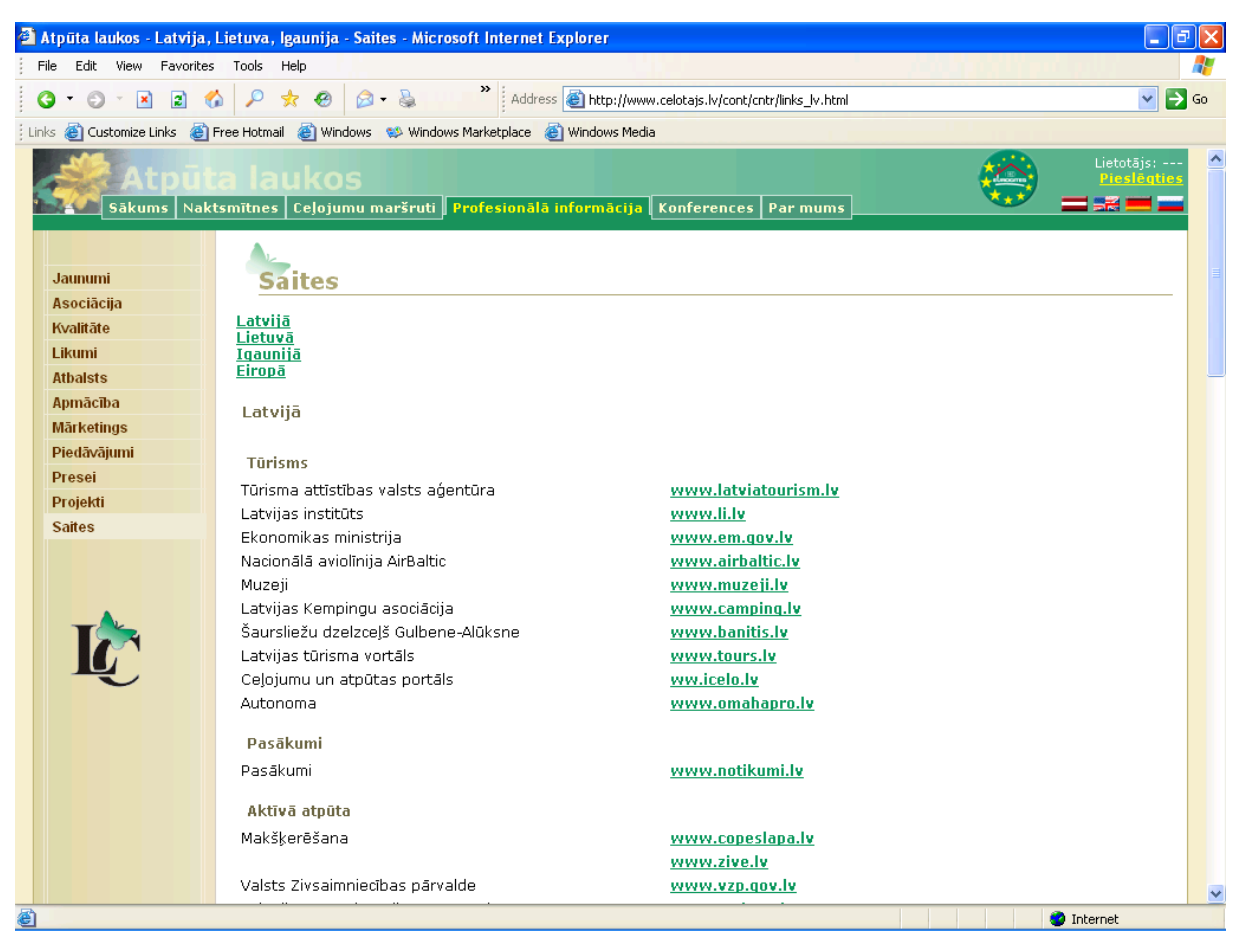

*Ilustrācija 57. Saites celotajs.lv lapā*

Visu savu biedru personīgo web lapu adreses jeb linkus LC ir izvietojis biedru sarakstā. Katrs no biedriem tiek lūgts savās mājas lapās izvietot LC mājas lapas adreses saiti uz [www.celotajs.lv](http://www.celotajs.lv/) .

Saites naktsmītnēm jācenšas izvietot ģeogrāfiski tuvu objektu mājas lapās (piem. [www.banitis.lv](http://www.banitis.lv/) mājas lapā būtu vērts ielikt tās naktsmītnes, kas atrodas tuvumā šim atraktīvajam tūrisma piedāvājumam – Alūksnē un Gulbenē). Un, protams, otrādi – mājām jāievieto saites savās lapās par šiem tūristiem interesantajiem objektiem.

Saimnieks savā mājas lapā varētu ievietot saites uz citām lapām, kas var noderēt viņa klientam – piem. :

- Izklaides iespēju (koncerti, teātri, sporta pasākumi utt.) biļešu rezervācijas
- Aktīvās atpūtas iespējas apkārtnē
- Inventāra nomas (velosipēdi, laivas, zirgu izjādes, auto īre utt.)

# **4.5 Īpašie piedāvājumi**

"Lauku ceļotājs" piedāvā iespēju savā jaunumu lapā ievietot īpašu piedāvājumu, kas būtu saskaņā ar sezonu vai kādu notikumu. Piem. zemāk redzamajā ekrānā redzams Rudens SPA piedāvājums Baltijas valstu viesnīcās. Šādi piedāvājumi dod speciālas reklāmas iespējas konkrētam uzņēmējam. Tomēr tas nav tas pats, kas vienkārši kāda nesezonas mēnesī iedot speciālu cenas atlaidi. Speciālie piedāvājumi nozīmē par vienotu cenu pārdot kādu konkrētu pakalpojumu kopā ar nakšņošanu.

LC mēdz arī veidot akcijas uz kādiem konkrētiem svētkiem – piem. Jāņi, Līgo vai tmldz, kurā ievieto mītnes, kas piedāvā īpašus svētku norisi. Lai iekļūtu šādā speciāla piedāvājuma reklāmā par brīvu – ir jāizveido šī pakete un jānosūta LC.

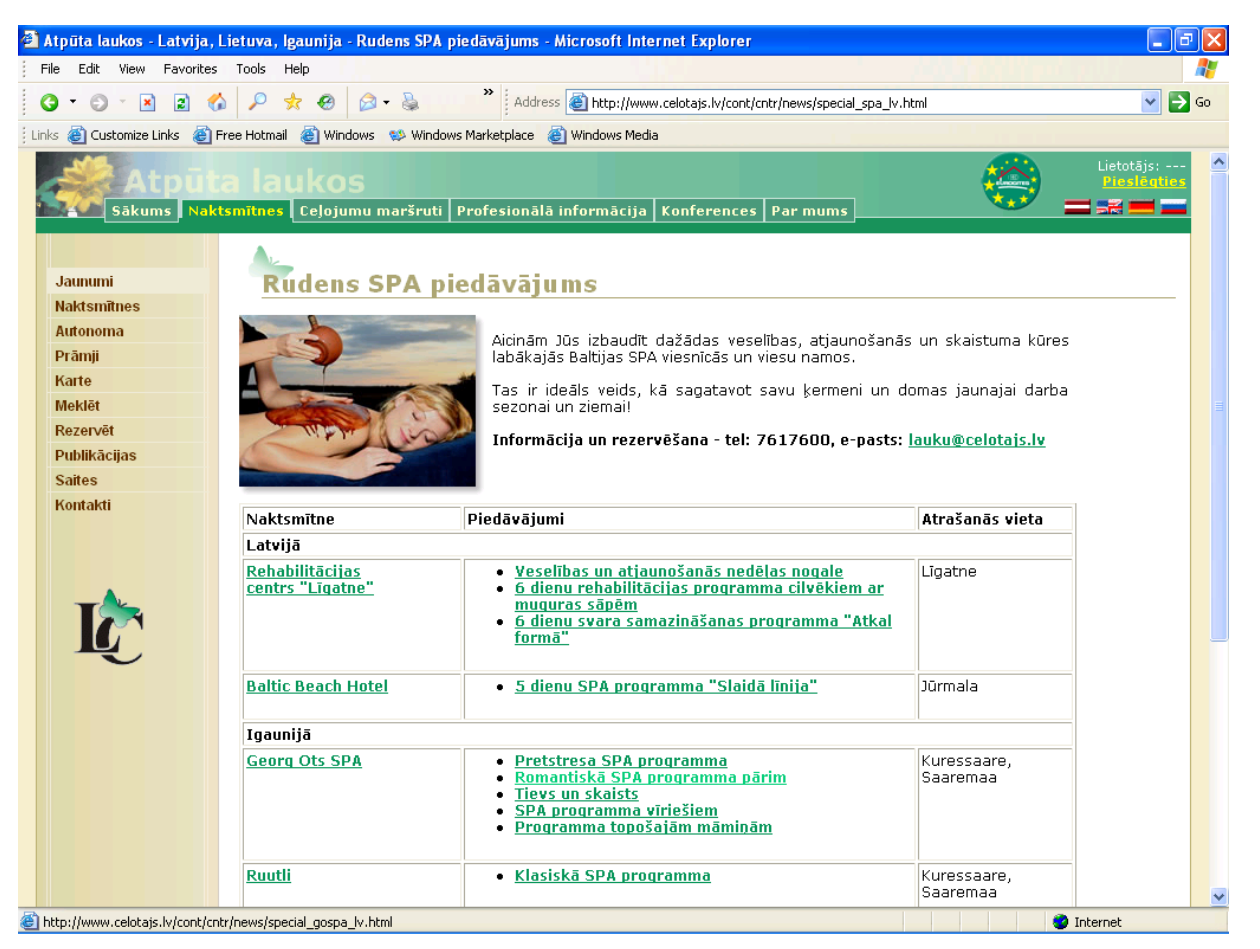

*Ilustrācija 58. Īpašie piedāvājumi celotajs.lv lapā*

## **4.6 Tūrisma interešu vietnes**

Tūrisma interešu vietnes ir relatīvi jauna Interneta parādība, kas var būt ļoti noderīga lauku tūrisma biznesa popularizēšanai.

Interešu vietnes vai virtuālās domubiedru kopas ir cilvēku grupas, kas primāri sazinās ar interneta komunikāciju līdzekļiem, tādiem kā e-pasts, sociālie tīkli, tiešsaistes sarumu līdzekļi u.c. Motīvi un mērķi šādām virtuālajām domubiedru grupām var būt visdažādākie - sociāli, profesionāli, apmācības vai jebkuras citas intereses vai hobiji. Virtuālās grupas un sociālie tīkli pamazām sāk aizvietot īstu komunikāciju starp cilvēkiem un kļūst aizvien svarīgāki veidojot uzticību starp cilvēkiem, kas viens otru nepazīst dzīvē. Šādi uz interneta bāzēti tīkli ir pilnīgi jauns cilvēku saskarsmes veids un tā straujā izaugsme sakņojas tā sauktajā jaunajā "interneta paaudzē".

Visbiešāk izmantotie tehniskie palīglīdzekļi ir sarunu telpas, blogi un forumi, kuros bieži iespējams izmantot arī balss saziņu. Šo vietņu saturu var veidot jebkurš tajā reģistrēts dalībnieks.

Pieejamie pētījumi un aptaujas pierāda par strauji pieaugošo šādu tīklu nozīmi arī tūrismā. Savā ziņā tie papildina, jeb pat dažākārt aizvieto Jūsu klientu ieteikumus. Kā Jūs varat izmantot šos tūtrisma sociālos tīklus? Svarīgi ir panākt, ka Jūsu bizness tajos tiek pieminēts un, ja iespējams, iekrāj pozitīvas klientu stsauksmes. Parasti piereģistrēties šajos tūrisma tīklos ir vienkārši -

piereģistrējiet savu web lapu. Kā reģistrēts lietotājs, Jūs pēc tam varat veidot šā tikla saturu, teorētiski ieskaitot iespēju uzrakstīt par savu biznesu spīdošu atsauksmi. Taču viss, protams, nav tik vienkārši. Interešu vietņu uzticamības pamatā ir to reputācija un netkarība no komerciālām interesēm. Tādēl visas vietnes uzmanīgi monitorē visu jauno saturu un izmanto dažādus paņēmienus, lai nepieļautu atsauksmes, kuras rakstījuši paši biznesa īpašnieki vai citas ieinteresētas personas.

Populārākās tūrisma interešu vietnes ir:

Trip Advisor [http:/www.tripadvisor.com](???)

Lonely Planet [http://www.lonelyplanet.com/](???)

WikiTravel <http://wikitravel.org>

Planet Ware <http://www.planetware.com/>

Trivago <http://www.trivago.com/>

# **4.7 Sociālie tīkli un sava biznesa marketings tajos**

Sociālie tīkli (tādi kā Draugi, Facebook, LinkedIn, Google+ un citi) ir kļuvuši ļoti populāri un daudz interneta lietotāju pavada tajos lielāko sava internetam atvēlētā laika daļu. Līdz ar to ir aktuāls jautājums - cik daudz un kā tūrisma biznesa uzņēmumam būtu jāreklamējas šajos tīklos. Viennozīmīgu atbildi šobrīd ir grūti atrast un izvērsta jautājuma analīze noteikti pārsniedz šīs rokasgrāmatas mērķus, taču daži vienkārši ieteikumi iesācējiem:

- Sākiet ar sociālo tīklu, kura aktīvs dalībnieks esat. Profilu veidošana un informācijas papildināšana prasīs ne mazums Jūsu laika.
- Veidojiet sava uzņēmuma "biznesa profila" lapu šajā sociālajā tīklā,
- Reklamēšanu veiciet vairāk caur interesantu notikumu un aktivitāšu prizmu, nevis vienkārši piedāvājot pakalpojumus.
- Atbildiet uz citu lietotāju komentariem un jautājumiem, taču vienmēr saglabājiet korektumu.
- Ņemiet vērā sociālā tīkla lietotājus un pieskaņojiet savu informāciju šō lietotāju interesēm, piemēram draugi.lv latviski runājošai auditorijai, facebook.com - vairāk angliski runājošiem klientiem, taču arī latviešu skaits šajā tīklā palielinās, linkedin - profesionālai publikai, utt.

Marketings sociālajos tīklos šobrīd vēl ir ļoti jauna nozare, ir visdažādākā informācija par dažādām metodēm kā tajos izplatīt informāciju par Jūsu uzņēmumu. Interesenti viegli atradīs materiālus par šo tēmu gan latviešu gan angļu valodā. Ir vērts atcerēties, ka šī interneta daļa attīstās ļoti strauji un tai līdz attīstās arī marketinga metodes tajos.

# **4.8 Lapas marketinga rezultātu analīze – web statistika**

Protams, lai efektīvi marketētu savu interneta lapu, ļoti svarīgi ir redzēt Jūsu darba rezultātus – šajā gadījumā informāciju par to kas un kādas lapas apmeklē, no kādām valstīm, kādās valodās utt. Jo vairāk laika un naudas Jūs ieguldat lapas marketingā (baneri, reklāmraksti, publikācijas, utt.), jo svarīgāk ir pārbaudīt rezultātus – iespējams Jūsu lapas reklāma nestrādā tik labi, kā bijāt iecerējis. Internetā katrs Jūsu lapas apmeklētājs tiek reģistrēts interneta servera failos un lietotājam saprotamus apkopojumus par šo informāciju iespējams iegūt izmantojot web statistikas programmas.

Šajā sadaļā apskatīsim tikai dažas bezmaksas populāras web statistikas apstrādes programmas. Ir arī citas bezmaksas un vēl vairāk komerciālas programmas, taču to darbības principi ir līdzīgi, atšķiras tikai funkcionalitāte un rezultātu attēlošanas veids.

Ievērojiet, LC izveidotai mājas lapai būs iespēja izmantot tikai Google Analytics programmnodrošinājumu, taču lai gūtu ieskatu web statistikā apskatīsim arī web serveru logu analizatorus.

## **4.8.1 Web statistikas izejas dati**

Web statistikas pārskatus iespējams veidot izmantojot 2 veidu izejas datus:

#### **Web servera log faili**

Web serveris uzkrāj datus par visiem Jūsu lapu apmeklējumiem un tie tiek izmantoti tādās web statistikas apstrādes programmās kā [awstats](http://awstats.sourceforge.net/) vai [webalizer](http://www.mrunix.net/webalizer/) .

Plusi:

- no lapas ātrdarbības skatoties visefektīvākā metode,
- strādā praktiski vienmēr arī, ja skriptu izpilde atslēgta pārlūkprogrammā
- dažas no programām ir tulkotas latviešu valodā

#### Mīnusi:

- parasti statistikas apstrādes programmu var konfigurēt tikai servera administrators,
- konfigurācija bieži vien nav vienkārša,
- ststistikas programmas ir regulāri jāatjaunina no interneta,
- parasti to iespējas ir ierobežotākas salīdzinot ar Google Analytics online sistēmu

Tiesa, lielākā daļa no mīnusiem attiecas uz servera administratoru un ja Jūsu interneta lapas uzturētājs piedāvā Jums šo servisu, tad tā izmantošana ir vienkārša un apsvērt online servisu izmantošanu (tādu kā google analytics) ir vērts tikai, ja ir vēlēšanās apgūt tā izvērsto funkcionalitāti.

#### **Statistika, kas tiek nosutita no Jūsu lapas ar skripta palīdzību**

Jūsu mājas lapā tiek ievietots speciāls skripts, kas nosūta uz online web statistikas serveri. Šada veida datu apstrādi izmanto [google](http://www.google.com/analytics/) [analytics](http://www.google.com/analytics/) web statistikas programma. Pati programma atrodas uz Google serveru tīkla, tā tiek regulāri atjaunota un uzturēta. Jums ir tikai jāreģistrējas kā Google lietotājam (visi, kag ir gmail.com pasta adreses jau automātiski ir Google lietotāji) un Jūs variet reģistrēt savu lapu Google analytics lapā. Pēc reģistrēšanās Jums tiks parādīts skripta fragments, kas Jums būs jaievieto Jūsu mājas lapas tekstā un pēc tā ievietošanas statistika tiks turpmāk uzkrāta automātiski.

#### Plusi:

- nav nepieciešami servera log faili vai speciāla konfigurēšana uz servera,
- funkcionāli ir pārāka par vienkāršajām web statistikas programmām (tādām kā [awstats\)](http://awstats.sourceforge.net/)

#### Mīnusi:

• statistikas uzkrāšanu iespējams atslēgt web pārlukprogrammā, taču tas prasa speciālas zināšanas un reali tiek izmantots ļoti reti.

- lapas atvēršana kļūst (kaut nedaudz), bet lēnāka,
- skripta ievietošana lapā prasīs kaut nelielas, bet tomēr tehniskas zināšanas, ja vien tas nav speciāli paredzēts (kā piemēram LC mājas lapu izveides sistēmā).
- šobrīd vēl nav piejama google analytics versija latviešu valodā.

Online web statistikas programmu iesakām izmantot, ja Jūsu interneta lapu uzturētājs nepiedāvā nekādu web statistikas programmu, vai piedāvātā funkcionalitāte Jūs neapmierina.

## **4.8.2 Web statistikas pamatjēdzieni**

Web statistikas programmās tiek lietoti daži neparasti termini, kurus būtu nepieciešams izprast. Vispirms jāsaprot, ka internets ir balstīts uz speciāla veida adresēm (IP adreses), kuras tiek piešķirtas katram datoram, kas ir pieslēdzies internetam. Diemžēl IP adreses nav unikālas katram apmeklētājam – bieži vien no web servera viedokļa vienu IP adresi izmanto visi kādas lielas organizācijas lietotāji. Tas notiek, ja organizācijai ir tā saucamais "iekšējais" datoru tīkls, kas no ārpuses nav pieejams un reālai pieejai internetam tiek izmantots viens dators. Vēl papildus sarežģījumus rada tā saucamās dinamiskās IP adreses – adreses, kas tiek piešķirtas tikai uz laiku un vēlāk var tikt piešķirtas citam lietotājam. Šāda situācija ir praktiski visem iezvanpieejas vai DSL lietotājiem. Ņemot vērā šos ierobežojumus web statistikas programma nevar pateikt precīzi – cik lietotāji ir apskatījušies Jūsu lapu un tiek lietoti speciāli termini, kas novērtē aptuveno apmeklējumu skaitu:

- Unikālie apmeklētāji īstenībā nav apmeklētāji, bet gan IP adrese, kas ir apskatījušās kaut vienu lapu Jūsu mājas lapā. Reālās personas visbiežāk būs vairāk, taču varētu būt arī mazāk. Taču kā novērtējums šis parametrs būs pietiekami tuvs unikālo apmeklētāju skaitam.
- Vizīšu skaits vizīte ir apmeklētājs (IP adrese), kas Jūsu lapu ir apskatījusies noteiktā laika periodā (visbiežāk 60 min). Ja apmeklētājs turpina lapu skatīties, tas skaitās kā tā pati vizīte, taču, ja apmeklētājs pārstāj aplūkt lapu uz 60 minūtēm un pēc tam atkal atgriežas – tas skaitīsies kā jauna vizīte.
- Lapas Jūsu mājas lapas lapas, kas ir skatītas. Katra lapa sastāv no tažādām daļām (teksta, bildēm, iespējamiem skriptu failiem, web stilu lapām, utt).
- Trāpījums no saimnieka viedokļa mazsvarīgs parametrs, kas raksturo, cik dažādu lapas sastāvdaļu ir kopā apskatīts.
- Baiti kopējais datu apjoms, kas ir nosūtīts web lietotājiem apskatot Jūsu lapu. Tas var būt svarīgs gadījumos, kur samaksa par Jūsu lapas uzturēšanu ir atkarīga no pārsūtīto datu daudzuma.
- Roboti/Zirnekļi par robotiem vai zirnekļiem sauc speciālas programmas, kas skata lapas automātiskā režīmā, vizbiežāk, lai tās iekļautu meklēšanas serveros. Šie dati var būt Jums interesanti, lai zinātu kādi meklēšanas roboti ir Jūs apmeklējuši noteiktā laika periodā. Piemērs šadam apmeklējumam no programmas awstats pievienots zemāk:

| Statistics for eco.celotajs.lv (2007-03) - Microsoft Internet Explorer<br>$\Box$ ok                                                                                         |                                                                                                    |               |                  |                     |  |  |  |  |  |
|----------------------------------------------------------------------------------------------------|----------------------------------------------------------------------------------------------------|---------------|------------------|---------------------|--|--|--|--|--|
| Edit<br>View<br>Favorites<br>Tools<br>Help<br>File                                                                                                    |                                                                                                    |               |                  |                     |  |  |  |  |  |
| ☆<br> z <br>$ \mathbf{x} $<br>G<br>Ð<br>G.                                                                                                    | $\rightarrow$<br>Address <b>6</b> http://srvext.celotajs.lv/awstats/awstats.pl?config=eco.celotajs.lv<br>$\boldsymbol{c}$                                                                                       |               |                  | Go                  |  |  |  |  |  |
| <b>Statistics for:</b><br>eco.celotajs.lv                                                                                                    | 26 Mar 2007 - 18:05<br>Last Update:                                                                                                    |               | Update now       |                     |  |  |  |  |  |
| Summary<br>When:<br>Monthly history                                                                                                    | Mar<br><b>Reported period:</b>                                                                                                    | $2007$ $\sim$ | 0K               |                     |  |  |  |  |  |
| Days of month<br>Days of week<br><b>Hours</b>                                                                                                    | Back to main page                                                                                                    |               |                  |                     |  |  |  |  |  |
| Who:<br>Countries                                                                                                    | Robots/Spiders visitors                                                                                                    |               |                  |                     |  |  |  |  |  |
| $\boxplus$ Full list                                                                                                    | 16 different robots                                                                                                    | Hits:         | <b>Bandwidth</b> | Last visit          |  |  |  |  |  |
| <b>Hosts</b><br>国 Full list                                                                                                    | Yahoo Slurp                                                                                                    | 3184          | 135.61 MB        | 26 Mar 2007 - 18:04 |  |  |  |  |  |
| 国 Last visit                                                                                                    | Googlebot                                                                                                    | 1350          | 21.89 MB         | 26 Mar 2007 - 15:52 |  |  |  |  |  |
| <b>El Unresolved IP Address</b>                                                                                                    | <b>MSNBot</b>                                                                                                    | 609           | 17.79 MB         | 26 Mar 2007 - 18:03 |  |  |  |  |  |
| Robots/Spiders visitors<br>$\equiv$ Full list                                                                                                    | Unknown robot (identified by 'crawl')                                                                                                    | 177           | 1.56 MB          | 26 Mar 2007 - 05:19 |  |  |  |  |  |
| 国 Last visit                                                                                                    | Voila                                                                                                    | 176           | 2.63 MB          | 26 Mar 2007 - 07:20 |  |  |  |  |  |
| Navigation:                                                                                                    | EchO!                                                                                                    | 83            | 5.13 MB          | 02 Mar 2007 - 23:07 |  |  |  |  |  |
| Visits duration<br>File type                                                                                                    | Alexa (IA Archiver)                                                                                                    | 56            | 1.05 MB          | 26 Mar 2007 - 16:28 |  |  |  |  |  |
| Viewed                                                                                                    | GigaBot                                                                                                    | 43            | 891.04 KB        | 25 Mar 2007 - 23:38 |  |  |  |  |  |
| $\boxplus$ Full list                                                                                                    | AskJeeves                                                                                                    | 26            | 425.96 KB        | 22 Mar 2007 - 20:38 |  |  |  |  |  |
| $\equiv$ Entry<br>国 Exit<br><b>Operating Systems</b>                                                                                                    | Unknown robot (identified by 'bot/' or<br>'bot-')                                                                                                    | 14            | 95.18 KB         | 23 Mar 2007 - 03:54 |  |  |  |  |  |
| <b>E</b> Versions                                                                                                    | psbot                                                                                                    | 5             | 131.09 KB        | 22 Mar 2007 - 21:44 |  |  |  |  |  |
| 国 Unknown<br><b>Browsers</b>                                                                                                    | Unknown robot (identified by 'robot')                                                                                                    | 3             | 20.05 KB         | 23 Mar 2007 - 15:52 |  |  |  |  |  |
| 国 Versions                                                                                                    | StackRambler                                                                                                    | $\mathbf{2}$  | 0                | 15 Mar 2007 - 13:53 |  |  |  |  |  |
| 国 Unknown                                                                                                    | Unknown robot (identified by 'spider')                                                                                                    | $\mathbf{1}$  | 3.83 KB          | 11 Mar 2007 - 10:29 |  |  |  |  |  |
| Referrers:<br>Origin                                                                                                    | Voyager                                                                                                    | $\mathbf{1}$  | 3.83 KB          | 11 Mar 2007 - 13:38 |  |  |  |  |  |
| $\Box$ Referring search engines                                                                                                    | The Python Robot                                                                                                    | $\mathbf{1}$  | 3.83 KB          | 11 Mar 2007 - 16:49 |  |  |  |  |  |
| <b>El Referring sites</b><br>Search<br><b>■ Search Keyphrases</b><br><b>El Search Keywords</b><br>Others:<br>Miscellaneous<br><b>HTTP Status codes</b><br>国 Pages not found | * Robots shown here gave hits or traffic "not viewed" by visitors, so they are not included in<br>other charts.<br>Advanced Web Statistics 6.5 (build 1.836) - Created by awstats (plugins: geoip,<br>tooltips) |               |                  |                     |  |  |  |  |  |
| 8                                                                                                    |                                                                                                    |               |                  | <b>O</b> Internet   |  |  |  |  |  |

*Ilustrācija 59. Robotu/zirnekļu apmeklējuma statistikas kopsavilkums programmā awstats*

## **4.8.3 Web statistikas programmas**

[Webalizer](http://www.mrunix.net/webalizer/)

Viena no pirmajām web statistikas programmām, kas vēl līdz šai dienai diezgan bieži sastopama uz web serveriem – tai ir ļoti vienkāršs un uzskatāms statistikas apkopojuma logs, taču tās iespējas salīdzinājumā ar modernākām programmām ir ierobežotas:

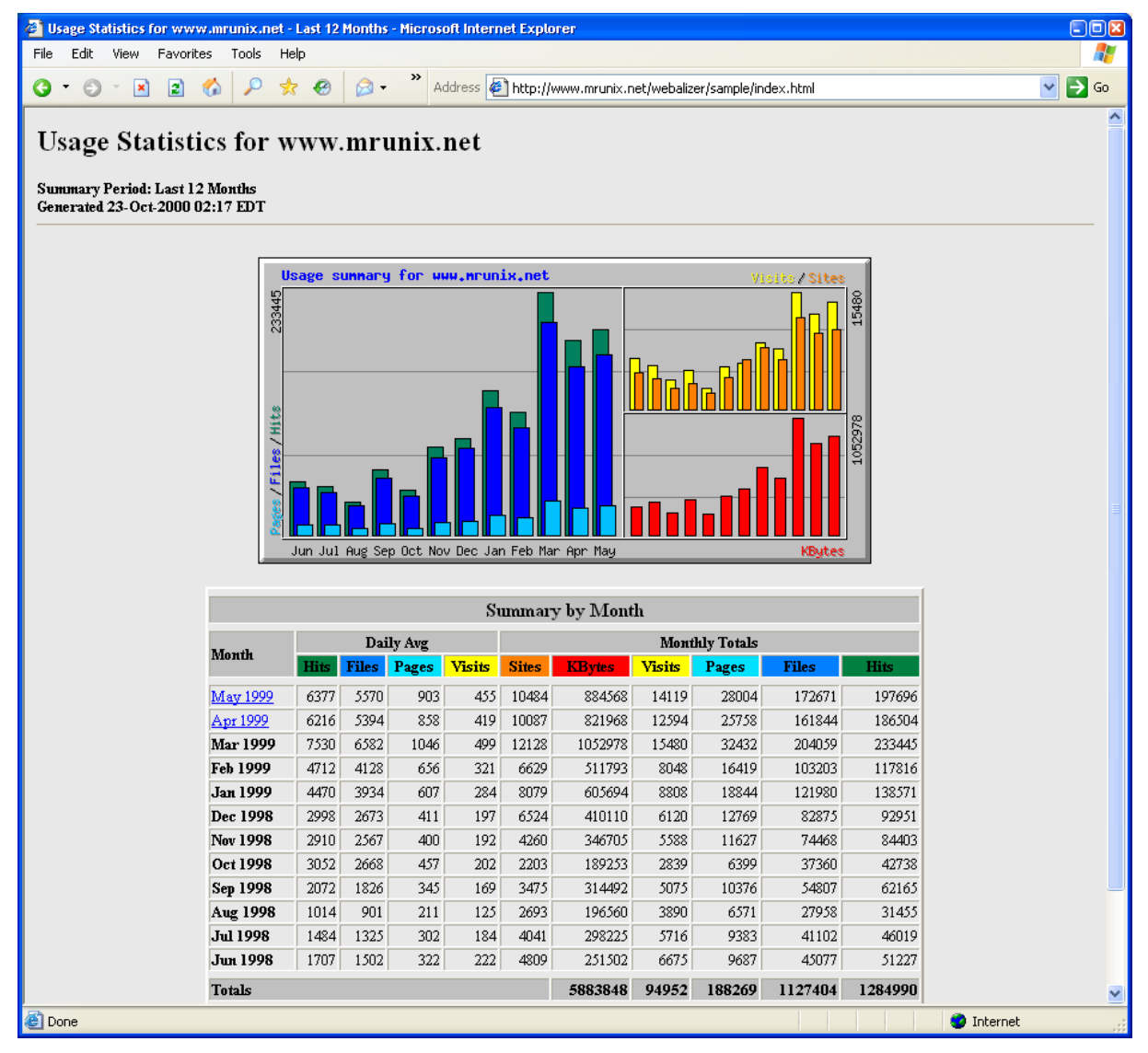

*Ilustrācija 60. Webalizer statistikas apkopojuma galvenais ekrāns*

[Awstats](http://awstats.sourceforge.net/)

Viena no labākajām bezmaksas uz servera logu apstrādi balstītām statistikas programmām. Tai eksistē arī tulkojums latviešu valodā (kaut nepilnīgs).

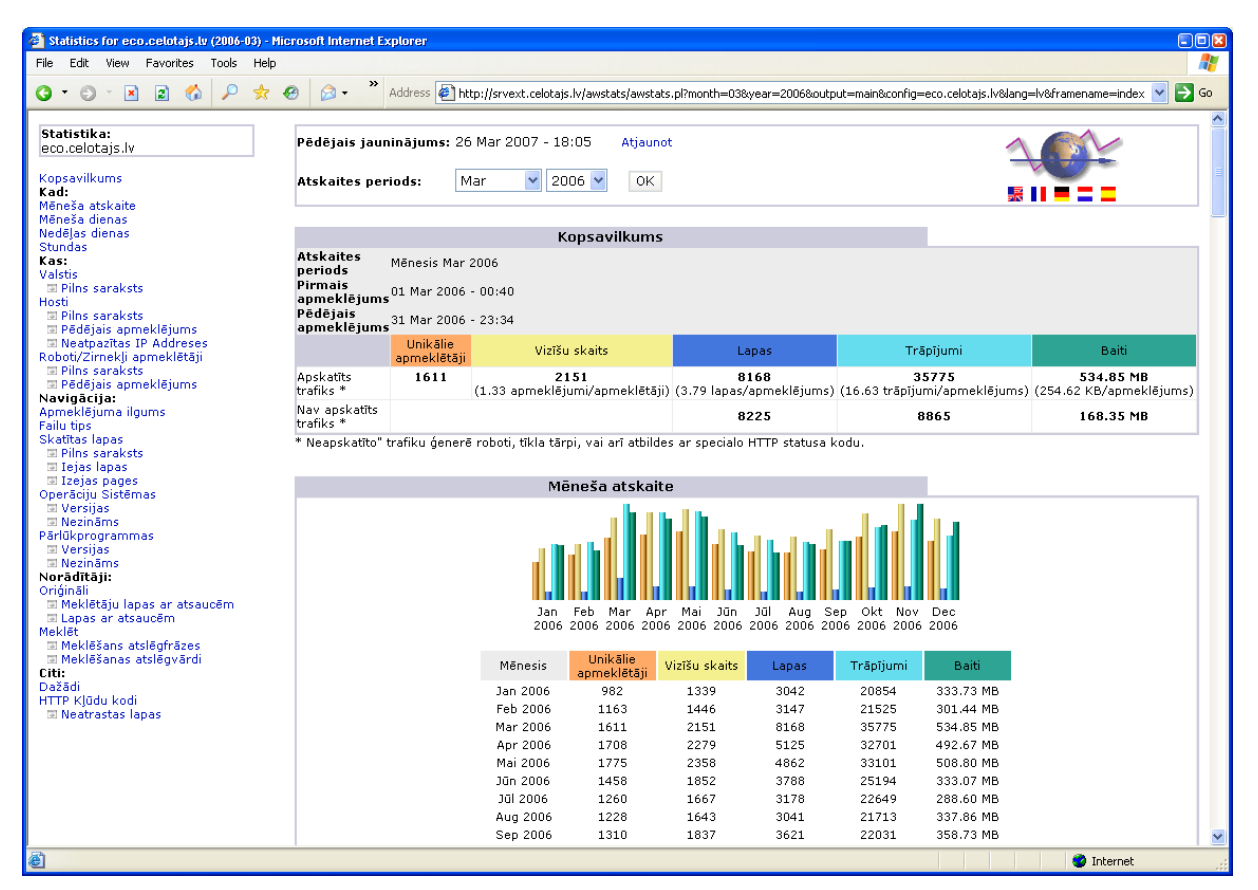

*Ilustrācija 61. Awstats statistikas apkopojuma galvenais ekrāns*

Par daudzām no izvēles kartes kreisajā pusē redzamajām sadaļām ir pieejama izvērsta informācija, kā zemāk redzamajā ekrānā – statistikas dati par Jūsu lapas apskatē izmantoto pārlūkprogrammu versijām. Jums, kā saimniekam, iespējams, šie dati neliksies īpaši interesanti, taču ievietojot vienu vai otru speciālu lapas iespēju, nākas tomēr rēķināties ar pārlūkprogrammu atšķirībām – iespējama situācija, kur šī speciālā iespēja strādās tikai daļā no pārlukprogrammām.

| Statistics for eco.celotajs.lv (2006-03) - Microsoft Internet Explorer |                                                        |                                           |                |                    |                   |    |                                                                                                    | $\Box$ ok |
|------------------------------------------------------------------------|--------------------------------------------------------|-------------------------------------------|----------------|--------------------|-------------------|----|----------------------------------------------------------------------------------------------------|-----------|
| Edit<br>File<br>View<br>Favorites<br>Tools<br>Help                     |                                                        |                                           |                |                    |                   |    |                                                                                                    |           |
| ρ<br>$ \mathbf{x} $<br> z <br>न्द्रेर<br>G O<br>$\mathbf{v}$<br>G.     | €<br>$\boxtimes$ -                                     |                                           |                |                    |                   |    | Address <b>E</b> http://srvext.celotais.lv/awstats/awstats.pl?month=03&year=2006&output=main&config=ecc V<br>$\rightarrow$ | Go        |
|                                                                        |                                                        |                                           |                |                    |                   |    |                                                                                                    | ㅅ         |
| Statistika:                                                            |                                                        | Pēdējais jauninājums: 26 Mar 2007 - 18:05 |                |                    |                   |    |                                                                                                    |           |
| eco.celotajs.lv                                                        |                                                        |                                           |                |                    | Atjaunot          |    |                                                                                                    |           |
| Kopsavilkums                                                           | v<br>$2006 \times$<br>OK.<br>Atskaites periods:<br>Mar |                                           |                |                    |                   |    |                                                                                                    |           |
| Kad:<br>Mēneša atskaite                                                |                                                        |                                           |                |                    |                   |    |                                                                                                    |           |
| Mēneša dienas                                                          |                                                        |                                           |                |                    |                   |    |                                                                                                    |           |
| Nedēlas dienas<br><b>Stundas</b>                                       |                                                        | Atpakal uz galveno lapu                   |                |                    |                   |    |                                                                                                    |           |
| Kas:                                                                   |                                                        |                                           |                |                    |                   |    |                                                                                                    |           |
| Valstis<br>国 Pilns saraksts                                            |                                                        |                                           |                | Pārlūkprogrammas   |                   |    |                                                                                                    |           |
| Hosti                                                                  | <b>MSIE</b>                                            | Versijas                                  | Savācējs       | Trāpījumi<br>27329 | Procenti<br>76.3% |    |                                                                                                    |           |
| 国 Pilns saraksts                                                       | e                                                      | Msie 7.0                                  | Nē             | 13                 | $0\%$             |    |                                                                                                    |           |
| <b>El Pēdējais apmeklējums</b><br>Neatpazītas IP Addreses              |                                                        | Msie 6.1                                  | Nē             | $\mathbf 1$        | $0\%$             | b. |                                                                                                    |           |
| Roboti/Zirnekļi apmeklētāji                                            |                                                        | Msie 6.0                                  | Nē             | 26546              | 74.2%             |    |                                                                                                    |           |
| 国 Pilns saraksts<br>国 Pēdējais apmeklējums                             |                                                        | Msie 5.5                                  | Nē             | 339                | 0.9%              | E  |                                                                                                    |           |
| Navigācija:                                                            | A                                                      | Msie 5.01                                 | Nē             | 229                | 0.6 %             | ы  |                                                                                                    |           |
| Apmeklējuma ilgums<br>Failu tips                                       |                                                        | Msie 5.0                                  | Nē             | 187                | 0.5%              | b. |                                                                                                    |           |
| Skatītas lapas                                                         | £                                                      | Msie 4.01                                 | Nē             | 14                 | $0 \%$            | ×  |                                                                                                    |           |
| 国 Pilns saraksts<br>国 Iejas lapas                                      | <b>FIREFOX</b>                                         |                                           |                | 3698               | 10.3%             |    |                                                                                                    |           |
| 国 Izejas pages                                                         |                                                        | Firefox $1.5.0.1$                         | Nē             | 1838               | 5.1%              |    |                                                                                                    |           |
| Operāciju Sistēmas<br>$\mathbb E$ Versijas                             |                                                        | Firefox 1.5                               | Nē             | 71                 | 0.1 %             | b. |                                                                                                    |           |
| $\Xi$ Nezināms                                                         |                                                        | Firefox 1.0.7                             | Nē             | 1017               | 2.8%              | =  |                                                                                                    |           |
| Pärlükprogrammas                                                       |                                                        | Firefox 1.0.6                             | Nē             | 272                | 0.7%              | E. |                                                                                                    |           |
| $\Xi$ Versijas<br>$\Xi$ Nezināms                                       |                                                        | Firefox 1.0.5                             | Nē             | 86                 | 0.2 %             | b. |                                                                                                    |           |
| Norādītāji:                                                            |                                                        | Firefox 1.0.4                             | Nē             | 157                | 0.4%              | ×. |                                                                                                    |           |
| Oriģināli<br>□ Meklētāju lapas ar atsaucēm                             |                                                        | Firefox 1.0.3                             | Nē             | 16                 | $0\%$             |    |                                                                                                    |           |
| 国 Lapas ar atsaucem                                                    |                                                        | Firefox 1.0.1                             | Νē             | 39                 | 0.1 %             | b. |                                                                                                    |           |
| Meklēt<br><b>El Meklēšans atslēgfrāzes</b>                             |                                                        | Firefox 1.0                               | Nē             | 170                | 0.4 %             | ×. |                                                                                                    |           |
| <b>IEI Meklēšanas atslēgvārdi</b>                                      | ۵                                                      | Firefox 0.10.1                            | Nē             | 32                 | $0\%$             |    |                                                                                                    |           |
| Citi:<br>Dažādi                                                        | <b>NETSCAPE</b>                                        |                                           |                | 115                | 0.3%              |    |                                                                                                    |           |
| HTTP Klüdu kodi                                                        | N                                                      | Netscape 8.0.4                            | Νē             | 16                 | $0\%$             | ×. |                                                                                                    |           |
| <b>El Neatrastas lapas</b>                                             | N                                                      | Netscape 8.0.1                            | Nē             | 18                 | $0\%$             | b. |                                                                                                    |           |
|                                                                        | N                                                      | Netscape 7.2                              | Nē             | 16                 | $0\%$             | b. |                                                                                                    |           |
|                                                                        | 榔                                                      | Netscape 7.1                              | Nē             | 55                 | 0.1%              | b. |                                                                                                    |           |
|                                                                        | N                                                      | Netscape 7.02                             | Nē             | 9                  | $0\%$             | b. |                                                                                                    |           |
|                                                                        | N                                                      | Netscape 4.5                              | Nē             | $\mathbf{1}$       | $0\%$             | b. |                                                                                                    |           |
|                                                                        | Citi                                                   |                                           |                | 4633               | 12.9%             |    |                                                                                                    |           |
|                                                                        | 9.                                                     | Nezināms                                  | $\overline{?}$ | 3311               | 9.2%              |    |                                                                                                    |           |
|                                                                        |                                                        | Opera                                     | Nē             | 720                | 2%                | Ξ  |                                                                                                    |           |
|                                                                        |                                                        | Mozilla                                   | Nē             | 389                | $1 \%$            | E. |                                                                                                    |           |
|                                                                        |                                                        | <b>Links</b>                              | Nē.            | 84                 | 0.2 %             | b. |                                                                                                    | v         |
| 8                                                                      |                                                        |                                           |                |                    |                   |    | <b>O</b> Internet                                                                                                    |           |

*Ilustrācija 62. Awstats statistikas apkopojums par izmantotajām pārlūkprogrammām*

Toties nākamājā attēlā parādītais apmeklētāju sadalījums pa valstīm – interesēs ikvienu saimnieku.

| Statistics for eco.celotajs.lv (2006-03) - Microsoft Internet Explorer                     |                                           |           |               |                    |                    | $\Box$ ok                                                                                                    |
|--------------------------------------------------------------------------------------------|-------------------------------------------|-----------|---------------|--------------------|--------------------|----------------------------------------------------------------------------------------------------|
| Edit<br>View<br>Favorites<br>File<br>Tools<br>Help                                         |                                           |           |               |                    |                    | Ŧ                                                                                                    |
| $\mathbf{r}$ $\mathbf{x}$<br> z <br>G<br>$\odot$<br>۲D<br>প্টে<br>$\overline{\phantom{a}}$ | ≫<br>⊗ -<br>€                             |           |               |                    |                    | Address (S) http://srvext.celotajs.lv/awstats/awstats.pl?month=03&year=2006&output=main&config=ecc V<br>∣→<br>Go |
|                                                                                            |                                           |           |               |                    |                    | ۸                                                                                                    |
| Statistika:<br>eco.celotajs.lv                                                             | Pēdējais jauninājums: 26 Mar 2007 - 18:05 |           |               |                    | Atjaunot           |                                                                                                    |
| Kopsavilkums<br>Kad:                                                                       | Atskaites periods:                        |           | Mar           | $2006 \times$      | 0K.                |                                                                                                    |
| Mēneša atskaite<br>Mēneša dienas                                                           |                                           |           |               |                    |                    |                                                                                                    |
| Nedēlas dienas<br><b>Stundas</b>                                                           | Atpakal uz galveno lapu                   |           |               |                    |                    |                                                                                                    |
| Kas:                                                                                       |                                           |           |               | Valstis            |                    |                                                                                                    |
| Valstis<br>国 Pilns saraksts                                                                | Valstis                                   |           |               |                    |                    |                                                                                                    |
| Hosti                                                                                      | Latvia                                    | v         | Lapas<br>6842 | Trāpījumi<br>27922 | Baiti<br>417.46 MB |                                                                                                    |
| 国 Pilns saraksts<br><b>El Pēdējais apmeklējums</b>                                         | 꾫<br>Great Britain qb                     |           | 196           | 972                | 16.28 MB           |                                                                                                    |
| Neatpazītas IP Addreses                                                                    | E<br>United States us                     |           | 163           | 792                | 19.46 MB           |                                                                                                    |
| Roboti/Zirnekļi apmeklētāji                                                                | Germany                                   | de        | 146           | 615                | 8.21 MB            |                                                                                                    |
| 国 Pilns saraksts<br>D Pēdējais apmeklējums                                                 | China                                     | cn.       | 61            | 108                | 4.24 MB            |                                                                                                    |
| Navigācija:                                                                                | Ξ<br>Netherlands                          | nl        | 47            | 340                | 3.44 MB            |                                                                                                    |
| Apmeklējuma ilgums<br>Failu tips                                                           | Czech                                     |           |               |                    |                    |                                                                                                    |
| Skatītas lapas                                                                             | Republic                                  | CZ.       | 34            | 82                 | 410.16 KB          |                                                                                                    |
| <b>El Pilns saraksts</b><br>国 Iejas lapas                                                  | Spain                                     | es        | 26            | 155                | 2.37 MB            |                                                                                                    |
| $\blacksquare$ Izejas pages                                                                | ╇<br>Sweden                               | se        | 26            | 231                | 1.52 MB            |                                                                                                    |
| Operāciju Sistēmas<br>$\equiv$ Versijas                                                    | Finland                                   | fi        | 21            | 224                | 1.76 MB            |                                                                                                    |
| $\boxplus$ Nezināms                                                                        | ы<br>Canada                               | ca        | 19            | 146                | 890.77 KB          |                                                                                                    |
| Pärlükprogrammas                                                                           | ш<br>Belgium                              | be        | 17            | 109                | 3.80 MB            |                                                                                                    |
| $\Xi$ Versijas<br>$\Xi$ Nezināms                                                           | H<br>Denmark                              | dk        | 15            | 165                | 1.43 MB            |                                                                                                    |
| Norādītāji:                                                                                | ÷<br>Croatia                              | hr        | 15            | 68                 | 1.27 MB            |                                                                                                    |
| Oriáināli<br><b>III Meklētāju lapas ar atsaucēm</b>                                        | Switzerland<br>۰                          | ch        | 14            | 110                | 1.89 MB            |                                                                                                    |
| Lapas ar atsaucēm                                                                          | Ш<br>France                               | fr        | 13            | 123                | 972.51 KB          |                                                                                                    |
| Meklēt<br>⊞ Meklēšans atslēgfrāzes                                                         | Estonia                                   | ee        | 13            | 136                | 1.05 MB            |                                                                                                    |
| □ Meklēšanas atslēgvārdi                                                                   | Ireland                                   | ie        | 12            | 122                | 2.02 MB            |                                                                                                    |
| Citi:<br>Dažādi                                                                            | Australia                                 | au        | 12            | 103                | 675.30 KB          |                                                                                                    |
| HTTP Klüdu kodi                                                                            | Turkey                                    | tr        | 11            | 58                 | 2.13 MB            |                                                                                                    |
| <b>El Neatrastas lapas</b>                                                                 | Poland                                    | pl        | 9             | 48                 | 700.47 KB          |                                                                                                    |
|                                                                                            | United Arab<br>E<br>Emirates              | ae        | 8             | 59                 | 801.82 KB          |                                                                                                    |
|                                                                                            | Ξ<br>Thailand                             | th        | 7             | 58                 | 377.12 KB          |                                                                                                    |
|                                                                                            | $\bullet$<br>Brazil                       | Ьr        | 7             | 141                | 632.16 KB          |                                                                                                    |
|                                                                                            | Lithuania                                 | It        | 6             | 48                 | 2.15 MB            |                                                                                                    |
|                                                                                            | л.<br>Taiwan                              | tw        | 6             | 23                 | 1.16 MB            |                                                                                                    |
|                                                                                            | $\overline{\mathbf{r}}$<br>India          | in.       | 5             | 62                 | 826.02 KB          |                                                                                                    |
|                                                                                            | å I<br>Mongolia                           | mn        | 5             | 35                 | 203.07 KB          |                                                                                                    |
|                                                                                            | Luxembourg                                | <b>Ju</b> | 5             | 32                 | 702.42 KB          |                                                                                                    |
|                                                                                            | A.<br>Portugal                            | nt        | $\Delta$      | 43                 | 223 90 KB          | v                                                                                                    |
| 8                                                                                          |                                           |           |               |                    |                    | <b>O</b> Internet                                                                                                |

*Ilustrācija 63. Awstats statistikas apkopojums pa valstīm*

[Google analytics](http://www.google.com/analytics/index.html)

Viena no labākajām online web statistikas programmām. Lai to izmantotu – nepieciešams Google lietotāja vārds. To iespējams saņemt šeit pat Google analytics sākuma lapā

<http://www.google.com/analytics/>

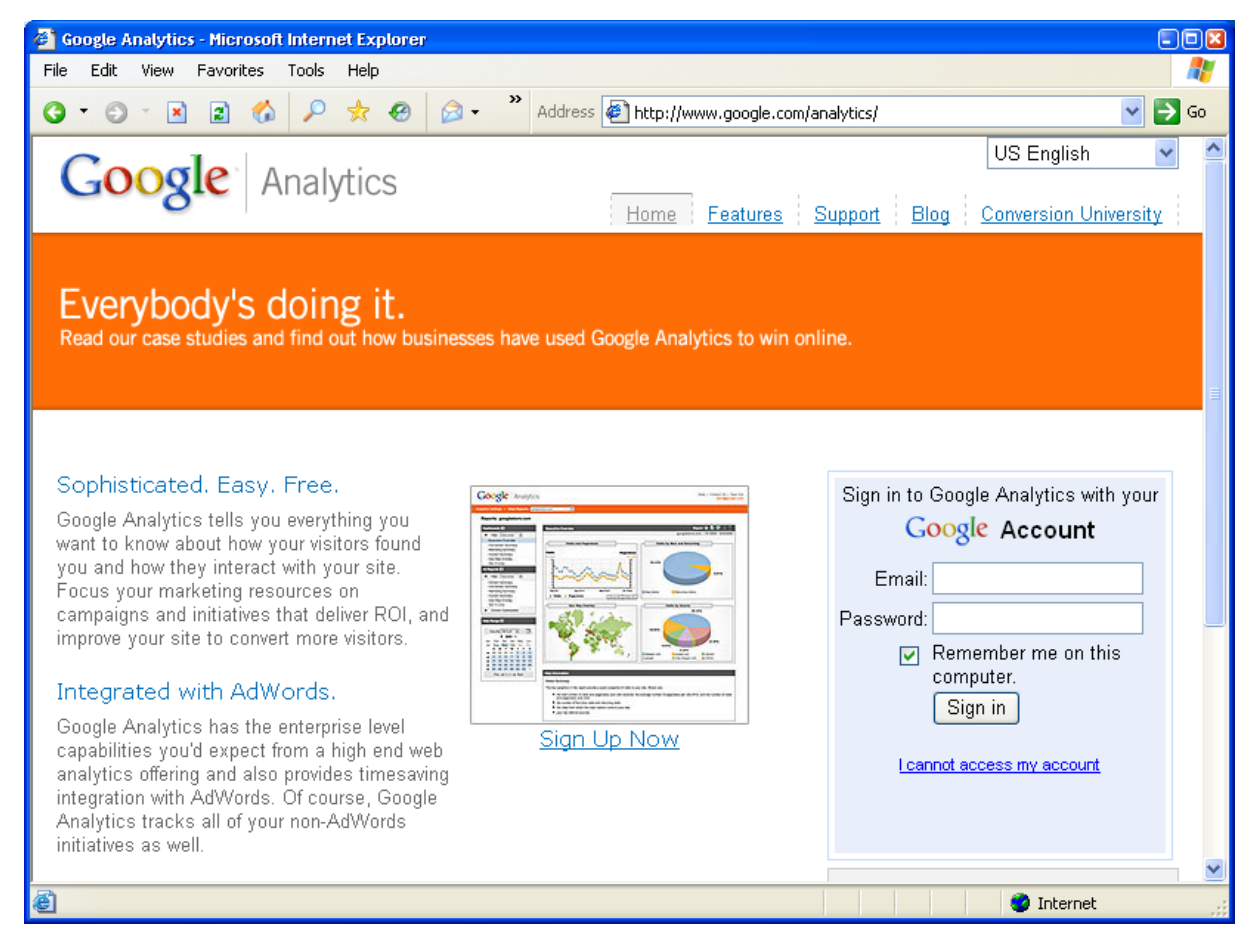

*Ilustrācija 64. Google Analytics pieslēgšanās ekrāns*

Katram Google analytics lietotājam iespējams piereģistrēt vienu vai vairākas mājas lapas analīzei:

#### Analytics Settings - Girts Ziemelis (Edit Analytics Account)

From this page you can manage your website profiles, create custom or predefined filters, and control access to your Analytics reports.

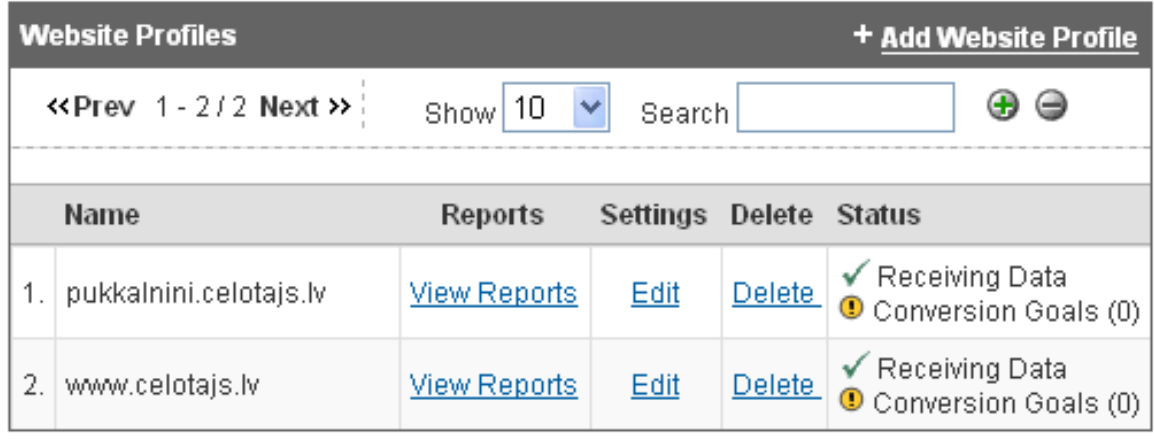

To track another website with Analytics, click the 'Add Website Profile' link.

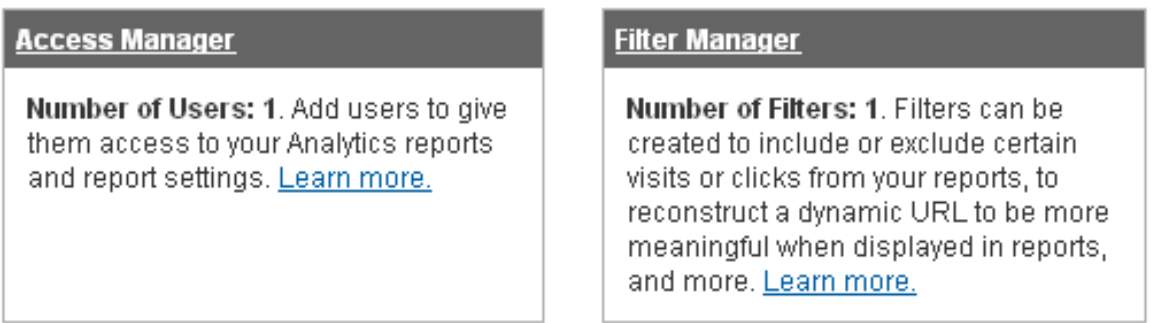

*Ilustrācija 65. Google Analytics lapu reģistrēšana*

Katrai no Jūsu piereģistrētajām mājas lapām Jums būs jaievietu speciāli izveidots koda fragments, pēc tam statistikas uzkrāšana tiks uzsākta automātiski. Par veiksmīgu datu saņemšanu liecina augstāk redzamais zaļais ķeksītis pie lapas nosaukuma un teksts blakus "Receiving data", kas Latviski nozīmē - saņemam datus.

Katrai no Jūsu lapām ir pieejami dažāda veida "pārskati" un detalizēta informācija:

 $\bullet$ 

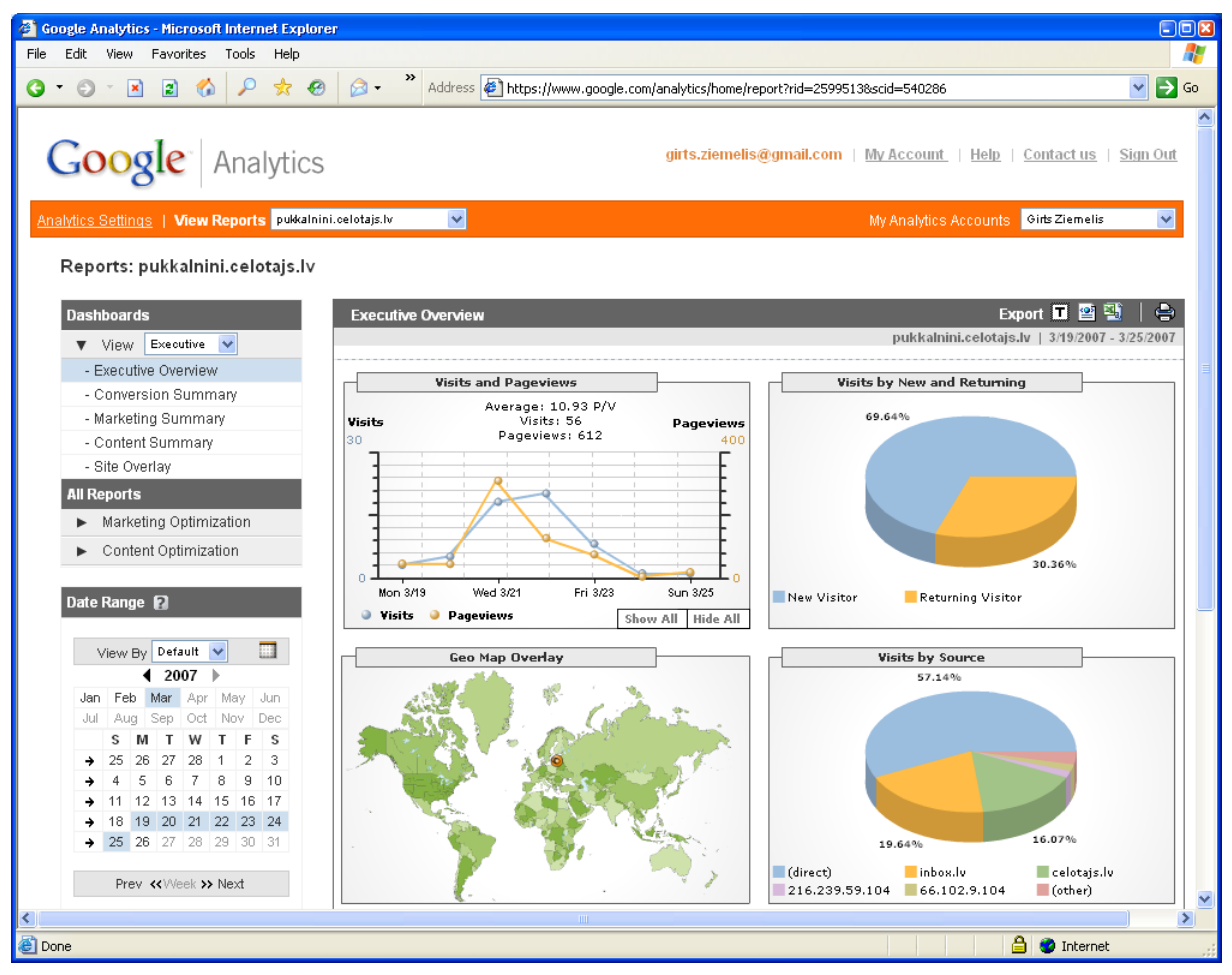

*Ilustrācija 66. Google Analytics lapas statistikas galvenais ekrāns*

Kā vēl dažus ieteicamos web statistikas skatus, var minēt:

Saites, no kurām Jūsu lapa saņem visvairāk apmeklētāju. Tie ir linki, kurus Jums ir jāvērtē visaugstāk, jo no tām nāk Jūsu potenciālie klienti, Visbiešāk šīs lapas ir arī ļoti apmeklētas un ar augstu novērtējumu meklēšanas serveros, kas automātiski palielina Jūsu lapas vērtējumu.

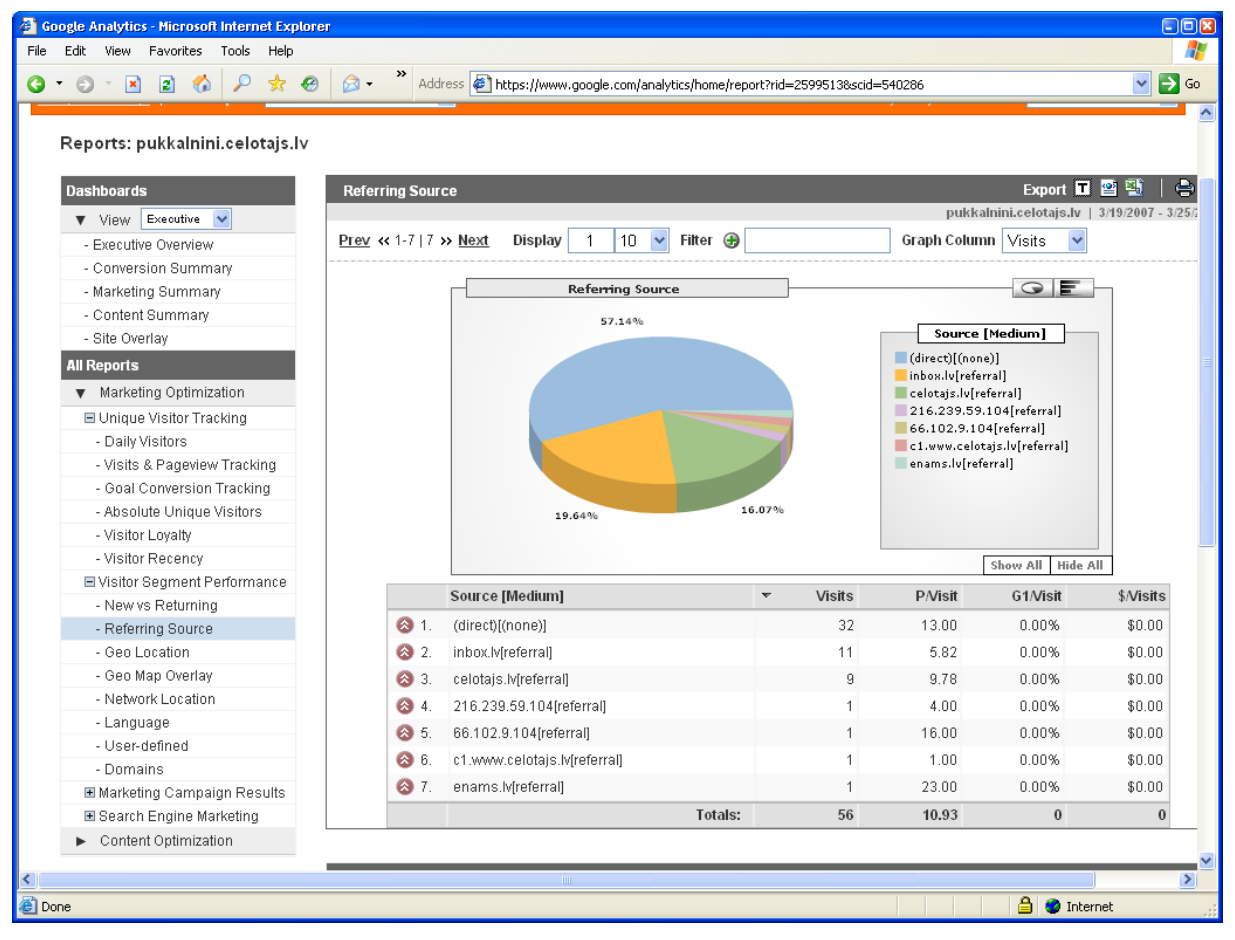

*Ilustrācija 67. Google Analytics ienākošo saišu statistika*

Jūsu apmeklētāju atrašanās vieta – Google analytics to var iegūt ne tikai pa valstīm, bet arī piemēram, Latvijas rajoniem vai pat Rīgas rajoniem. Protams, vairāk noderīgs būs dalījums pa valstīm:

| $\vert z \vert$<br>₽<br>$*$ $e$<br>喬<br>$\odot$<br>$\vert x \vert$ | $\circledcirc$          | Address \$1 https://www.google.com/analytics/home/report?rid=2599513&scid=540286 |                                    |               |                       |                                                | ٧         |
|--------------------------------------------------------------------|-------------------------|----------------------------------------------------------------------------------|------------------------------------|---------------|-----------------------|------------------------------------------------|-----------|
|                                                                    |                         |                                                                                  |                                    |               |                       |                                                |           |
| Reports: pukkalnini.celotajs.lv                                    |                         |                                                                                  |                                    |               |                       |                                                |           |
| <b>Dashboards</b>                                                  | <b>Geo Location</b>     |                                                                                  |                                    |               |                       | Export 그 일 말                                   | $\oplus$  |
| Executive v<br>$\blacktriangledown$ View                           |                         |                                                                                  |                                    |               |                       | pukkalnini.celotajs.lv   3/19/2007 - 3/25/2007 |           |
| - Executive Overview                                               | Prev << 1-6   6 >> Next | Display<br>$\overline{1}$                                                        | Filter <b>B</b><br>10 <sub>1</sub> |               |                       | Graph Column Visits                            |           |
| - Conversion Summary                                               |                         |                                                                                  |                                    |               |                       |                                                |           |
| - Marketing Summary                                                |                         | <b>Geo Location</b>                                                              |                                    |               |                       | Q E                                            |           |
| - Content Summary                                                  |                         |                                                                                  |                                    |               |                       |                                                |           |
| - Site Overlay                                                     |                         |                                                                                  |                                    |               |                       | Country/Region/City                            |           |
| <b>All Reports</b>                                                 |                         |                                                                                  |                                    |               | Riga<br>Jelgavas      |                                                |           |
| ▼ Marketing Optimization                                           |                         | 91.07%                                                                           |                                    |               | Ventspils             |                                                |           |
| <b>El Unique Visitor Tracking</b>                                  |                         |                                                                                  |                                    |               | Tukuma                |                                                |           |
| - Daily Visitors                                                   |                         |                                                                                  |                                    |               | Rigas<br>$\Box$ Ogres |                                                |           |
| - Visits & Pageview Tracking                                       |                         |                                                                                  |                                    |               |                       |                                                |           |
| - Goal Conversion Tracking                                         |                         |                                                                                  |                                    |               |                       |                                                |           |
| - Absolute Unique Visitors                                         |                         |                                                                                  |                                    |               |                       |                                                |           |
| - Visitor Loyalty                                                  |                         |                                                                                  |                                    |               |                       |                                                |           |
| - Visitor Recency                                                  |                         |                                                                                  |                                    |               |                       | Show All<br>Hide All                           |           |
| <b>E</b> Visitor Segment Performance                               |                         | Country/Region/City                                                              | $\mathbf{v}$                       | <b>Visits</b> | <b>P/Visit</b>        | G1/Visit                                       | \$/Visits |
| - New vs Returning                                                 |                         | $\Box$ Latvia                                                                    |                                    | 56            | 10.93                 | 0.00%                                          | \$0.00    |
| - Referring Source                                                 |                         |                                                                                  |                                    |               |                       |                                                |           |
| - Geo Location                                                     | ☎ 1.                    | ERiga                                                                            |                                    | 51            | 11.16                 | 0.00%                                          | \$0.00    |
| - Geo Map Overlay                                                  | ◎ 2.                    | El Jelgavas                                                                      |                                    | 1             | 1.00                  | 0.00%                                          | \$0.00    |
| - Network Location                                                 | ◎ 3.                    | E Ventspils                                                                      |                                    |               | 3.00                  | 0.00%                                          | \$0.00    |
| - Language                                                         | 2 4.                    | E Tukuma                                                                         |                                    |               | 8.00                  | 0.00%                                          | \$0.00    |
| - User-defined                                                     | ◎ 5.                    | E Rigas                                                                          |                                    |               | 1.00                  | 0.00%                                          | \$0.00    |
| - Domains<br>国 Marketing Campaign Results                          | <b>3</b> 6.             | ⊞ Ogres                                                                          |                                    | $\mathbf{1}$  | 30.00                 | 0.00%                                          | \$0.00    |
|                                                                    |                         |                                                                                  | Totals:                            | 56            | 10.93                 | $\bf{0}$                                       | $\theta$  |
| E Search Engine Marketing                                          |                         |                                                                                  |                                    |               |                       |                                                |           |

*Ilustrācija 68. Google Analytics statistika par valstīm*

Interesants būs dalījums pa valodām (kādā valodā ir iestādīta web parlukprogramma). Tiesa Latvijas apmeklētājiem un daudzām no mazajām valstīm bieži izmanto anglu valodu, kā pamatvalodu, taču lielo valstu valodas (Spānija, Vācija, Krievija, Francija) šeit būs redzamas pareizās attiecībās un balstoties uz šiem datiem saimnieks var izlemt – vai tulkot savu lapu kādā no papildus valodām, jeb tomēr iztikt tikai ar angļu.

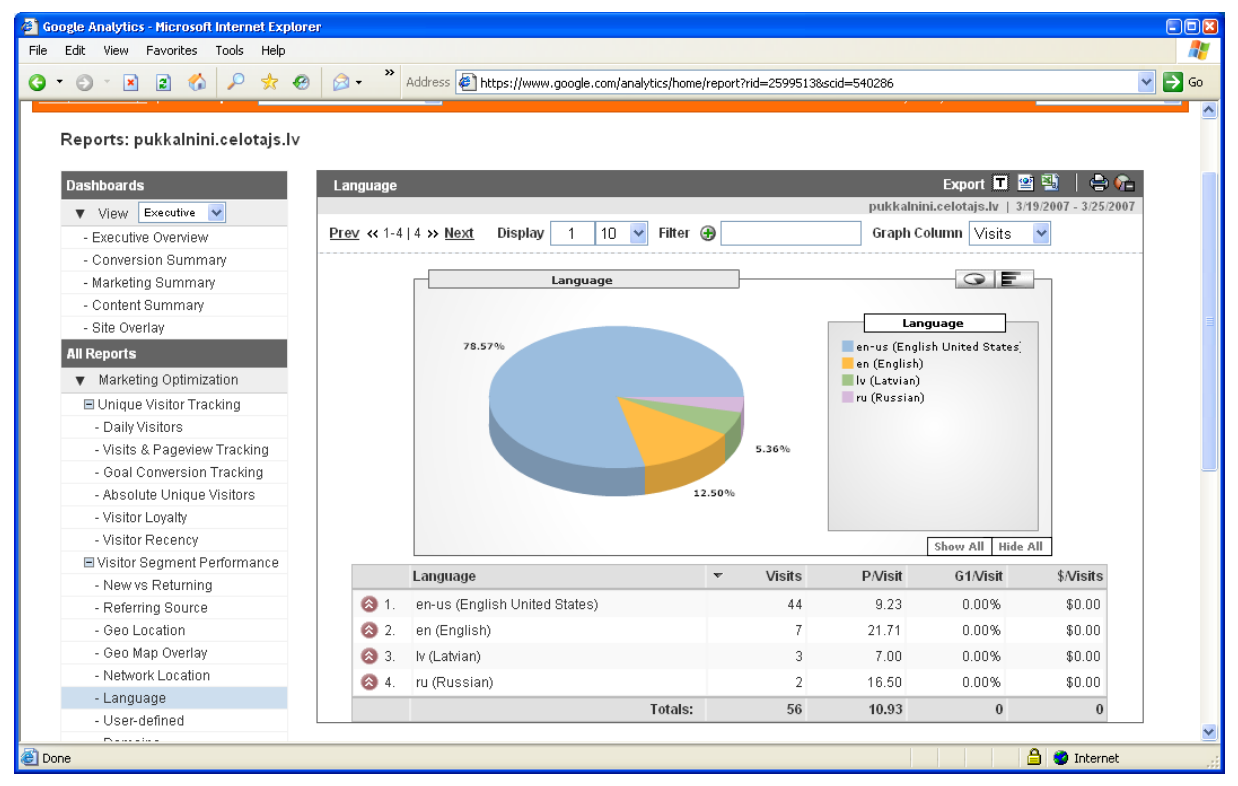

*Ilustrācija 69. Google Analytics statistika par izmantotajām valodām*

Vēl viens interesants rādītājs ir attiecība – apskatīto lapu skaits vienas vizītes laikā. Kombinācijā ar vidējo vizītes ilgumu Jūs variet izdarīt secinājumus – cik interesanta Jūsu lapa liekas apmeklētājiem.
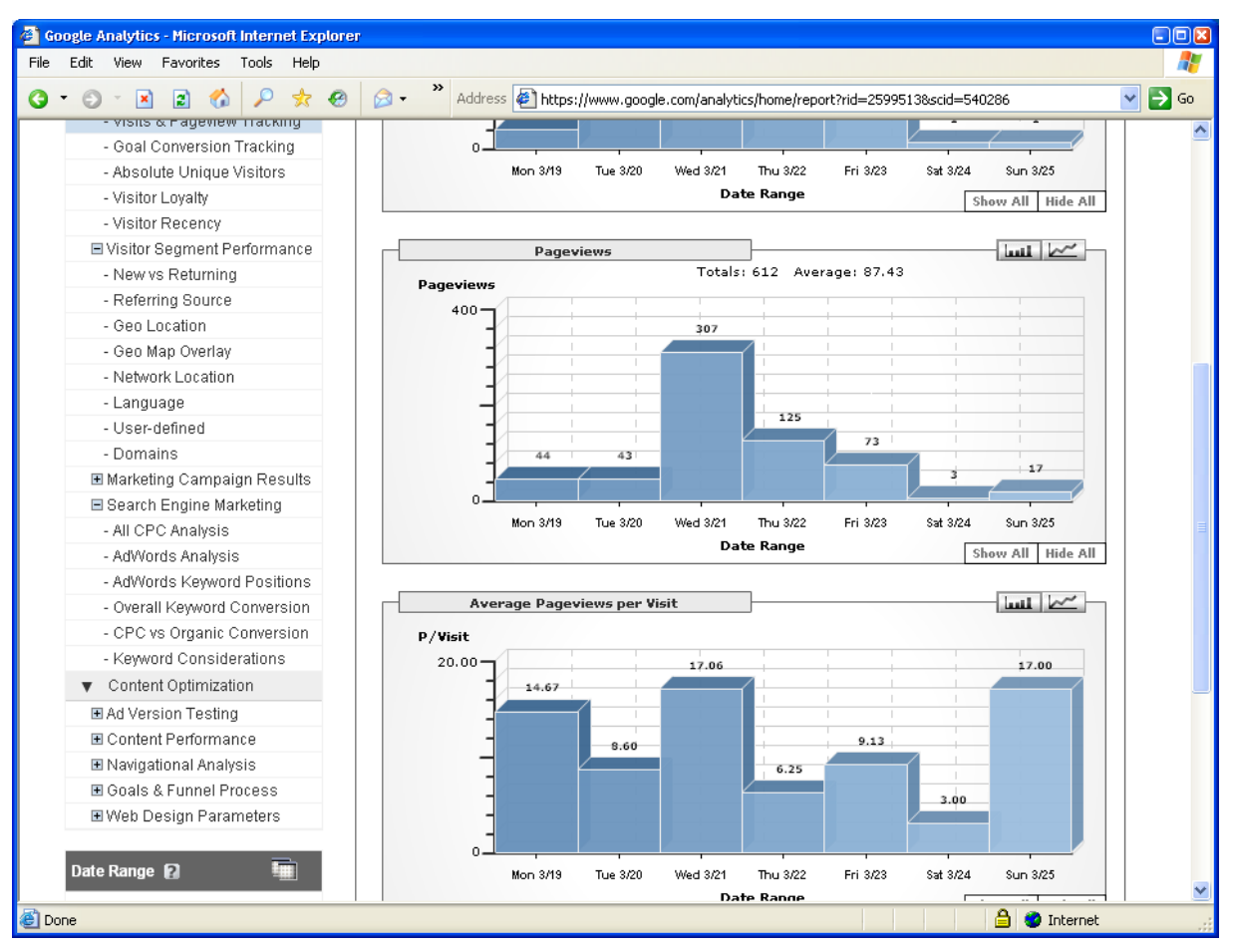

*Ilustrācija 70. Google Analytics statistika par vizītes ilgumiem un apskatīto lapu skaitu*

Bez šaubām bez šeit jau pieminētajiem web statistikas ekrāniem ir ļoti daudz vēl nepieminētu atskaišu. Tiem, kas nopietni vēlas nodarboties ar savas mājas lapas web statistikas analīzi noteikti var ieteikt izlasīt Google analytics dokumentāciju:

<http://www.google.com/support/analytics/>

Tā ir pieejama vairākās valodās bez angļu valodas, tajā skaitā latviski.

## <span id="page-74-0"></span>**Pielikums A. Bieži uzdotie jautājumi**

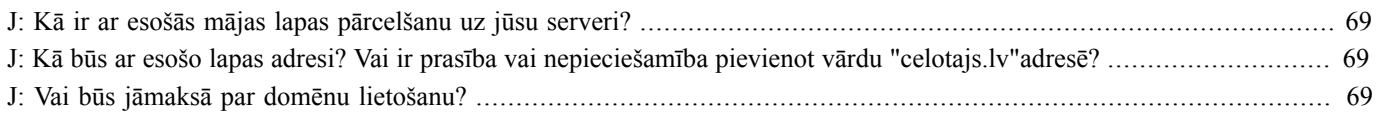

- **J:** Kā ir ar esošās mājas lapas pārcelšanu uz jūsu serveri?
- **A:** Ja Jums ir jau izveidota mājas lapa, to ir iespējams pārnest uz mūsu serveri, taču jārēķinās ar esošās sistēmas ierobežojumiem – sistēma ir orientēta uz lapas izveides un izmaiņu vienkāršību, kuru saimnieks varētu veikt saviem spēkiem. Līdz ar to iespējams, ka daļa no Jūsu esošās lapas funkcijām nebūs iespējams realizēt mūsu sistēmā. Taču mūsu sistēma vēl arvien tiek attīstīta – tādēļ jautājiet par trūkstošo funkciju pievienošanu un, ja būs iespēja, mēs to pievienosim nākamajā sistēmas versijā.
- **J:** Kā būs ar esošo lapas adresi? Vai ir prasība vai nepieciešamība pievienot vārdu "celotajs.lv"adresē?
- **A:** Prasība saglabāt adresē celotajs nav. Jūsu esošos domēnus noteikti vajag saglabāt. Jūs, protams, pats par to uzturēšanu maksājiet Latvijas NIC (aptuveni 20 Ls gadā par katru) - tas ir neatkarīgi no mums. Mēs piedāvājam majasvards.celotājs.lv tikai kā bezmaksas alternatīvu Jūsu paša domēna reģistrēšanai (jo celotājs.lv apakšdomēnus varam reģistrēt bez maksas). Ja izmantosies majasvards.lv , tad, protams, majasvards.celotajs.lv varēsiet izmainīt tikai lapas pārnešanas / izstrādess procesā un vēlāk izmantot tikai Jūsu pierastos domēnus.
- **J:** Vai būs jāmaksā par domēnu lietošanu?
- **A:** Par celotajs.lv apakšdomēna lietošanu (piemēram housename.celotajs.lv) jāmaksā nebūs.

Par Jūsu reģistrēta domēna vārdu lietošanu (housename.lv) ir jāmaksā Latvijas NIC. ( [www.nic.lv \)](http://www.nic.lv). Parasti šie domēni tiek reģistrēti uz Jūsu (Jūsu uzņēmuma) vārda un līdz ar to arī pieder Jums un Jūs arī tos apmaksājiet pēc NIC izrakstīta rēķina. Domēna reģistrācijas maksa uz gadu šobrīd ir 16 lati, ar atlaidēm reģistrējot uz vairākiem gadiem.